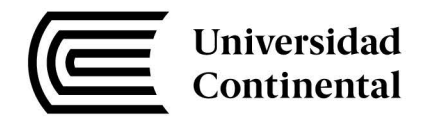

# **FACULTAD DE INGENIERÍA**

Escuela Académico Profesional de Ingeniería de Sistemas e Informática

# Análisis y diseño para la mejora del proceso de mensajería para la SUNARP zona registral N° VII

**Victor Max Poma Canchari** 

Huancayo, 2016

Tesis para optar el Título Profesional de Ingeniero de Sistemas e Informática

Repositorio Institucional Continental Tesis digital

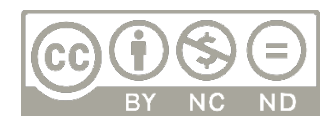

Obra protegida bajo la licencia de Creative Commons Atribución-NoComercial-SinDerivadas 2.5 Perú

# **ASESOR**

# **PEDRO YURI MARQUEZ SOLIS**

# **AGRADECIMIENTOS**

Quiero agradecer en primer lugar a Dios por darme un nuevo despertar cada día, por darme salud y darme inteligencia para que todas las acciones que haga sean de forma correcta y moral, agradezco a mis padres y familiares por dármelo todo y que por ellos estoy acá ahora cumpliendo una etapa más de mi vida, agradezco a mis maestros que sin sus enseñanzas y conocimiento que me hayan transmitido para mi vida profesional y humana no sería la persona que está dispuesta a ponerse en servicio de la humanidad para ayudarla a progresar que soy ahora, agradezco a mis amigos y personas que estuvieron a mi lado brindándome su apoyo y compartiendo alegrías.

# **DEDICATORIA**

Dedico esta tesis a mi familia que siempre estuvo brindándome su amor y apoyo en todo momento de mi vida para ser una persona de bien, dedico esta tesis a mis maestros por brindarme su sabiduría y consejos que me formaron como profesional, y también le dedico esta tesis a Dios por estar siempre a mi lado, por cuidar de mis seres queridos y nunca abandonarme cuando más lo necesito.

# **INDICE**

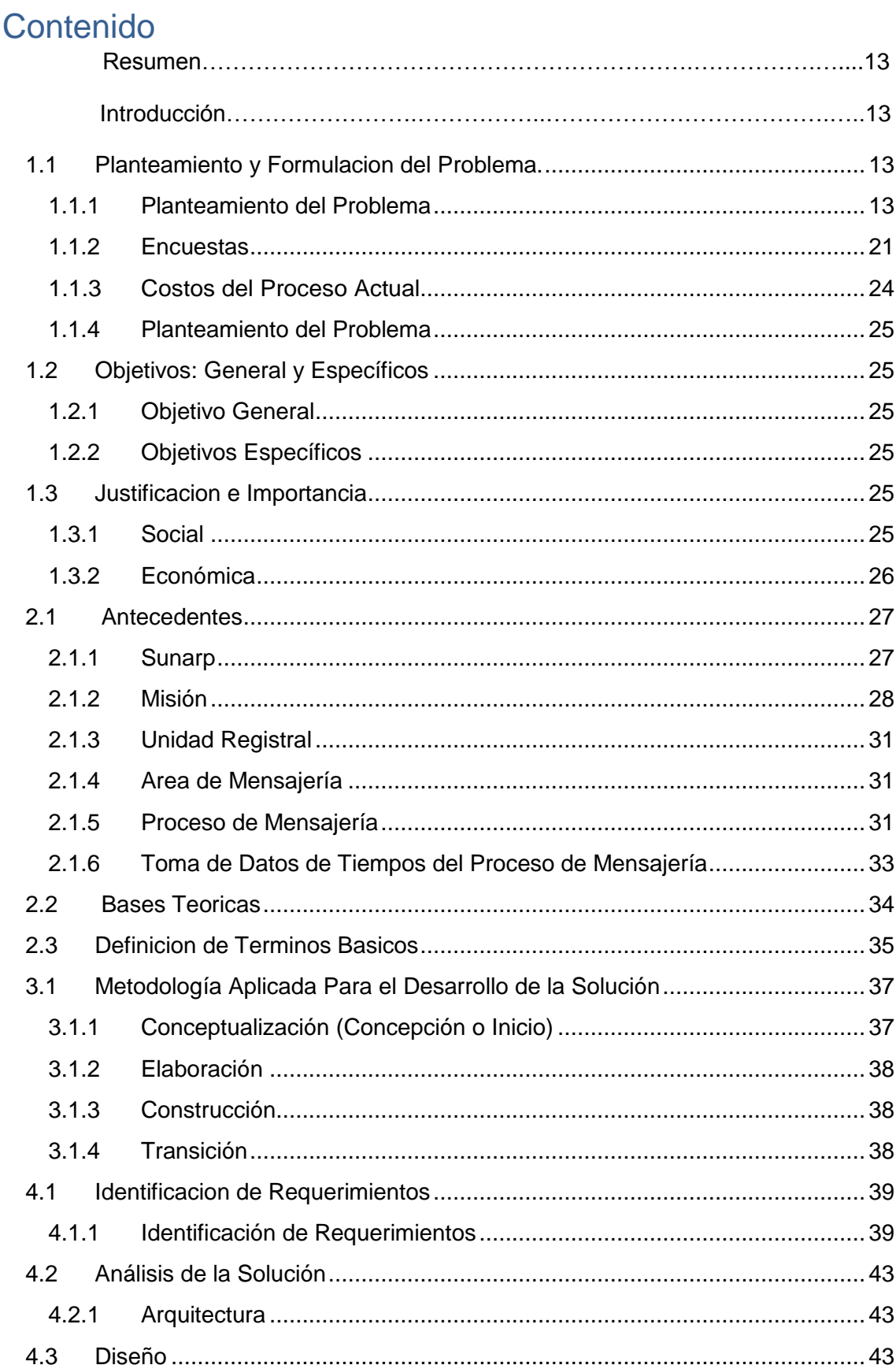

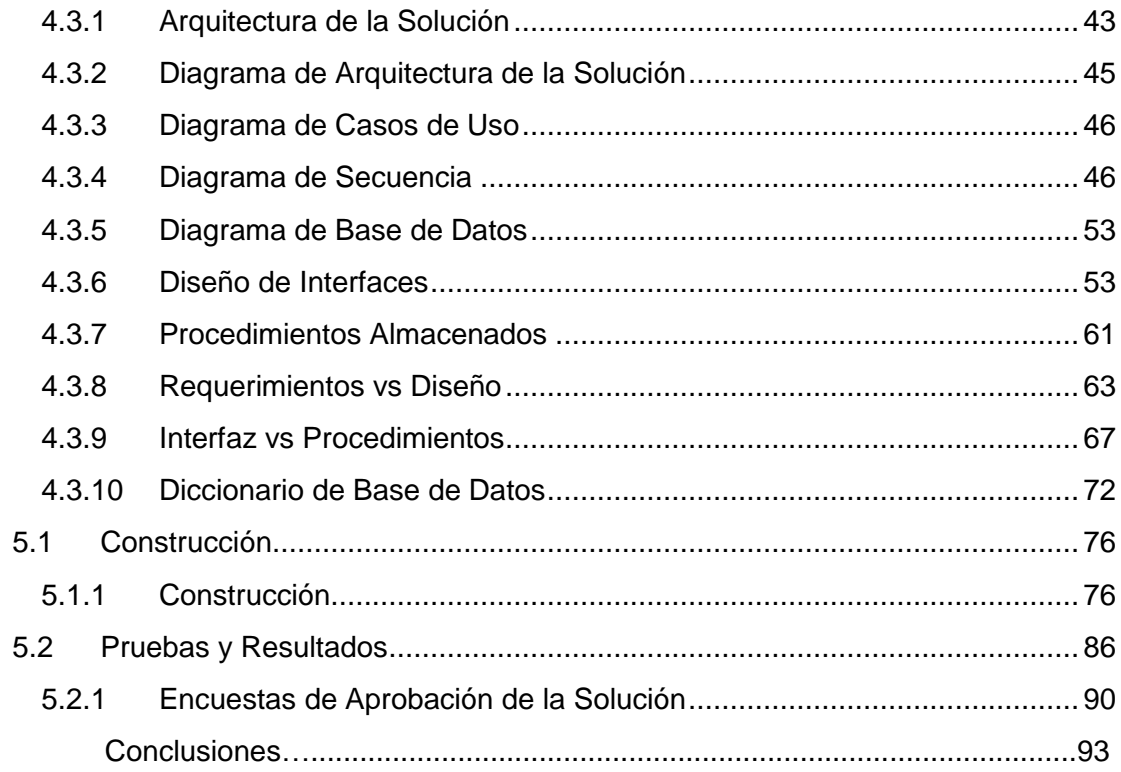

# **ÍNDICE DE TABLAS**

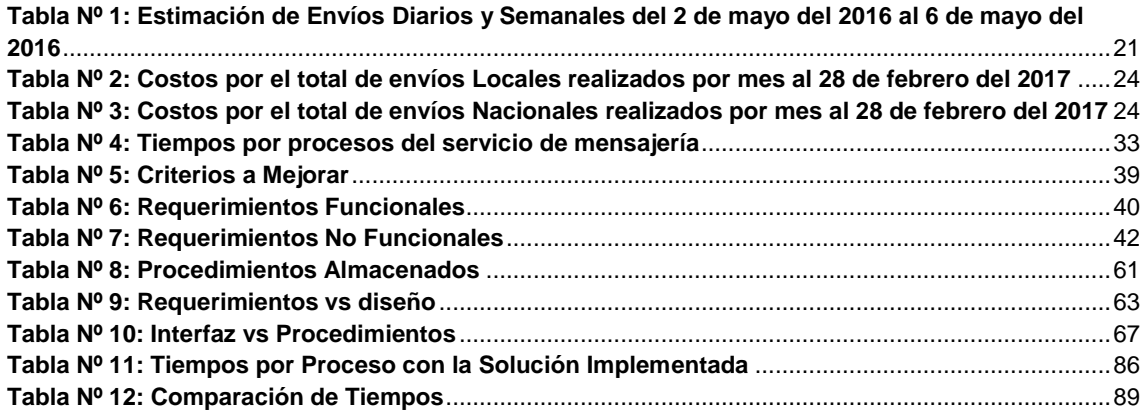

# **ÍNDICE DE GRÁFICOS**

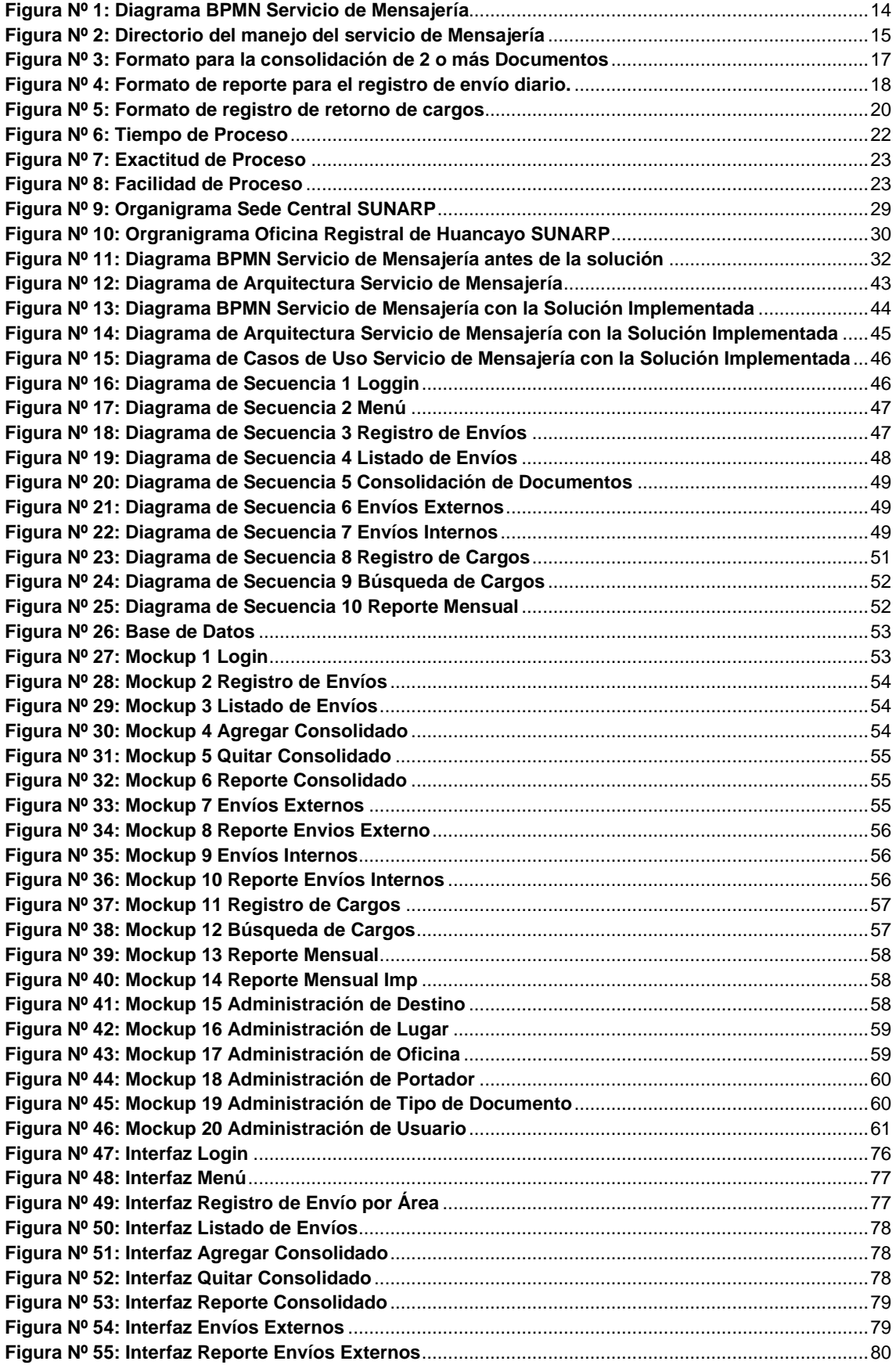

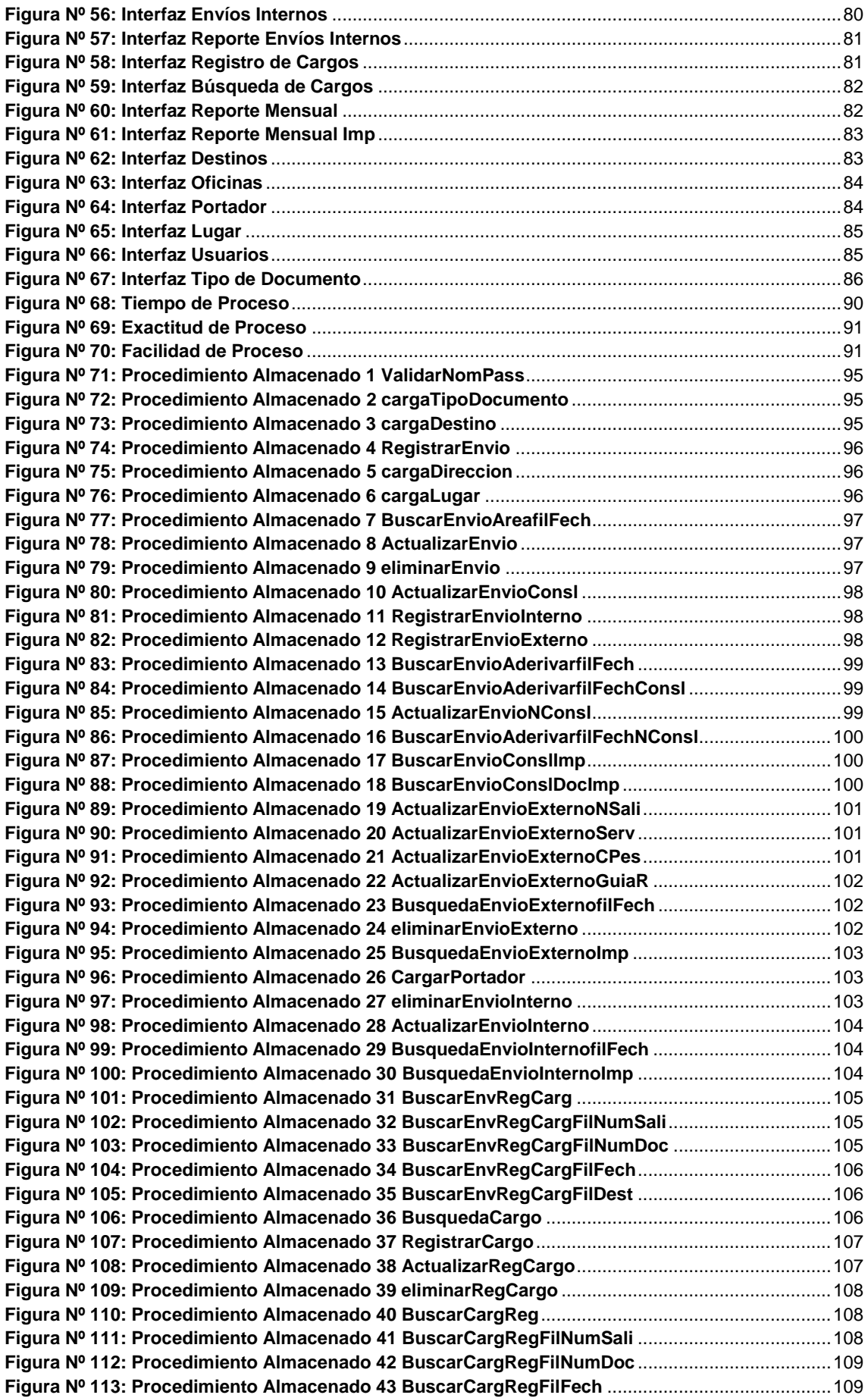

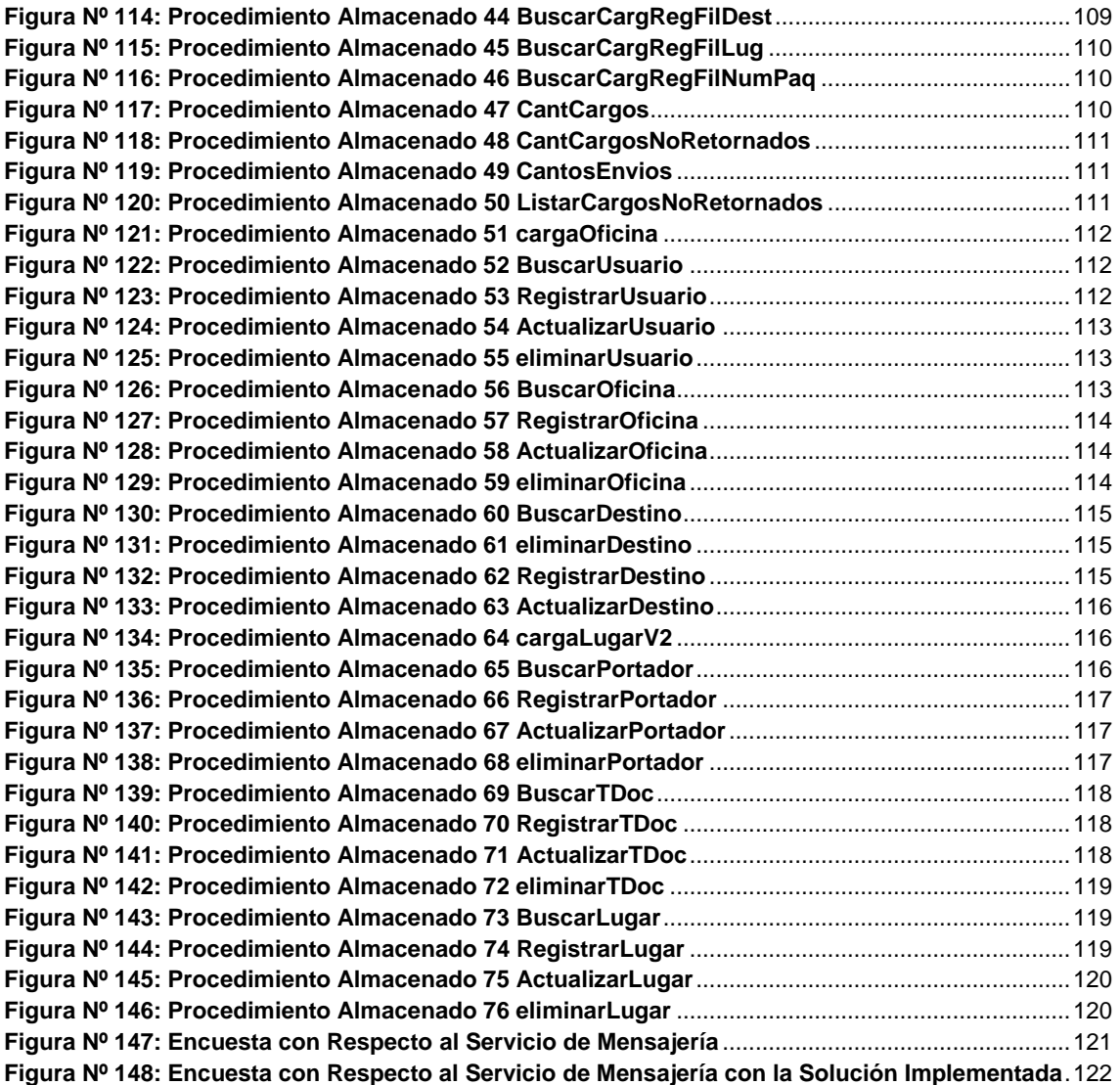

#### **RESUMEN**

En la presente tesis, titulada "Análisis y diseño para la mejora del proceso de mensajería para la SUNARP Zona registral Nro VIII" trata sobre la mejora del proceso tradicional de mensajería de registros públicos Zona VIII.

SUNARP se encarga de registrar actos, derechos, titularidades y contratos de las personas de manera transparente, lo cual involucra trabajar con gran cantidad de documentación, para esto se emplea un mecanismo de envío de documentación. Este mecanismo conlleva un manejo dificultoso, gran cantidad de tiempo de ejecución e inexactitudes de la información que este maneja.

El objetivo fue la optimización de este proceso mediante el análisis y diseño para la futura implementación de un sistema informático el cual generará ventajas y facilidades para SUNARP. Utilizando la metodología de desarrollo RUP se obtuvieron diagramas de: arquitectura, casos de uso, secuencia, etc. El diseño de Base de datos se realizó en SQL Server 2008 R2 y se utilizó el lenguaje de programación C# para el diseño de interfaces.

Concluyo afirmando que se lograron los objetivos planteados optimizando cada una de las deficiencias encontradas y teniendo gran aceptación por parte de los usuarios de este proceso, la solución superó por mucho al proceso tradicional.

# **INTRODUCCIÓN**

La Superintendencia Nacional de Registros Públicos Zona Registral Número VIII emplea un mecanismo tradicional para el control de envío de mensajería con el fin de administrar, economizar y supervisar la documentación que emita la institución a diferentes destinos, tanto internos como externos. Dicho proceso es un gran beneficio para la entidad, pero este mismo trae dificultades en el momento de su práctica, generando problemas con el tiempo de su ejecución, dificultad de manejo, vulnerabilidades en la disponibilidad, integridad y confidencialidad de la Información, etc.

Esta investigación busca solucionar estos problemas mediante el uso de las tecnologías de la información mediante el análisis y diseño para la futura implementación de un sistema informático capaz de optimizar cada deficiencia que presenta el proceso tradicional.

La siguiente tesis cuenta con los siguientes capítulos:

El Capítulo I presenta un resumen del proceso tradicional de mensajería tanto como el planteamiento y los objetivos que se desean alcanzar al finalizar este trabajo.

El Capítulo II aborda las bases teóricas fundamentales para la ejecución de esta solución tanto como una breve reseña de la entidad que padece de estas deficiencias.

El Capítulo III define la metodología de desarrollo a emplear.

El Capítulo IV muestra el análisis y diseño empleado para alcanzar los objetivos planteados.

El Capítulo V nos ofrece las interfaces de la solución que será implementada a futuro, las pruebas que se realizaron y los resultados que se obtuvieron.

Finalizando con las conclusiones y recomendaciones del presente trabajo.

# **CAPÍTULO I:**

# **PLANTEAMIENTO DEL PROBLEMA**

# <span id="page-14-0"></span>**1.1 PLANTEAMIENTO Y FORMULACION DEL PROBLEMA.**

#### <span id="page-14-1"></span>**1.1.1 Planteamiento del Problema:**

La Superintendencia de Nacional de los Registros Públicos (SUNARP), tiene como función la planificación y organización de las inscripciones y publicaciones de actos y contratos en los registros de los derechos y titularidades de propiedad inmueble, bienes muebles, personas naturales y personas jurídicas, para esto la institución trabaja con el envío de documentación la cual es fundamental al momento de calificar un registro.

En el marco de este proceso de Mensajería, la Superintendencia Nacional de Registros Públicos Zona Registral Número VIII ejecuta un mecanismo para la gestión de envíos documentarios, mecanismo que administra, supervisa y economiza diariamente la mensajería de la institución.

Pero este mecanismo presenta características propias de un proceso semiautomático, con implicaciones de tiempo, facilidad de uso, vulnerabilidad a la disponibilidad, integridad y confidencialidad de la información.

Debido a esto se desea realizar el análisis y diseño de una solución informática, la cual mejore el proceso de Mensajería.

# **1.1.1.1 Proceso de Mensajería de SUNARP ZR VIII:**

En general este proceso semiautomático se desarrolla con los siguientes subprocesos:

- 1. Carga a sistema para envío de mensajería
- 2. Recepción de documentos en el área de mensajería
- 3. Clasificación de documentos
- 4. Consolidación de Envíos
- 5. Generación de reporte diario
- 6. Salida de envío de documentos
- 7. Retorno de cargos externos
- 8. Descarga de cargos externos a sistema
- 9. Seguimiento de envíos externos
- 10. Reporte mensual de envíos de mensajería

En la figura N° 1 se muestra el flujo que sigue el servicio de mensajería a través de los sub procesos antes mencionados

#### **Figura Nº 1: Diagrama BPMN Servicio de Mensajería**

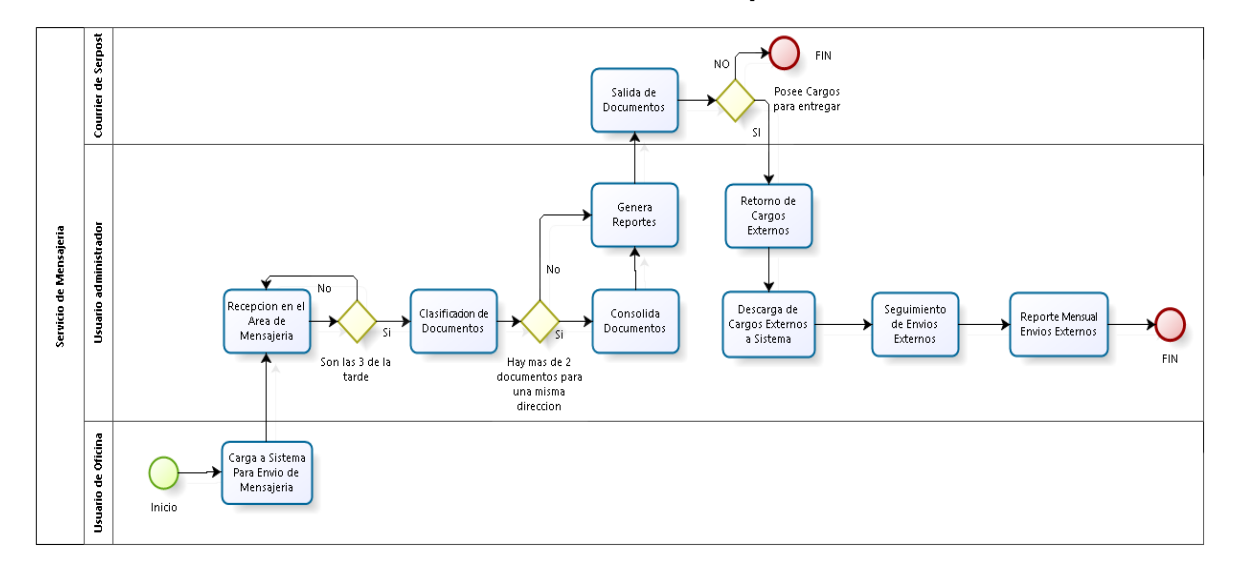

#### **Fuente: Elaboración Propia**

#### **Fases del Proceso Actual de Mensajería de SUNARP ZR VIII:**

El proceso presenta las siguientes fases:

#### **1.1.1.1.1 Carga a Sistema para Envío de Mensajería:**

 Se Debe cargar la información del documento que se desee enviar en un archivo de Excel designado para cada área.

 Para esto deberá ir al directorio de la "Unidad Q", ir a la carpeta "Control de Mensajería", ir a su carpeta correspondiente, cada área o Sección posee 1: por ejemplo – Segunda Sección de Propiedad Inmueble.

En la figura N° 2 se muestra el directorio donde se ubica el documento en el cual se debe cargar la información de envío

#### **Figura Nº 2: Directorio del manejo del servicio de Mensajería**

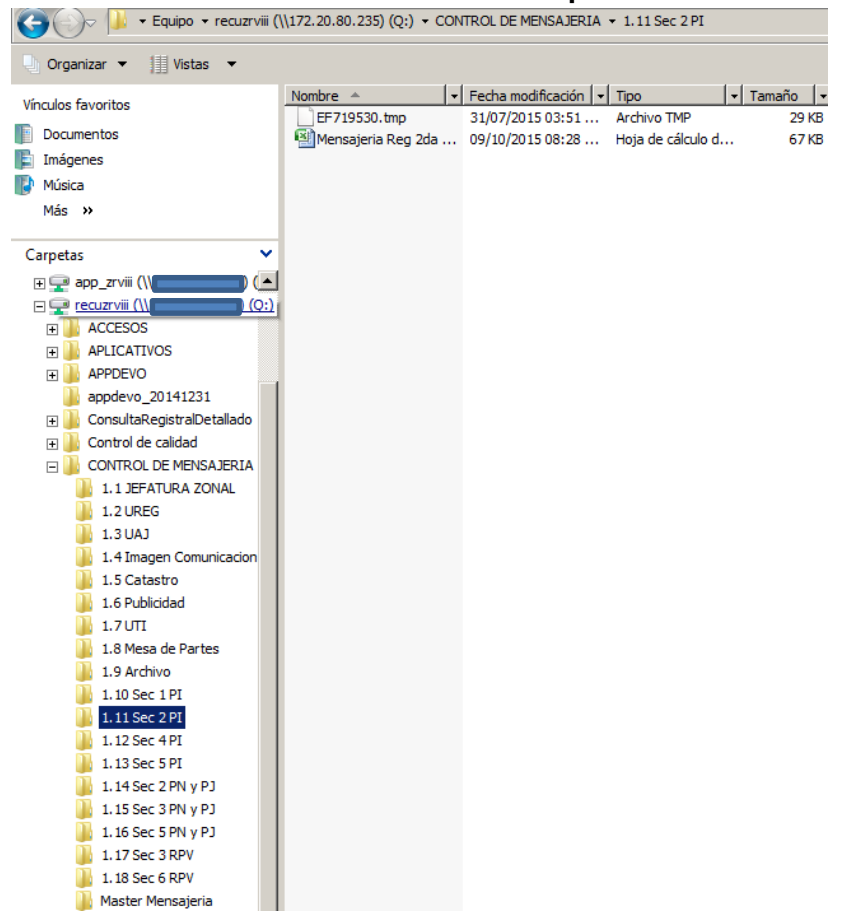

#### **Fuente: Elaboración Propia**

- Una vez dentro se abre dicho documento y se rellena los parámetros específicos para el envío del documento: Fecha, Destinatario, Dirección, Servicio Local o Nacional, Referencias y Observaciones.
- Luego al concluir de ingresar los datos en el archivo en Excel, se debe llevar el documento en físico al área de mensajería con un mínimo de 2 cargos, 1 para el área de mensajería y otro para el Courier y si se desea más cargos se debe sacar las copias que se requiera.
- El usuario encargado por área de usar el servicio de Mensajería solo puede tener acceso a la carpeta designada a su área siendo imposible acceder a otras carpetas no correspondientes, no podrá observarlas.

# **1.1.1.1.2 Recepción de documentos en el Área de Mensajería:**

- El área de Mensajería debe recepcionar todos los documentos en físico que se deseen enviar entre las 8 de la mañana y las 3 de la tarde del día.
- Si el documento no ha sido cargado al archivo en Excel correspondiente a su área, el documento no se enviará.
- Si un Documento es entregado fuera del horario establecido, será recepcionado pero enviado al día siguiente (días hábiles).
- Solo las Áreas de Jefatura Zonal y Asesoría Legal tienen el privilegio de poder enviar documentos muy urgentes fuera de la hora hasta antes de que el Courier reciba la documentación del día (4:45 – 5:00). Si en caso de no entregar en este lapso de tiempo deben llevar su documentación al mismo local del Courier siendo un envío no registrado por el sistema.

# **1.1.1.1.3 Clasificación de Documentos:**

- El usuario del área de Mensajería posee privilegios de Administrador, pudiendo entrar a cualquier carpeta del directorio de trabajo para la administración de los envíos diarios.
- Una vez recepcionada la documentación hasta la hora límite (3:00 pm), se procederá a clasificar los envíos como Salidas Internas o Salidas Externas
	- o Salidas Internas: aquellos envíos que son diligenciados por el personal encargado de la institución siendo su destino instituciones cercanas.
	- o Salidas Externas: aquellos envíos que son diligenciados por el Courier debido a su lejanía con la institución. Estas deben ser clasificadas como "Locales" que poseen un máximo de entrega de 24 H y "Nacionales" que exceden el máximo de las 24 H de entrega.
- Los envíos "Locales" están divididos en 2 clases: "Locales Nacionales", "Locales Locales"
	- $\circ$  "Locales Nacionales": Aquellos envíos que tengan un destino fuera de Huancayo pero que puedan ser entregados en 24 H: Lima, La Merced, Huancavelica, etc.
	- o "Locales Locales": Envíos que tenga como destino zonas aledañas a Huancayo: El Tambo, Huancayo, Chilca, Chupaca, Concepción, etc.
- Los Envíos "Nacionales" están comprendidos como aquellos envíos que exceden las 24 H de entrega: Trujillo, Arequipa, Cusco, etc.

# **1.1.1.1.4 Consolidación de Envíos:**

- Una vez clasificados los envíos son procedidos a ser registrados en una hoja de Excel denominada Master (una para Salidas Internas y otra para Salidas Externas), en la cual se copiará toda la información de cada envío que se encuentra registrado en cada hoja de Excel de cada área y de esta manera se generaran 2 Reportes del día.
- El Reporte de Salidas Internas No está sujeto al tema de las consolidaciones puesto que no requiere de algún tercero para su envío.
- El Reporte de Salidas Externas primeramente debe ser rellenado con los envíos Locales Nacionales, Locales Locales y Nacionales.
- Si se da el caso de poseer 2 a más documentos que sean destinados a un mismo lugar deben ser consolidados en un único sobre, adjuntándole un reporte el cual indique:
	- o Encabezado:
		- Número de Oficio del Consolidado
		- **Destinatario**
		- **Dirección**
	- o Cuadro:
		- Número de Oficio del Consolidado
		- **-** Destinatario
		- **Contract**
	- Fecha de Salida
	- Detalle del documento
	- Área a Entregar
	- **Remitente**

En la figura N° 3 se muestra un ejemplo de formato de consolidación de envíos.

#### **Figura Nº 3: Formato para la consolidación de 2 o más Documentos**

#### **Fuente: Elaboración Propia**

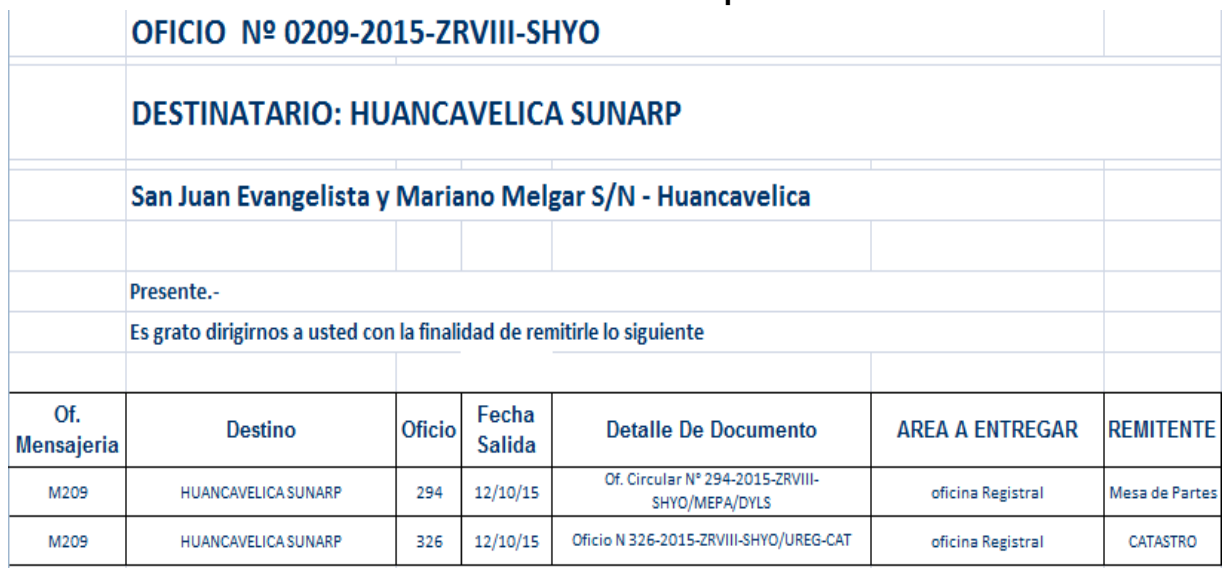

#### **1.1.1.1.5 Generación de Reporte Diario:**

- Una vez terminadas las consolidaciones, se procede a registrar el reporte de envío diario en la hoja de cálculo denominada Master.
- Tanto para ambos tipos de salidas se registrará:
	- o Código de Oficina Registral: código asignado de acuerdo a la oficina Registral: Por ejemplo – Huancayo = 001, Huancayo ADM = 002, Huánuco  $= 003$ , etc.
	- o Cantidad por Día: Número de documentos que están saliendo solo por el día.
	- o Área que envía el documento
- o Fecha
- o Número de Salida: Número el cual es creciente, inicia y acaba con la contrata del servicio.
- o Documento
- o Destino
- o Dirección
- o Local: Si posee una ruta Local Nacional o Local Local, por ejemplo La Merced, Concepción, etc.
- o Nacional: Si posee una ruta Nacional, por ejemplo La Libertad, Pucallpa, etc.
- o Código de Peso: 1 si el documento no excede el Kilo y 2 si el documento sobrepasa el Kilo teniendo un límite de 3 Kilos.
- o Número de Guía: Guía de remisión entregada por el Courier para cada tipo de envío, envíos locales y nacionales con diferentes números de guía.
- o Referencias y Observaciones: Si el documento es un consolidado se rellena la cantidad de oficios que van en este, o si se desea aportar más información de envío como nombres, especificaciones de contenido, urgencia del documento, etc.

En la figura N° 4 se muestra un ejemplo de reporte de envío diario.

#### **Figura Nº 4: Formato de reporte para el registro de envío diario.**

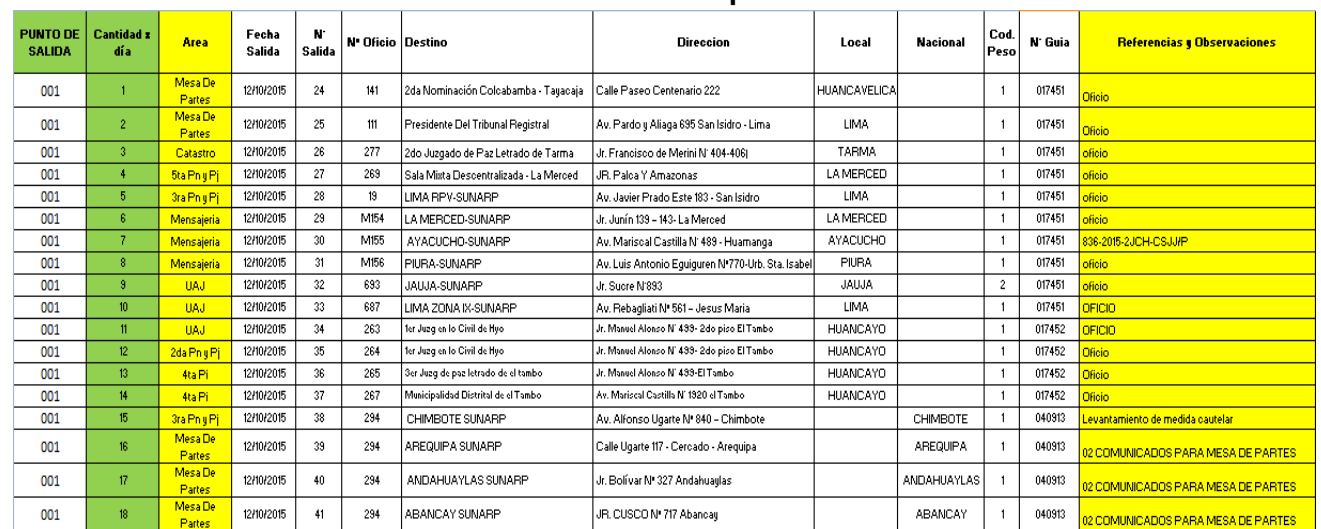

#### **Fuente: Elaboración Propia**

- Una vez terminado el reporte de salidas externas se procede a ser impreso y entregado al Courier, al cual se adjuntan las guías de remisión especificadas en el listado.
- El Reporte de Salidas Internas solo será impreso cuando sea requerido.

# **1.1.1.1.6 Generación de Reporte Diario:**

- Las Salidas Internas son recogidas por el personal encargado, para ser diligenciadas, al regreso del personal este debe presentar los cargos con los respectivos sellos de recibido.
- Las Salidas Externas generan 2 reportes impresos para ser entregados al servicio de Courier.
- Los cargos deben ser manejados de la siguiente forma:
	- o 1 cargo debe quedarse en la institución, siendo sellado por el Courier.
- o 1 cargo debe viajar con el documento a ser entregado, el cual retornará con los respectivos sellos de las oficinas a las que se destinó.
- Una vez sellados los cargos, se le entrega una de las listas al Courier para que sea sellada y quede con los cargos. El otro listado deberá ir con el Courier junto a la documentación.
- Las guías de remisión deben ser manejadas de la siguiente forma:
- o 1 juego de las guías ira con el listado de envío que lleva el Courier
- o 1 juego debe quedar en el talonario
- o 1 juego debe ser sellado por el Courier y debe permanecer con el listado sellado y los cargos.
- Una vez terminada esta labor, el Courier debe salir de la institución con el envío del día, que se realiza por cada uno de los 21 puntos de la Zona VIII.

# **1.1.1.1.7 Retorno de Cargos Externos:**

- Todos los cargos de los 21 puntos deben retornar a la oficina Registral de Huancayo.
- Los retornos de los cargos poseen un plazo entre 5 a 7 días de retorno a la institución.
- El Courier deberá traer los cargos con un respectivo listado el cual mostrará la cantidad de paquetes por cada punto de la Zona VIII
- Este listado debe ser sellado por el área de Mensajería con la fecha de retorno.

# **1.1.1.1.8 Descarga de Cargos Externos a Sistema:**

- Una vez recepcionados los cargos deben ser descargados a un archivo en Excel, el cual administrara el retorno de los 21 puntos de la Zona VIII
- El archivo debe poseer:
- o Fecha de Entrega del cargo al área
- o Reporte de Cargo Devuelto: Número de paquete
- o Fecha de Retorno
- o Días de entrega: resta entre la fecha de retorno y fecha de entrega a destino
- o Fecha de entrega a destino
- o Número de Remito
- o Área
- o Número de Salida
- o Documento
- o Destino

o Dirección

En la figura N° 5 se muestra un ejemplo de formato de registro de retorno de cargos.

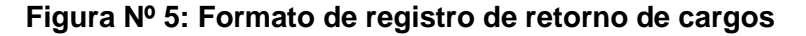

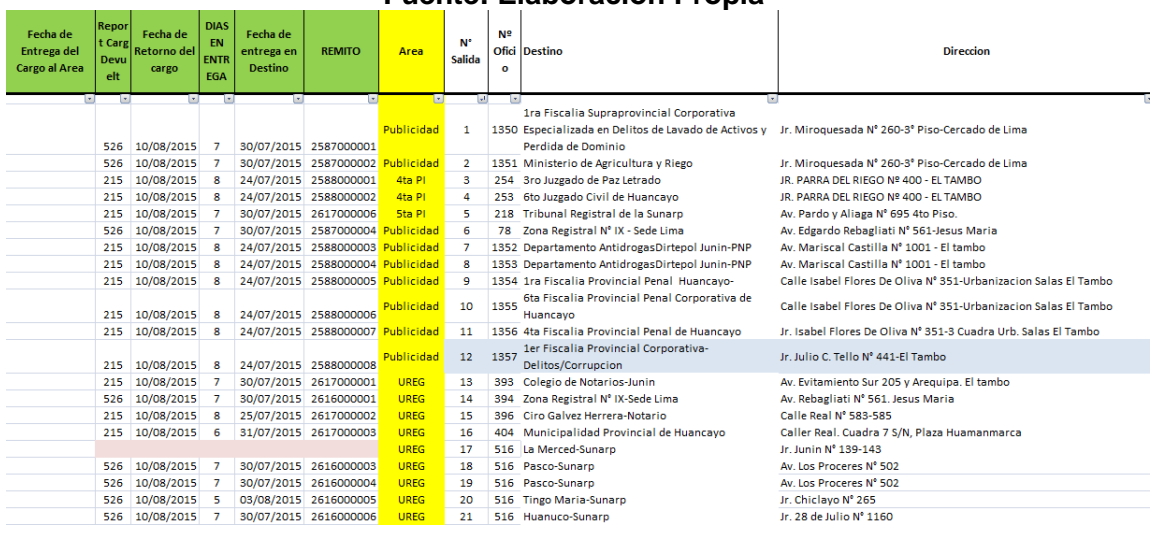

#### **Fuente: Elaboración Propia**

 Cuando un documento no vuelva en el tiempo previsto deberá ser resaltado de color rojo.

#### **1.1.1.1.9 Seguimiento de Envíos Externos:**

- Si se desea realizar seguimiento a un documento, se debe buscar en la bandeja de descarga de cargos. Si en caso contrario el documento no se encuentre en esta se debe proceder a llamar al Courier para pedir el seguimiento del documento indicándole el número de salida, el número de oficio y la fecha de envío.
- Si algún documento no es entregado a tiempo según lo establecido o no cuente con un sustento de haber sido recibido en su destino, se procede a aplicar una penalidad al Courier.

Las oficinas que deseen información con respecto a sus cargos, deben solicitarlo al área de Mensajería, para que en un primer instante se les remita de manera digital (Escaneado) y posteriormente puedan ser enviados con un listado.

#### **1.1.1.1.10 Reporte Mensual de Envíos de Mensajería:**

- Cada fin de mes se deberá generar un reporte, el cual muestre la cantidad de cargos devueltos y la cantidad de cargos faltantes.
- También debe generarse un listado de todos los cargos faltantes en el mes, especificando todos sus datos: N° de salida, documento, destino, etc.
- Dicho reporte es necesario para realizar la facturación mensual del servicio brindado por el Courier

En la tabla  $N<sup>o</sup>$  1 se muestra un promedio de envíos por semana que se tomó de una fecha pasada.

#### **Tabla Nº 1: Estimación de Envíos Diarios y Semanales del 2 de mayo del 2016 al 6 de mayo del 2016**

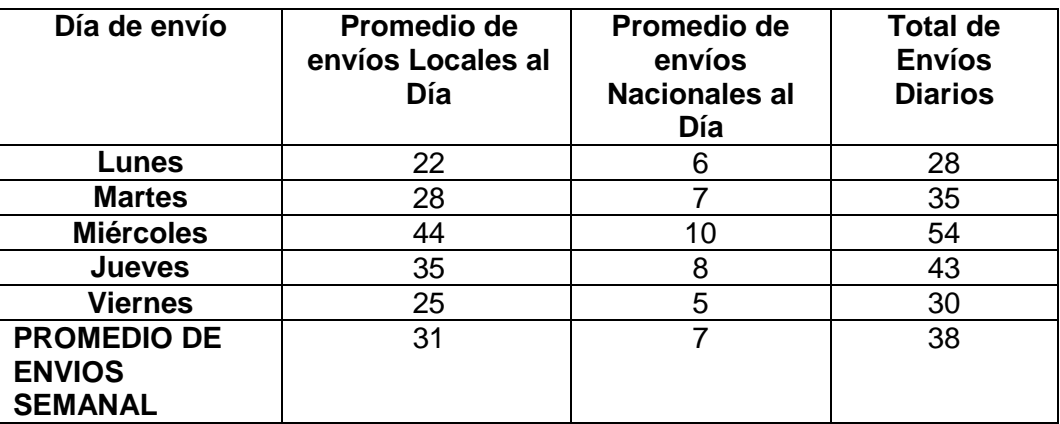

#### **Fuente: Área de Mensajería - SUNARP**

#### <span id="page-22-0"></span>**1.1.2 Encuestas:**

Se aplicaron encuestas a 17 usuarios del servicio de mensajería antes de aplicar la solución para determinar cuáles eran las falencias más críticas, oficinas y secciones como:

- Jefatura Zonal
- Asesoría Jurídica
- Comunicación
- Archivo
- **•** Catastro
- Tramite Documentario
- Unidad Registral
- Primera Sección de Predios
- Segunda Sección de Predios
- Cuarta Sección de Predios
- Quinta Sección de Predios
- Segunda Sección de Persona Naturales y Jurídicas
- Tercera Sección de Persona Naturales y Jurídicas
- Quinta Sección de Persona Naturales y Jurídicas
- Sexta Sección de Registro de Propiedad Vehicular
- Unidad de Tecnologías de la Información
- Mensajería

Se tomó en cuenta factores como:

- Valoración del Tiempo
- Exactitud de la Información
- Facilidad de Uso

# **1.1.2.1 Valoraciones del Tiempo**

La figura N° 6 muestra la valoración de tiempo de los usuarios que emplean el servicio de mensajería, un 18% considera que es rápido con respecto al tiempo que este maneja, 29% indica que es regular y 53 % indica que es lento.

#### **Figura Nº 6: Tiempo de Proceso**

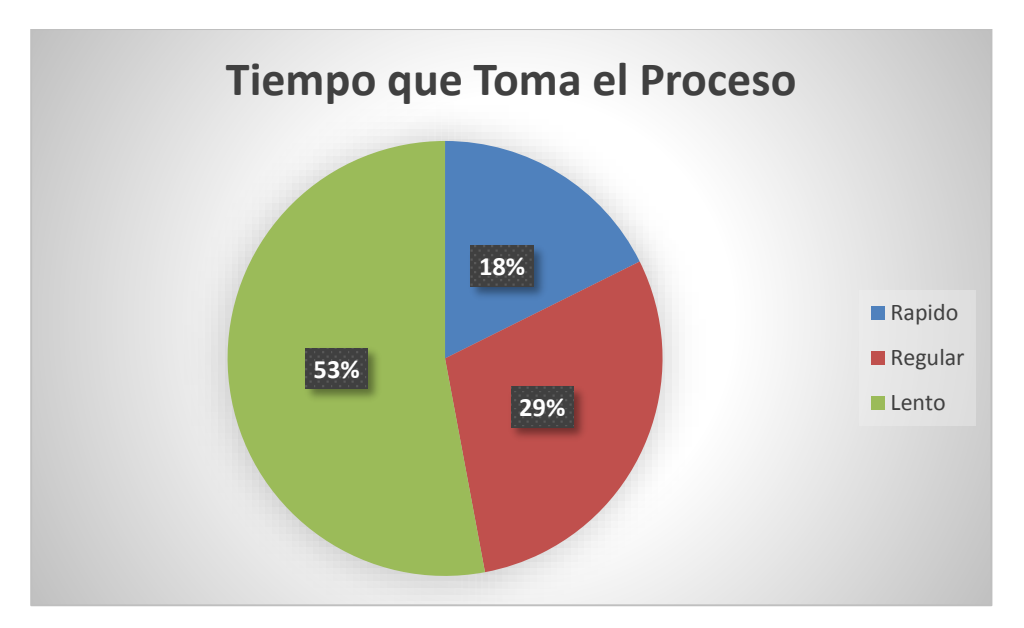

**Fuente: Elaboración Propia**

# **1.1.2.2 Exactitud de la Información**

La figura N° 7 muestra la valoración de exactitud de los usuarios que emplean el servicio de mensajería, un 12% considera que es Exacta con respecto a la información que este maneja, 41% indica que es Regular y 47% indica que es Muy Inexacta.

#### **Figura Nº 7: Exactitud de Proceso**

**Fuente: Elaboración Propia**

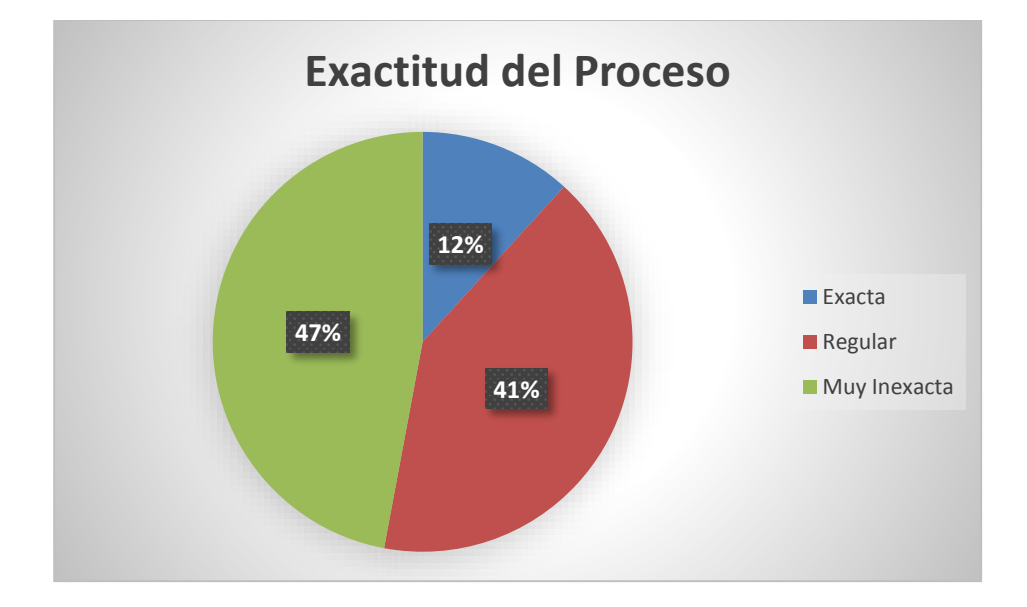

#### **1.1.2.3 Facilidad de Uso**

La figura N° 8 muestra la valoración de Facilidad de los usuarios que emplean el uso del servicio de mensajería, un 23% considera que es Muy Fácil con respecto al uso que este maneja, 24% indica que es Regular y 53% indica que es Muy Difícil.

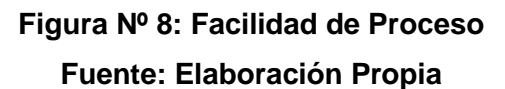

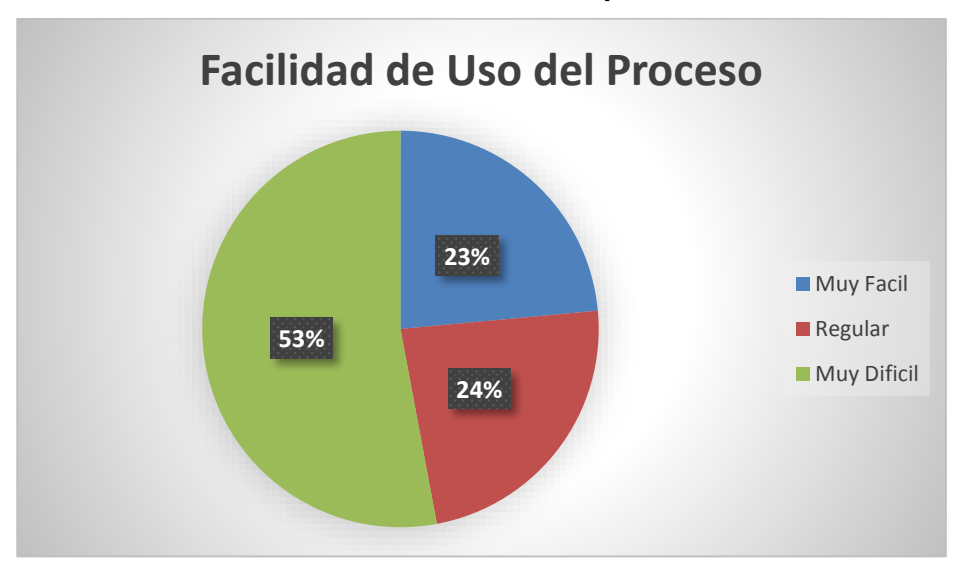

#### <span id="page-25-0"></span>**1.1.3 Costos del proceso actual**

El servicio de mensajería tiene costos asociados los que se muestran en las tablas 2 y 3.

En la tabla 2 verificamos el costo por el servicio de envíos locales, por ejemplo, en el año 2015 fue de S/. 17703.00, mientras que en el 2016 llego a S/. 17328.00 y en el año 2017 hasta el mes de febrero se facturo por un monto de S/. 2577.00.

#### **Tabla Nº 2: Costos por el total de envíos Locales realizados por mes al 28 de febrero del 2017**

# **Fuente: Área de Tesorería – SUNARP**

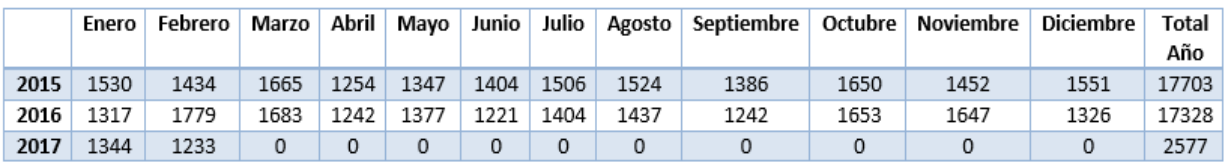

En la tabla 2 verificamos el costo por el servicio de envíos Nacionales, por ejemplo, en el año 2015 fue de S/. 8505.00, mientras que en el 2016 llego a S/. 7880.00 y en el año 2017 hasta el mes de febrero se facturo por un monto de S/. 795.00.

#### **Tabla Nº 3: Costos por el total de envíos Nacionales realizados por mes al 28 de febrero del 2017**

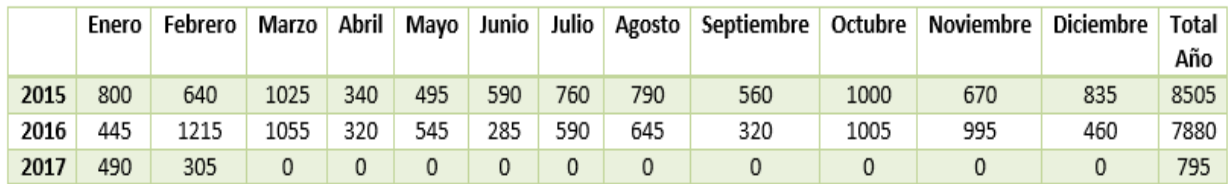

# **Fuente: Área de Tesorería – SUNARP**

#### <span id="page-26-0"></span>**1.1.4 Planteamiento del Problema:**

### **1.1.4.1 Problema general:**

¿Cómo mejorar el proceso de envíos de mensajería de SUNARP Zona Registral N° VIII?

# **1.1.4.2 Problemas específicos:**

- ¿Es posible modelar con el suficiente nivel de detalle el proceso de envíos de mensajería de SUNARP Zona Registral N° VIII?
- ¿Cómo efectuar el proceso de envíos de mensajería de SUNARP Zona Registral N° VIII de manera automatizada?

# <span id="page-26-1"></span>**1.2 OBJETIVOS: GENERAL Y ESPECÍFICOS**

#### <span id="page-26-2"></span>**1.2.1 Objetivo General:**

Optimizar el proceso de envío de mensajería de documentos mediante el análisis y diseño para la futura implementación de un sistema informático.

#### <span id="page-26-3"></span>**1.2.2 Objetivos Específicos:**

- Llevar a cabo el análisis del proceso de mensajería que permita posteriormente automatizar el citado proceso
- Diseñar las interfaces y base de datos que soporten el proceso automatizado de mensajería para la SUNARP Zona registral N° VIII.

# <span id="page-26-4"></span>**1.3 JUSTIFICACION E IMPORTANCIA**

La solución que se pretende es posible debido a que el sustentante posee los conocimientos necesarios para llevar a cabo ambas etapas, lo que permitirá incrementar la eficiencia del proceso de mensajería.

#### <span id="page-26-5"></span>**1.3.1 Social:**

La implementación del sistema permitirá la reducción del tiempo en cada una de las etapas, lo cual es socialmente deseable por cada uno de los empleados que hacen uso del proceso de mensajería.

#### <span id="page-27-0"></span>**1.3.2 Económica:**

Reducción de costos de envíos, ya que, si el proceso de Mensajería se automatiza, entonces permite efectuar la consolidación de varios documentos a un mismo destino en un solo envío, esto permitirá reducir los costos por envío.

# **CAPÍTULO II:**

# **MARCO TEÓRICO**

#### <span id="page-28-0"></span>**2.1 ANTECEDENTES**

#### <span id="page-28-1"></span>**2.1.1 SUNARP**

*(Sunarp, 2017) refiere que: "es un organismo descentralizado autónomo del Sector Justicia y ente rector del Sistema Nacional de los Registros Públicos, y tiene entre sus principales funciones y atribuciones el de dictar las políticas y normas técnico – registrales de los registros públicos que integran el Sistema Nacional, planificar y organizar, normar, dirigir, coordinar y supervisar la inscripción y publicidad de actos y contratos en los Registros que conforman el Sistema.*

*Base Legal: Mediante Ley Nº 26366, se crea el Sistema Nacional de Registros Públicos, y la Superintendencia Nacional de Registros Públicos – SUNARP, y por Resolución Suprema Nº 135-2002-JUS, se aprueba el Estatuto de la SUNARP.*

*Que, mediante Resolución Nº 346-2015-SUNARP/SN, la Superintendencia Nacional de los Registros Públicos, aprobó su Plan Estratégico Institucional para el periodo 2016-2018, en el cual se indica que la misión se desarrolla a nivel del Sector Justicia y Derechos humanos y la misión se define a nivel institucional."*

#### <span id="page-29-0"></span>**2.1.2 Misión**

*Mientras que su misión es: "Inscribir y publicar actos, contratos, derechos, titularidades de las personas de manera oportuna, inclusiva, transparente, predictible y eficiente."*

# **Figura Nº 9: Organigrama Sede Central SUNARP Fuente: SUNARP**

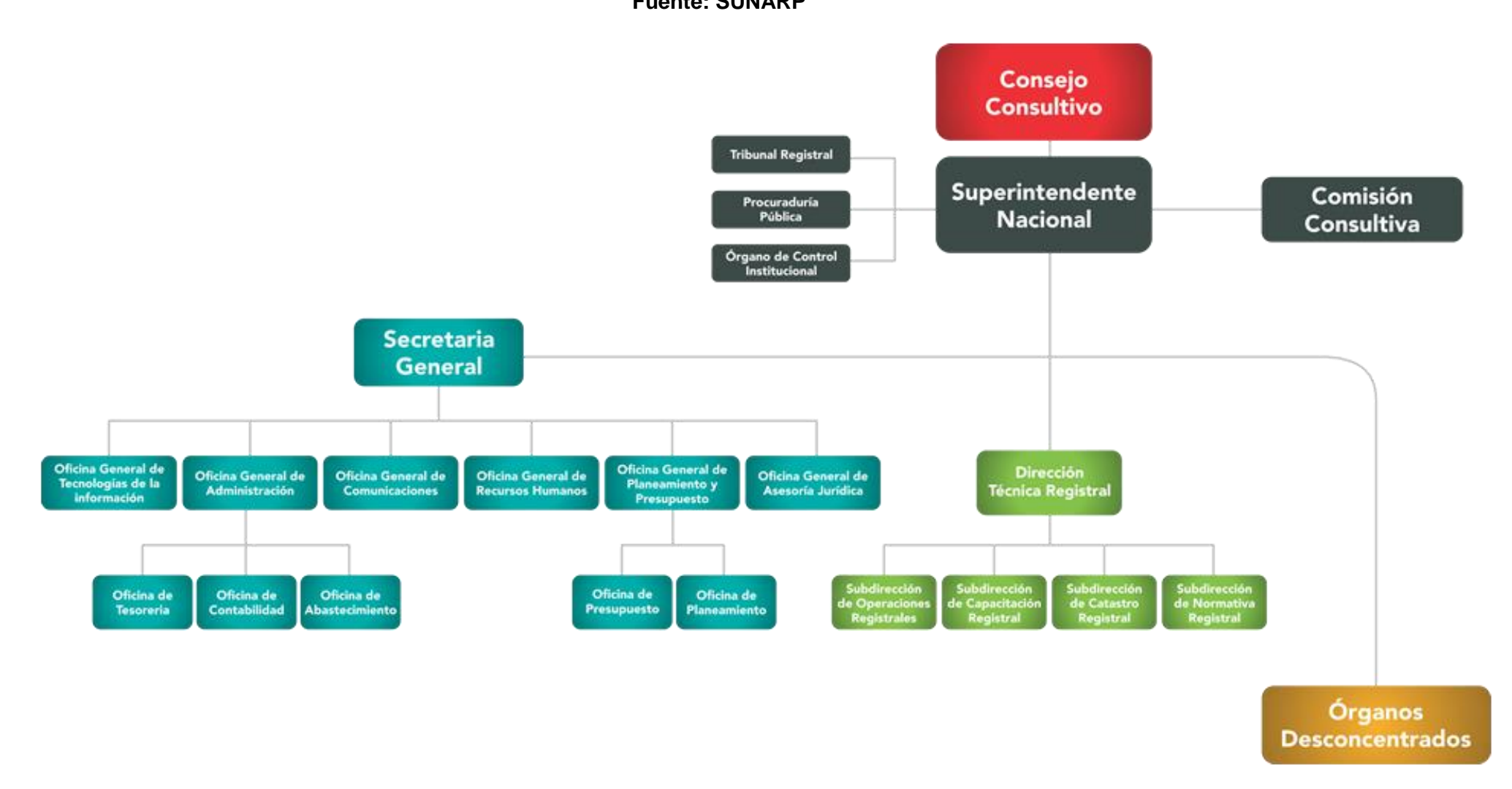

# **Figura Nº 10: Organigrama Oficina Registral de Huancayo SUNARP Fuente: SUNARP**

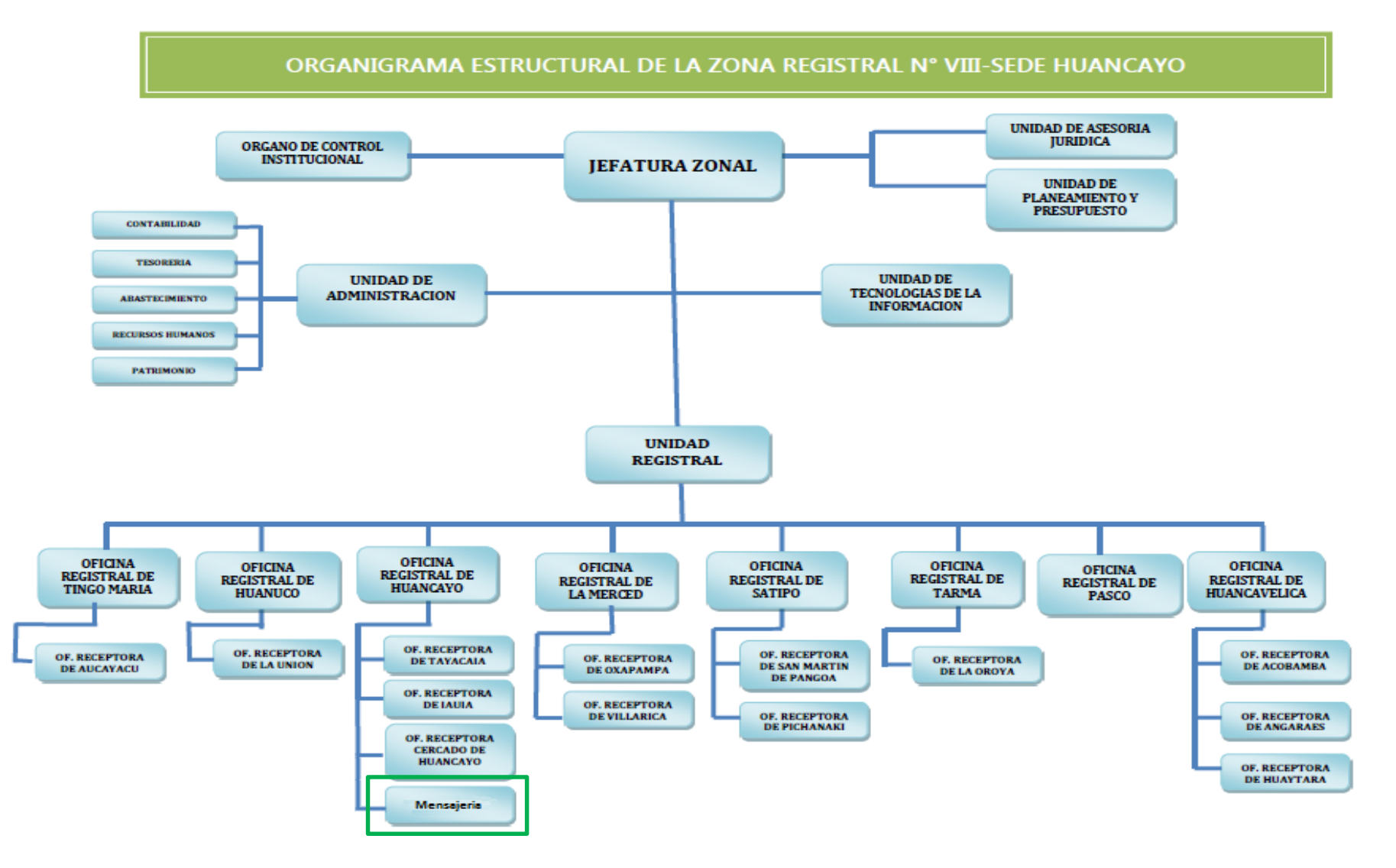

# <span id="page-32-0"></span>**2.1.3 Unidad Registral**

La Unidad Registral de la Superintendencia Nacional de los Registros Públicos es el área encargada de planificar, organizar, normar, dirigir, coordinar y supervisar la inscripción y publicidad de actos y contratos en los Registros que conforman el Sistema Registral de Personas Naturales, Mandatos y Poderes, Testamentos, Sucesión Intestada, Personal y Registro de Comerciantes, Personas Jurídicas, Mercantil, Sociedades Mineras, Sociedades de Hidrocarburos, Sociedades Pesqueras, Sociedades Mercantiles, Personas Jurídicas creadas por ley y Empresas Individuales de Responsabilidad Limitada, Predios, Buques, Embarcaciones Pesqueras, Aeronaves, Naves, Derechos Mineros y Concesiones para la explotación de los Servicios Públicos, Bienes Inmuebles, Propiedad Vehicular, Fiscal de Ventas a Plazos, Prenda Industrial, Prenda Agrícola, Prenda Minera, Prenda Vehicular y Prenda Global y Flotante.

# <span id="page-32-1"></span>**2.1.4 Área de Mensajería**

El Área de Mensajería está sujeta a la unidad Registral puesta en funcionamiento desde el año 2015, esta se encarga del mecanismo de envío de documentación de la Zona Registral Nº VIII el cual consiste en el registro, recepción, envió, recepción de cargos y seguimiento de esta.

#### <span id="page-32-2"></span>**2.1.5 Proceso de Mensajería:**

Los Procesos del Área de Mensajería son:

- Carga a Sistema: Registro de la documentación que será enviada por el área de mensajería.
- Recepción de Envíos: Se lleva la documentación al área de Mensajería.
- Clasificación de Envíos: Se clasifican los envíos por el tipo de servicio que requieran.
- Consolidación de Envíos: Unión de 2 o más envíos dirigidos a un mismo destino.
- Generación de Reporte Diario: Se procede a generar el listado de envíos del día.
- Salida de Envió de Documentos: Se entrega la documentación junto al listado al Courier encargado de diligenciar.
- Retorno de Cargos Externos: El Courier entrega los cargos ya entregados al personal del área de mensajería.
- Descarga de Cargos Externos a sistema: Se registran los cargos retornados de los envíos realizados por el área de mensajería.
- Seguimiento de Envíos Externos: Se realiza la búsqueda de un envió realizado y en caso no encontrarse se procede a dar el seguimiento por medio del Courier encargado.
- Reporte Mensual de Envíos de Mensajería: se genera un reporte de envió mensual para poder realizar el pago por el servicio.

# **Figura Nº 11: Diagrama BPMN Servicio de Mensajería antes de la solución**

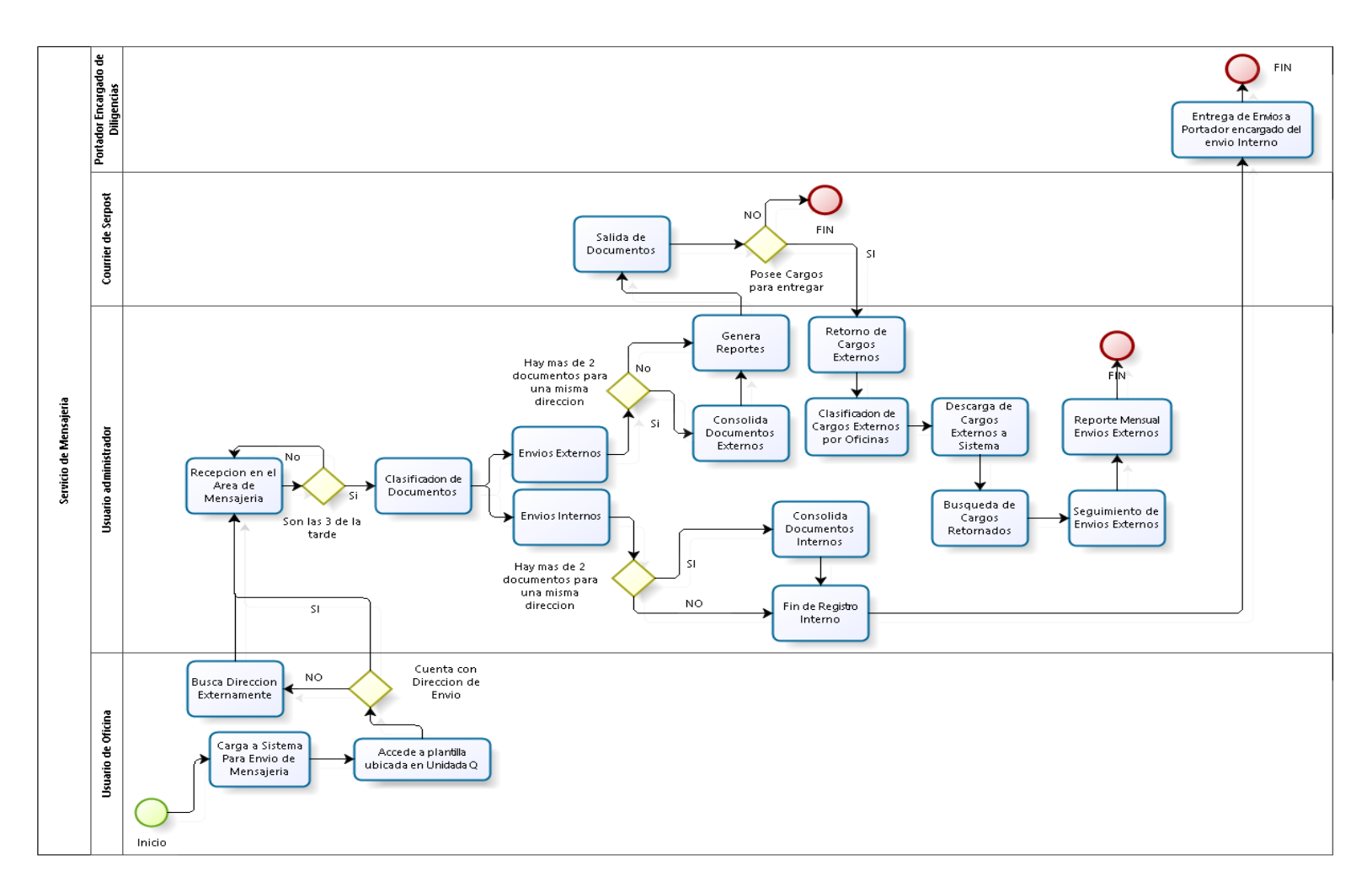

**Fuente: Elaboración Propia**

# <span id="page-34-0"></span>**2.1.6 Toma de datos de tiempos del proceso de mensajería**

La tabla N° 4 muestra la secuencia de los procesos que se siguen en el servicio de mensajería, para lo cual se tomaron tiempos de ejecución, en la tabla N° 4 se muestran tomas del día 4 de mayo del 2016, en el cual se realizaron 42 envíos.

# **Tabla Nº 4: Tiempos por procesos del servicio de mensajería**

# **Fuente: Área de Mensajería - SUNARP**

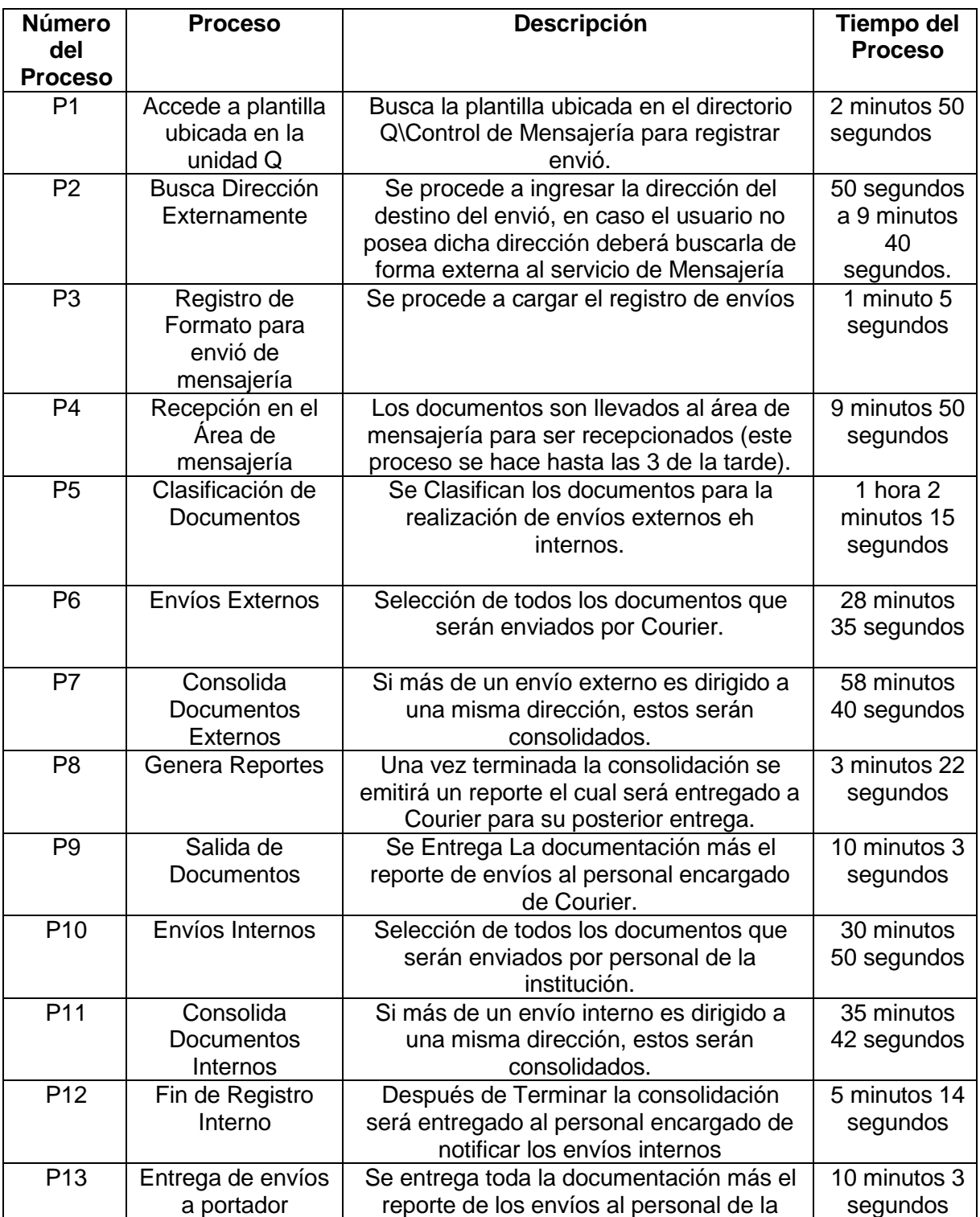

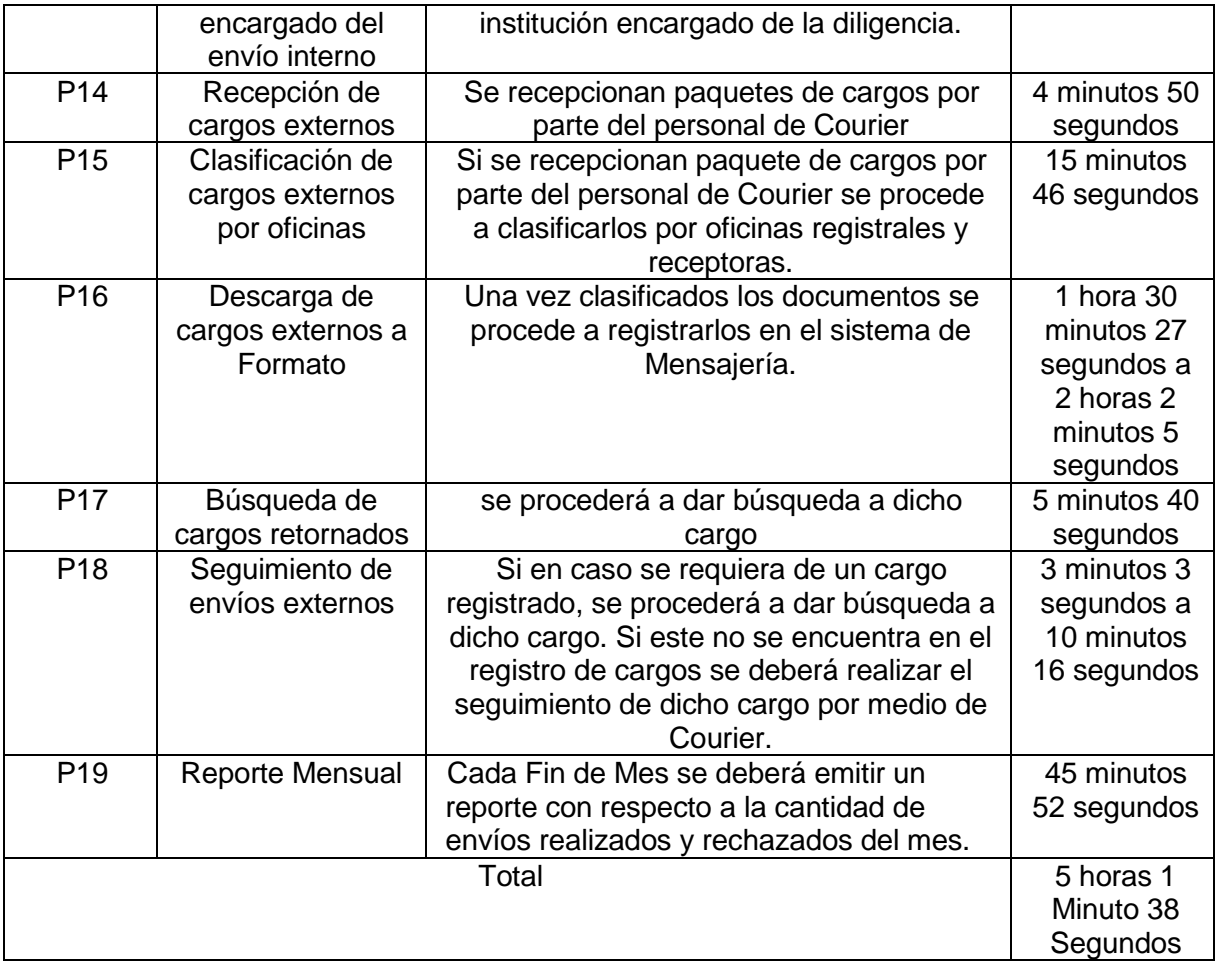

# <span id="page-35-0"></span>**2.2 BASES TEORICAS**

(Contreras Henao & Forero Guzmán, 2005)Desarrollaron un sistema de gestión documentaria para entidades Jurídicas, el cual emplea documentación física que es vital en estas entidades ya que están sujetos a un reglamento nacional.

Si bien es cierto que la evolución tecnológica permite nuevos mecanismos para la gestión documentaria de una organización, pero por otra parte llevar a cabo la implementación de un sistema informático es diferente a lo que uno puede esperar ya que requiere de un estudio previo muy serio.

La documentación requerida por los actos jurídicos por muchos años ha empleado libros, enciclopedias, expedientes, resoluciones, dictámenes entre otros; los cuales ocupan gran cantidad de espacio además de la dificultad de consultar un contenido específico en un tiempo corto.

(Font Aranda, 2013) Implementó un sistema de para la gestión documental en la Universidad Central Marta Abreu De Las Villas, Facultad de Ciencias de la Información y Educación usando una metodología experimental con un enfoque cualitativo.

Recopilo referentes teóricos-conceptuales y metodológicos acerca de la gestión documental siendo esta tan importante que ya no concierne solo al dominio de investigación histórica, sino que también a nuevas tendencias de investigación en
diversas ramas del conocimiento las cuales involucran la gestión de calidad, de riesgo y del conocimiento, entre otras. Estos referentes nos dieron a conocer fortalezas y debilidades sobre la gestión documentaria en dicha facultad que a la vez permitieron obtener los requerimientos para la futura implementación.

Finalmente, el autor concluye con la creación de un sistema automatizado el cual genera una gran eficiencia en la explotación de los documentos de la organización nombrada "UNIVERSO-DA".

(Martínez Toro, 2010) Comenta que un sistema de información surge debido a varias actividades y procesos que están involucrados con la información, un sistema de gestión documentaria es un activo estratégico debido a que los usuarios institucionales que tengan acceso a esta información podrán transmitir y gestionar datos de forma oportuna y organizada.

La implementación de un sistema hace frente a nuevos retos de servicio con mayor habilidad, conocimiento y destreza en el uso de la tecnología como hacer accesible la información y procesarla, derivar formas de información y maneras de representarla.

Concluyendo, un sistema informático permitirá que el proceso de gestión documentaria genere nuevas características en los procesos documentarios las cuales contribuirán a elevar los indicadores de calidad y satisfacción de los que trabajaran con este sistema de acuerdo a sus necesidades.

(Saavedra Rosales, 2015) Implemento un sistema web de gestión documentaria para la empresa Development IT E.I.R.L. teniendo como objetivo determinar cómo influiría el desarrollo de un sistema informático web en esta empresa, trabajando con un tipo de estudio experimental, con diseño de investigación pre experimental, método de investigación deductivo, metodología de desarrollo RUP y usando una arquitectura de sistema de Modelo Vista Controlador.

Al final concluye y afirma que la implementación del sistema informático web generó una reducción en el tiempo de registro de documentos y un incremento en la búsqueda de estos, generando una mejora en el proceso documentario de la empresa.

#### **2.3 DEFINICION DE TERMINOS BASICOS**

- Consolidado: Proceso por el cual se envía 2 o más documentos siendo registrados en uno nuevo.
- Servicio de Mensajería SUNARP: Proceso por el cual se envía documentos oficiales a oficinas registrales u otros destinos.
- Carga a Sistema para Envío de Mensajería: Registro de documentación al servicio de mensajería para recepción del documento en físico en el área.
- Recepción de Documentos en el Área de Mensajería: Recojo de documentos en el área de mensajería (una vez registrado).
- Clasificación de Documentos: Denominación de un envío si este será local o nacional.
- Reporte Diario: Registro e impresión del listado de envío diario.
- Salida de Envió de Documento: Recojo de mensajería por el Courier.
- Retorno de Cargos Externos: Entrega de cargos recibidos por parte del Courier al área de mensajería.
- Descarga de Cargos Externos a Sistema: Registro de cargos entregados a su destino.
- Seguimiento de Envíos Externos: Monitoreo de mensajería con respecto a su llegada a destino.
- Reporte Mensual de Envíos Externos: Consolidado mensual el cual indica la cantidad de envíos satisfactorios.
- Procesos: Según (Pérez López & Ribas i Xirgo, 2004)**,** *"Un proceso es un flujo de ejecución de instrucciones con un entorno propio y, por tanto, con todas las atribuciones de un programa. Puede dividir, pues, el flujo de ejecución de instrucciones en otros procesos (ligeros o no) si así se considera conveniente por razones de eficiencia".*
- Análisis: Según (Pressman, 2005), *"Genera la especificación de características operacionales de software; indica la interfaz del software con otros elementos del sistema, y establece restricciones que debe tener el software".*
- Diseño: Según (Pressman, 2005), *"Es un proceso iterativo en el cual los requisitos se traducen en un plano para construir el software. Al inicio, el plano representa una visión holística del software. Es decir el diseño se representa en un grado alto de abstracción, el cual puede rastrearse de manera directa hasta conseguir el objetivo específico del sistema y requisitos más detallados de comportamiento, funcionales y de datos".*
- Requerimientos Funcionales: Según (Sommerviller, 2005), "*Son declaraciones de los servicios que debe proporcionar el sistema, de la manera en que este debe reaccionar a entradas particulares y de cómo se debe comportar en situaciones particulares".*
- Requerimientos No Funcionales: Según (Sommerviller, 2005), "*Son restricciones de los servicios o funciones ofrecidos por el sistema. Incluyen restricciones de tiempo, sobre el proceso y estándares. Los requerimientos no función ales a menudo se aplican al sistema en su totalidad".*
- Interfaz: Según (Ferguson, Patterson, Beres, Boutquin, & Gupta, 2003)**,** "*Es un conjunto de firmas de métodos, propiedades, eventos o indizadores agrupados con un nombre común. Las interfaces funcionan como conjuntos de funcionalidades definidas que pueden implementarse en una clase o estructura".*

# CAPÍTULO III:

#### **METODOLOGIA**

### **3.1 METODOLOGÍA APLICADA PARA EL DESARROLLO DE LA SOLUCIÓN**

#### **Proceso Racional Unificado (RUP)**

Según (Carrillo Ramos, 2009) *: "RUP es el resultado de varios años de desarrollo y uso práctico en el que se han unificado técnicas de desarrollo, a través del UML, y el trabajo de muchas metodologías utilizadas por los clientes. La versión que se a estandarizado vió la luz en 1998 y se conoció en sus inicio como Proceso Unificado de Rational 5.0; de ahí las siglas que se identifica a este proceso de desarrollo.*

*RUP es un proceso que en su modelación que define como principales elementos: Trabajadores ("Quién"), Actividades ("Cómo"), Artefactos ("Qué") y Flujo de actividades ("Cuando")."*

Como menciona (Carrillo Ramos, 2009) *: "En RUP se han agrupado las actividades en grupos lógicos definiéndose 9 flujos de trabajo principales, los 6 primero son conocidos como flujos de ingeniería y los 3 restantes como de apoyo: Modelamiento del Negocio, Requerimientos, Análisis y diseño, Implementación, Prueba (Testeo), Instalación, Administración del proyecto, Administración de configuración y cambios y Ambiente."*

**Fases:**

#### **3.1.1 Conceptualización (Concepción o Inicio)**

Como menciona (Carrillo Ramos, 2009)**:** *"Se describe el negocio y se delimita el proyecto describiendo sus alcances con la identificación de los casos de uso del sistema."*

Según esto puedo obtener para mi proyecto lo siguiente:

- Planteamiento y la formulación del problema
- Objetivos
- Justificación e importancia
- Diagramas de casos de uso del proyecto

#### **3.1.2 Elaboración**

Según (Carrillo Ramos, 2009)**: "***Se define la arquitectura del sistema y se obtiene una aplicación ejecutable que responde a los casos de uso que la comprometen. A pesar de que se desarrolla a profundidad una parte del sistema, las decisiones sobre la arquitectura se hacen sobre la base de la comprensión del sistema completo y los requerimientos (funcionales y no funcionales) identificados de acuerdo al alcance definido."*

Según esto puedo obtener para mi proyecto lo siguiente:

- Diagrama de Arquitectura de Software
- Identificación de Requerimientos
- Diseño de Interfaces del producto
- Diagramas de Secuencia
- Diseño de Base de Datos
- Procedimientos almacenados

#### **3.1.3 Construcción**

Como menciona (Carrillo Ramos, 2009)**:** "*Se obtiene un producto listo para su utilización que está documentado y tiene un manual de usuario. Se obtiene 1 o varios reléase a consideración de un subconjunto de usuarios."*

Según esto puedo obtener para mi proyecto lo siguiente:

- Cuadro de tiempos de uso del servicio de Mensajería con el producto implementado
- Diccionario de base de datos

#### **3.1.4 Transición**

Según (Carrillo Ramos, 2009): "*El reléase ya está listo para su instalación en las condiciones reales. Puede implicar reparación de errores."*

Según esto puedo obtener para mi proyecto lo siguiente:

- El producto final
- Las pruebas del producto final

# **CAPÍTULO IV:**

# **ANÁLISIS Y DISEÑO DE LA SOLUCION**

#### **4.1 IDENTIFICACION DE REQUERIMIENTOS**

Del análisis del proceso actual y considerando las opiniones de los usuarios se muestra los criterios a mejorar en orden de importancia, véase la tabla Nº5:

#### **Tabla Nº 5: Criterios a Mejorar**

# **Fuente: Elaboración Propia**

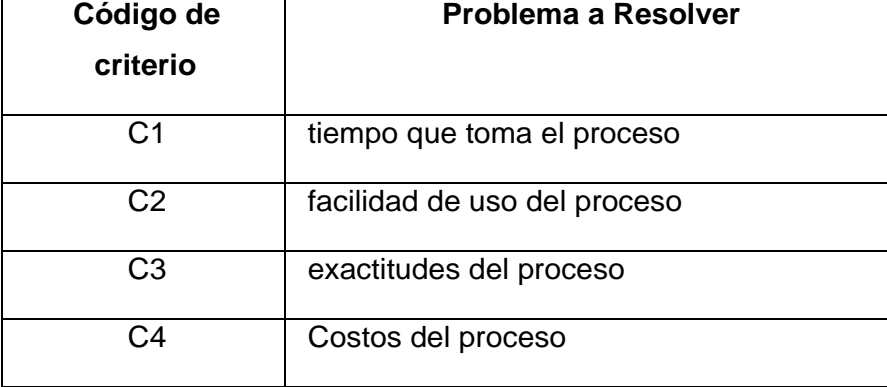

#### **4.1.1 Identificación de Requerimientos**

Del análisis anterior se obtiene lo requerimientos funcionales que se muestran en la tabla Nº 6:

# **Tabla Nº 6: Requerimientos Funcionales**

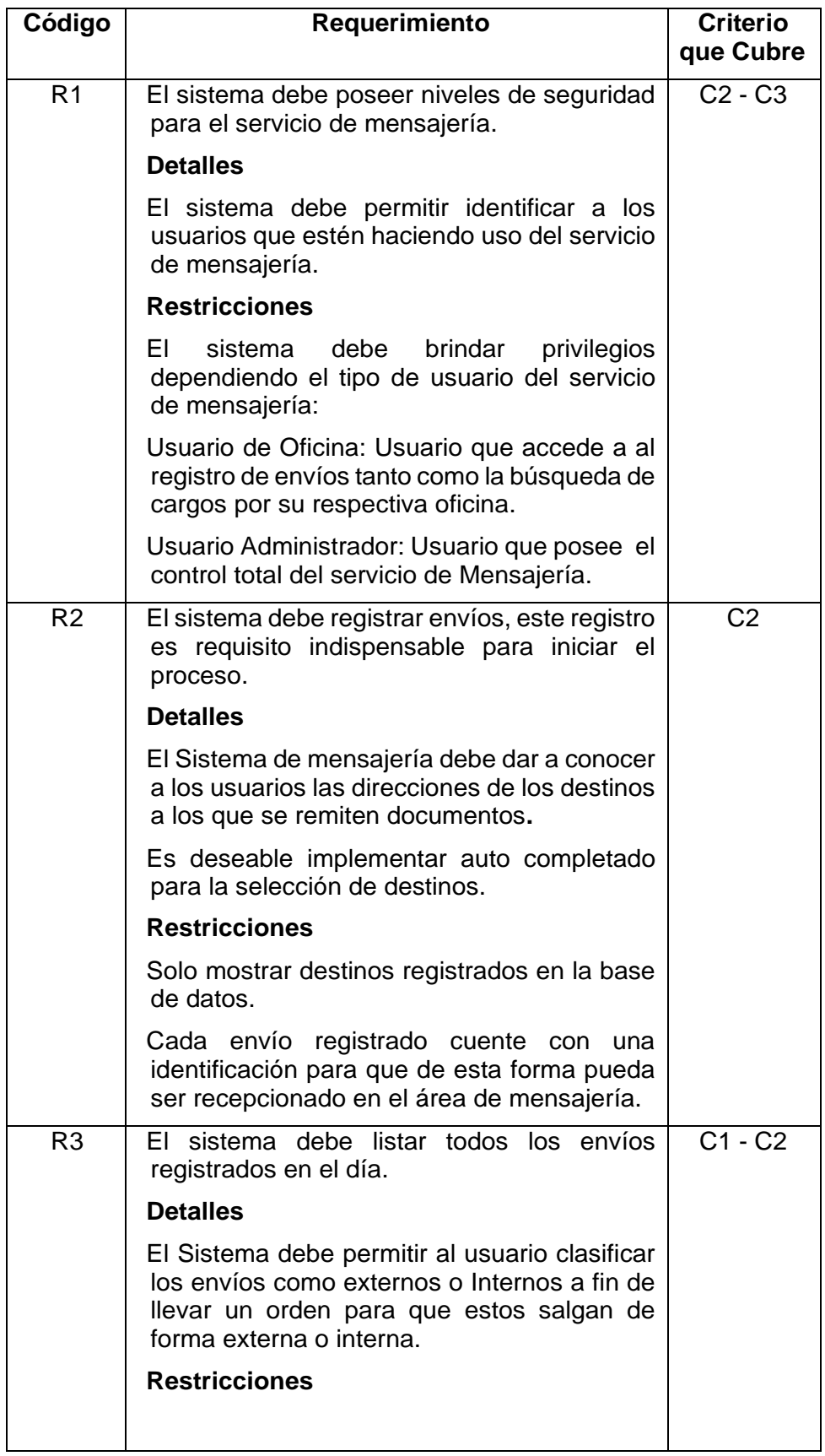

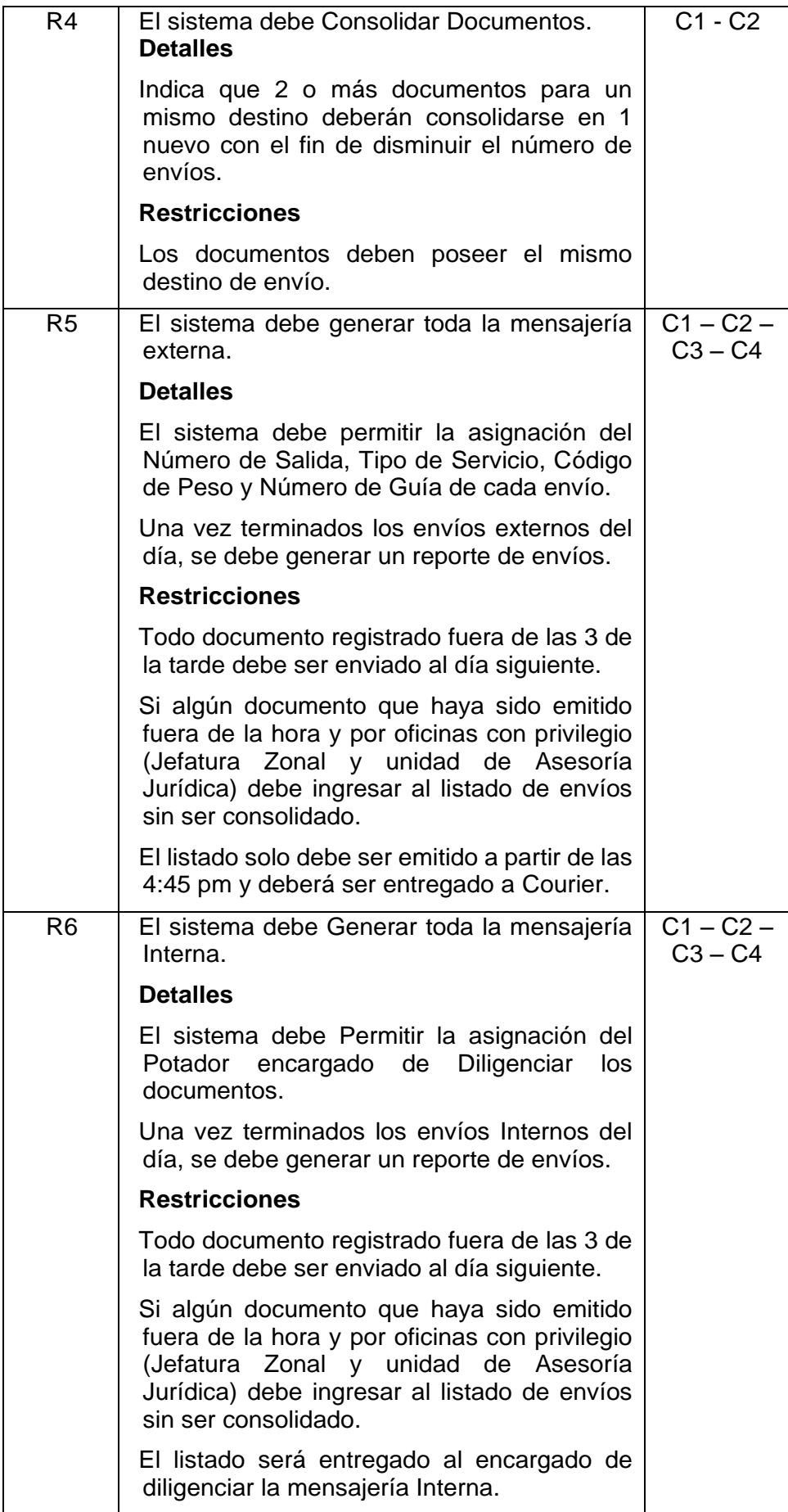

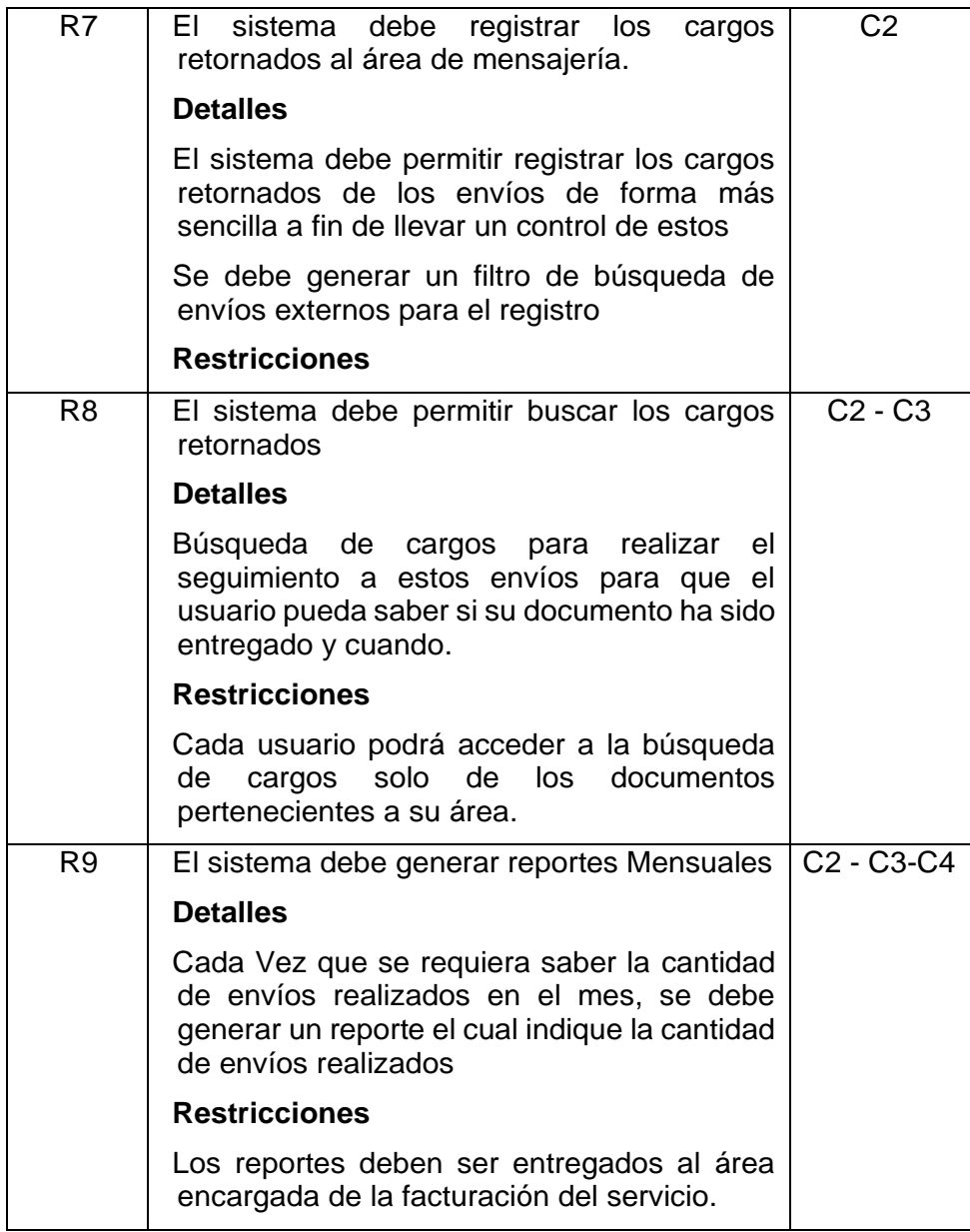

También del análisis anterior se obtiene lo siguientes requerimientos no funcionales mostrados en la tabla Nº 7:

## **Tabla Nº 7: Requerimientos No Funcionales**

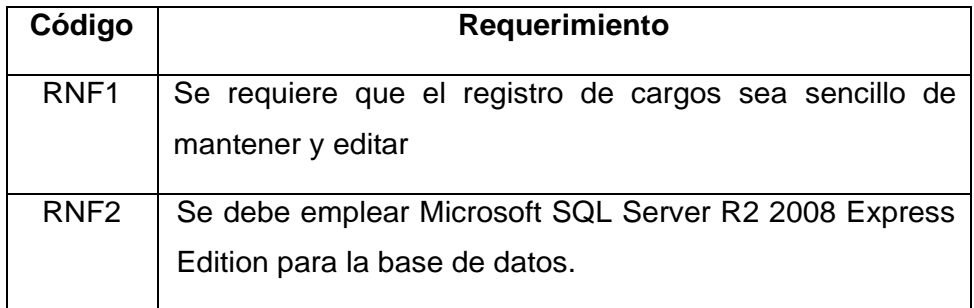

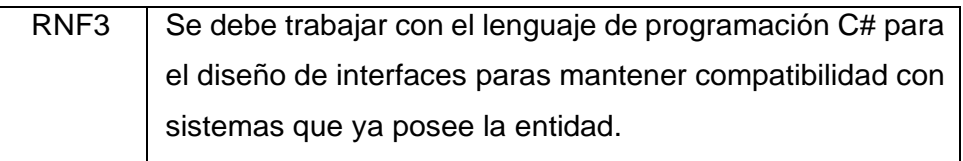

#### **4.2 ANÁLISIS DE LA SOLUCIÓN**

#### **4.2.1 Arquitectura**

#### **DIAGRAMA DE ARQUITECTURA:**

La figura Nº 12 muestra el diagrama de arquitectura del servicio de mensajería de Sunarp ZRN VIII.

#### **Figura Nº 12: Diagrama de Arquitectura Servicio de Mensajería**

#### **Fuente: Elaboración Propia**

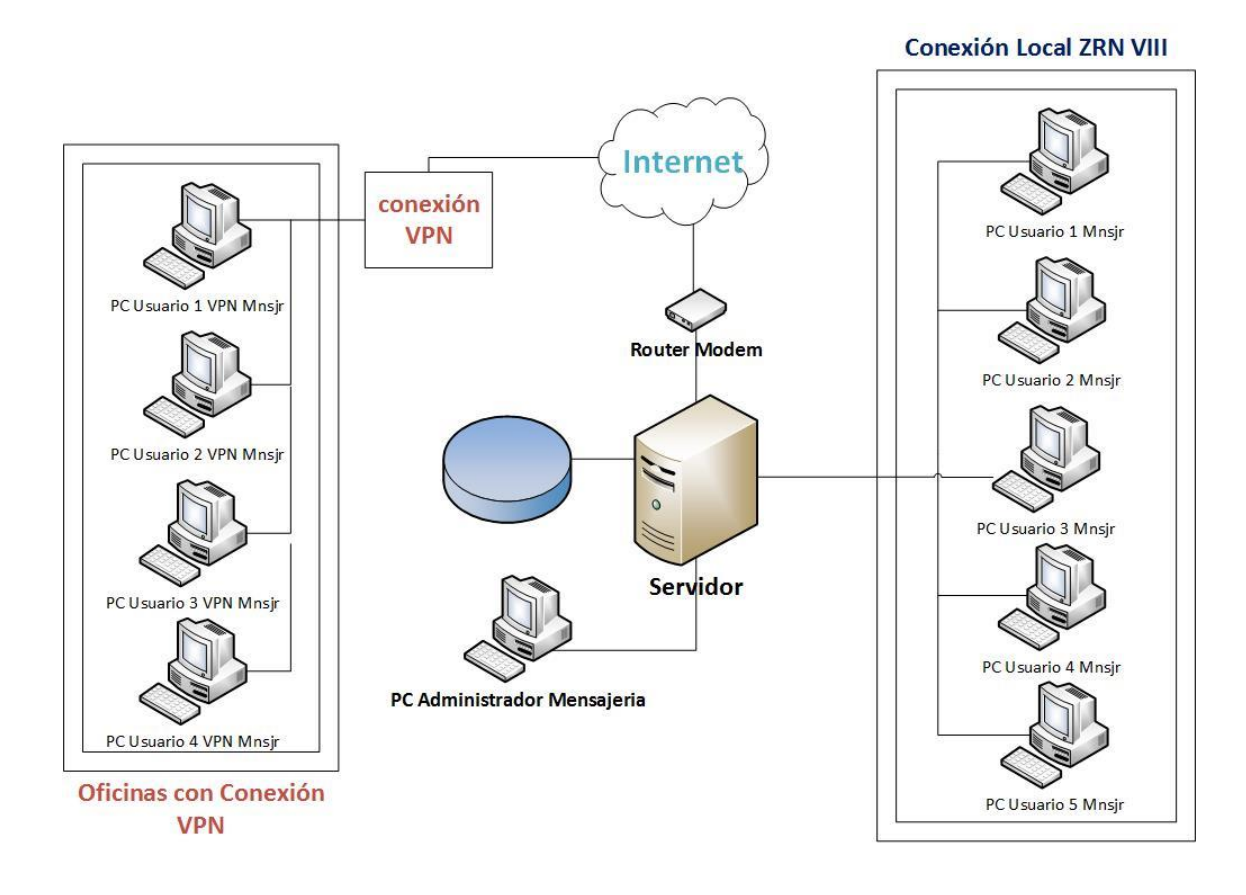

#### **4.3 DISEÑO**

#### **4.3.1 Arquitectura de la Solución**

La figura Nº 13 muestra el diagrama BPMN del servicio de mensajería en la Sunarp ZRN VIII con la solución propuesta.

#### **Figura Nº 13: Diagrama BPMN Servicio de Mensajería con la Solución Implementada**

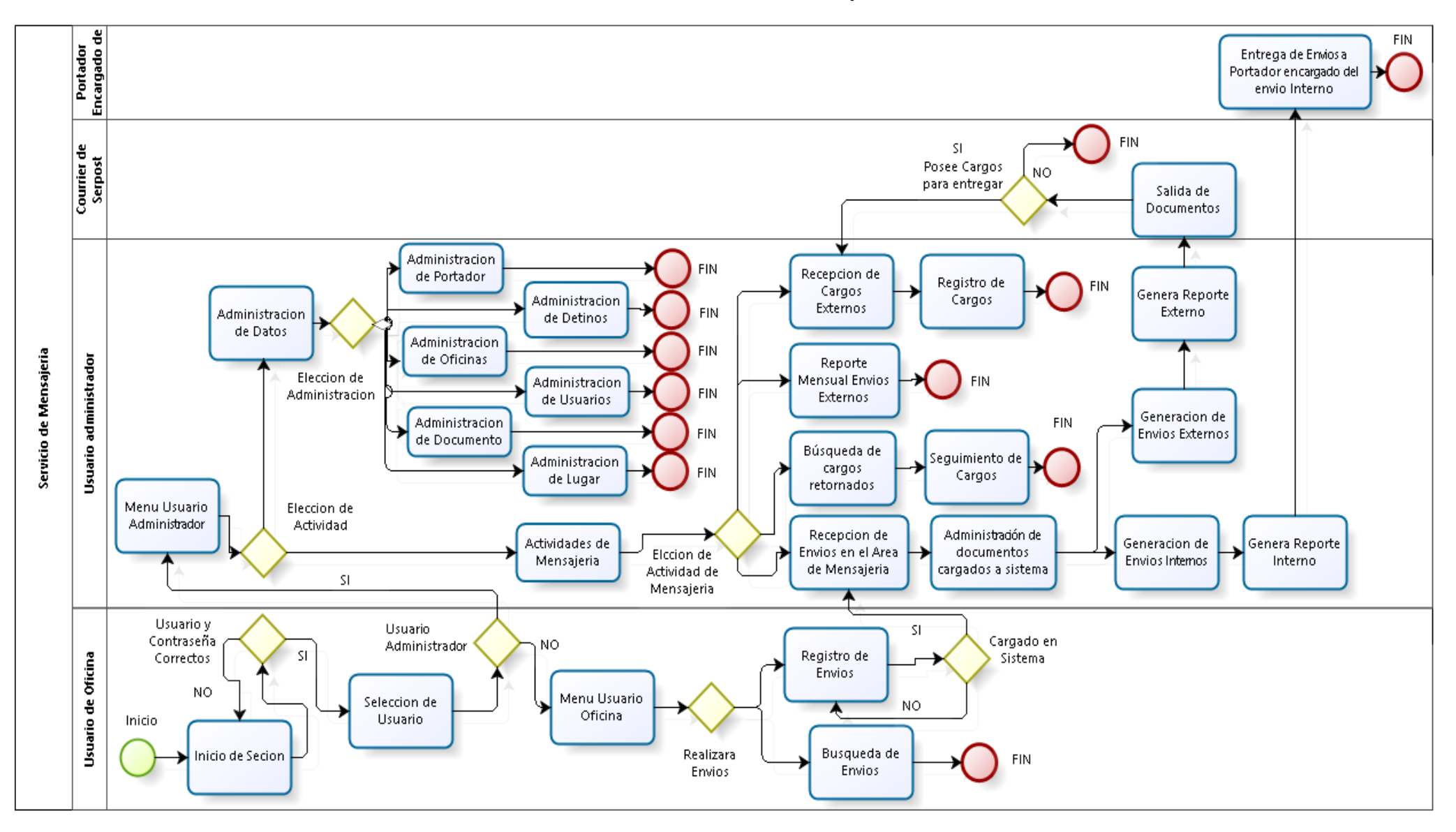

#### **4.3.2 Diagrama de Arquitectura de la Solución**

La figura Nº 14 muestra el diagrama de arquitectura del servicio de mensajería de Sunarp ZRN VIII con la solución ya implementada.

#### **Figura Nº 14: Diagrama de Arquitectura Servicio de Mensajería con la Solución Implementada**

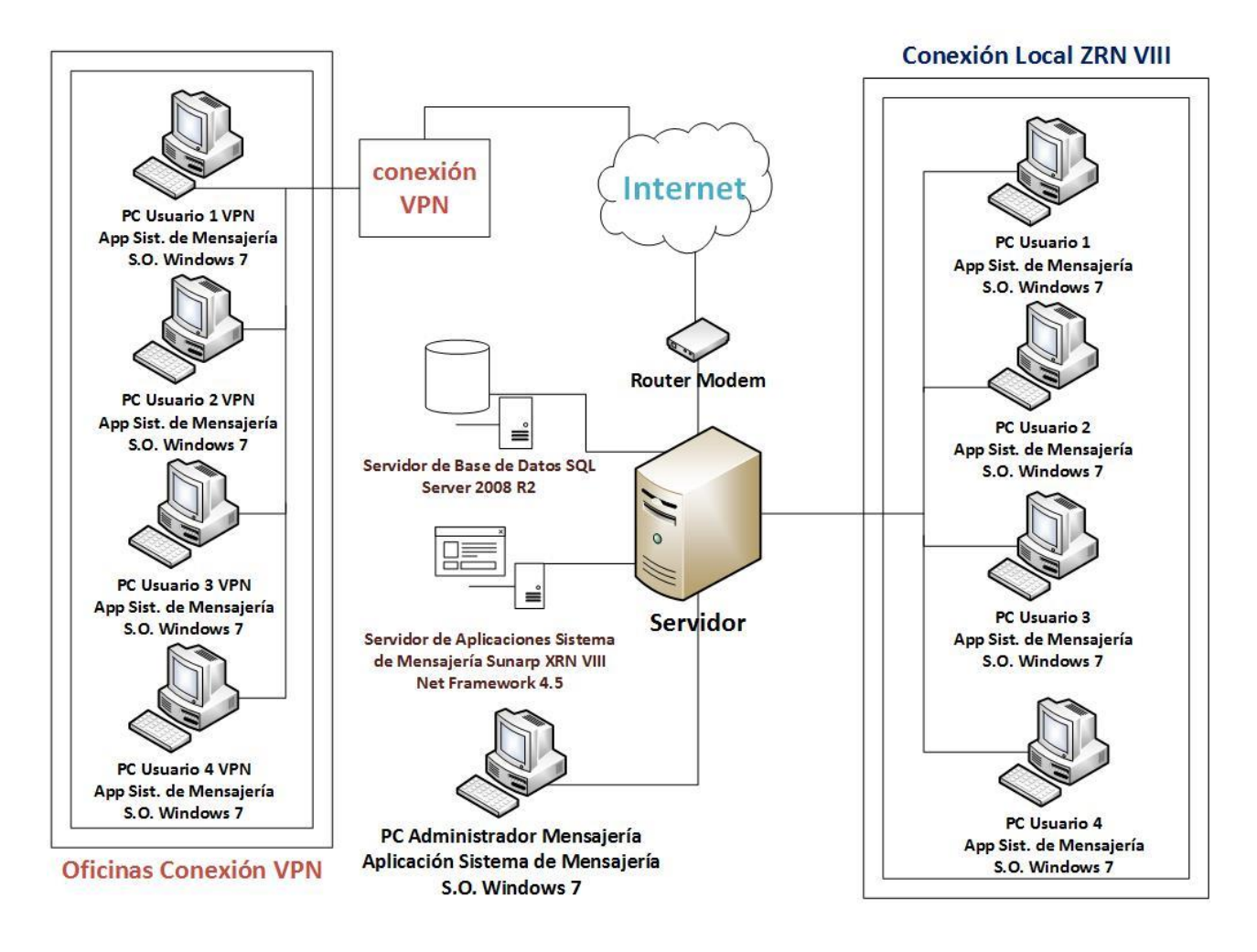

#### **4.3.3 Diagrama de Casos de Uso**

# **Figura Nº 15: Diagrama de Casos de Uso Servicio de Mensajería con la Solución Implementada**

**Fuente: Elaboración Propia**

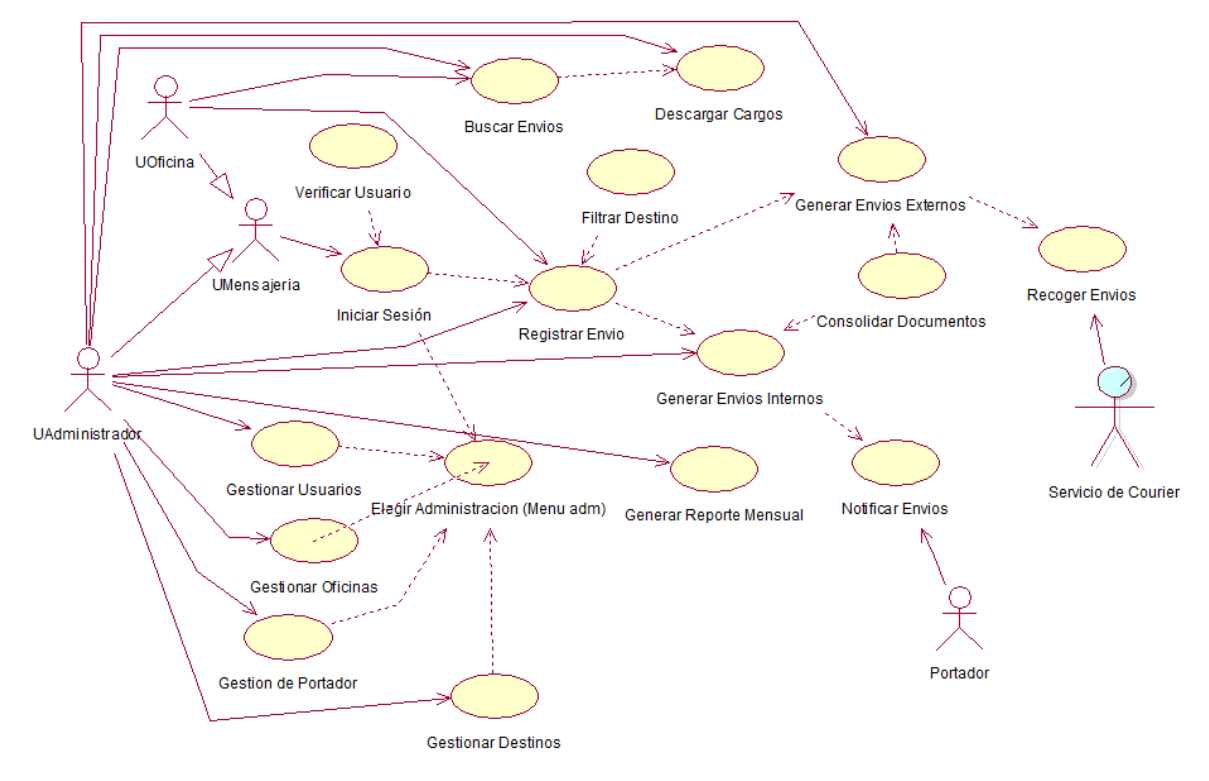

#### **4.3.4 Diagrama de Secuencia**

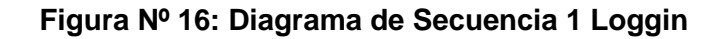

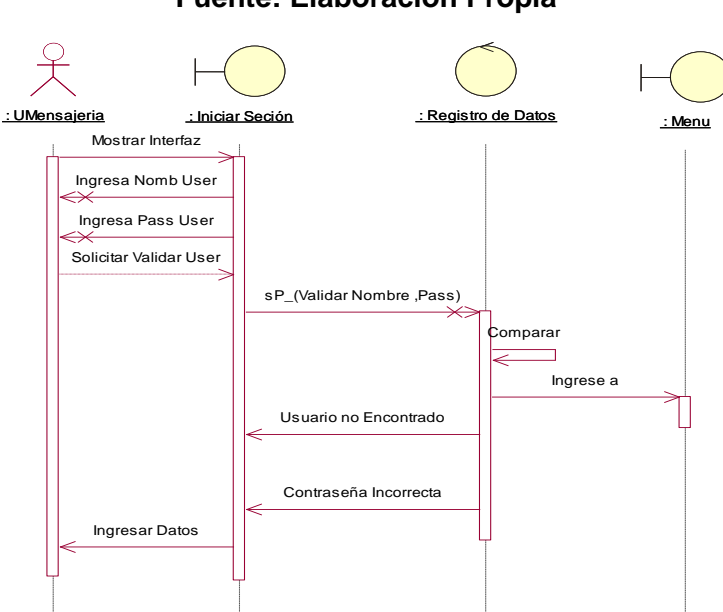

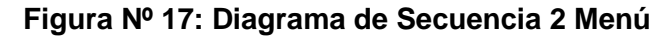

**Fuente: Elaboración Propia** : UMensajeria : Menu : Seleccionando Interfaz : Listado de Interfaces Seleccion de interfaz Establesca Seleccion  $\leftrightarrow$ Establece Seleccion Envia Seleccion(ID\_Elemento) llamada de interfaz

**Figura Nº 18: Diagrama de Secuencia 3 Registro de Envíos Fuente: Elaboración Propia**

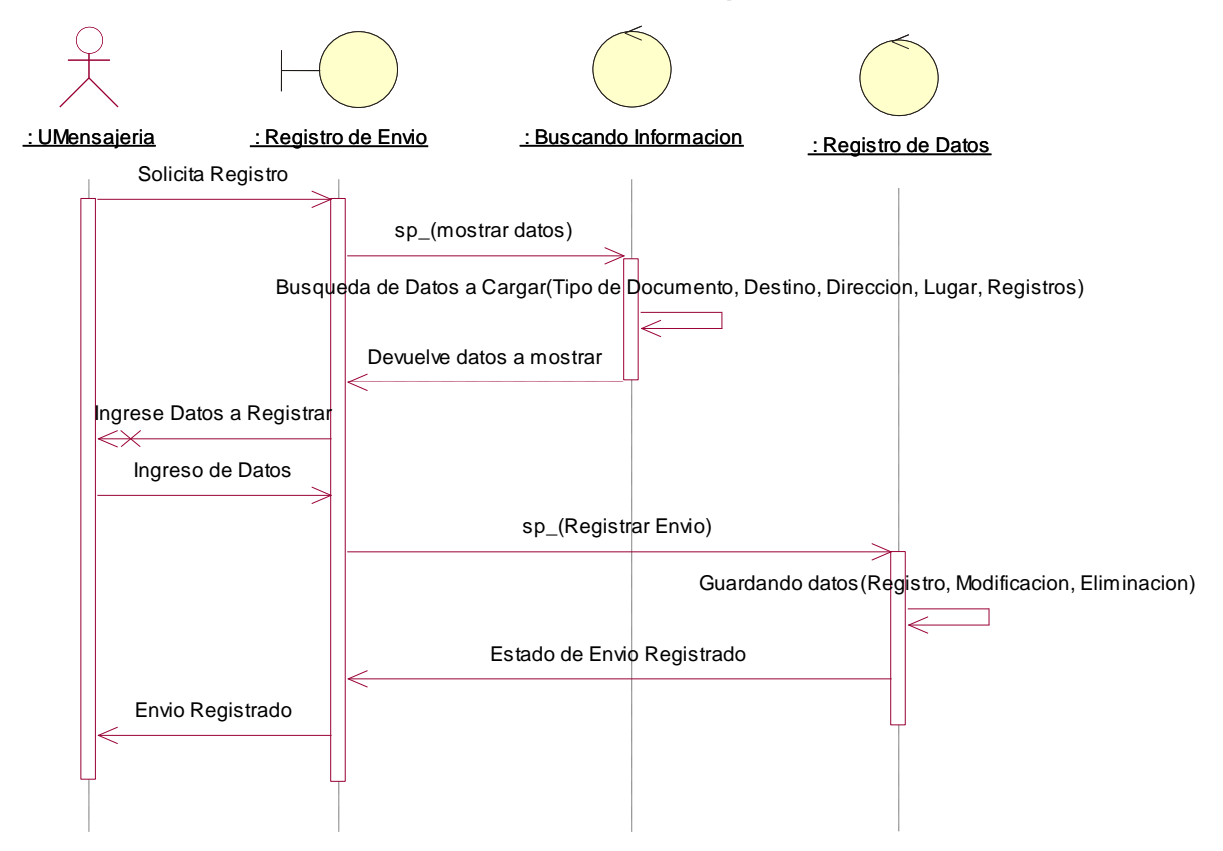

47

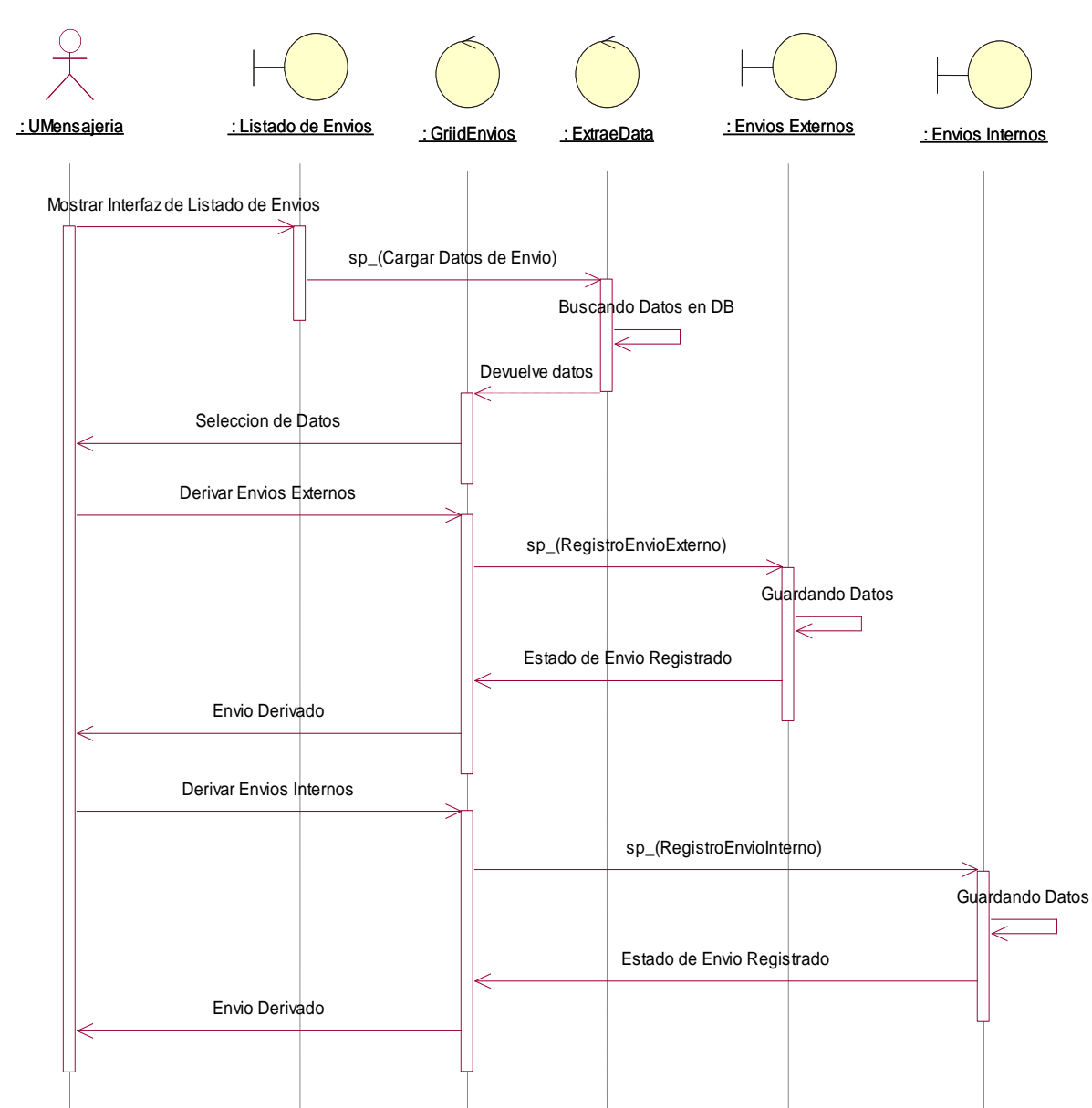

# **Figura Nº 19: Diagrama de Secuencia 4 Listado de Envíos Fuente: Elaboración Propia**

# **Figura Nº 20: Diagrama de Secuencia 5 Consolidación de Documentos Fuente: Elaboración Propia**

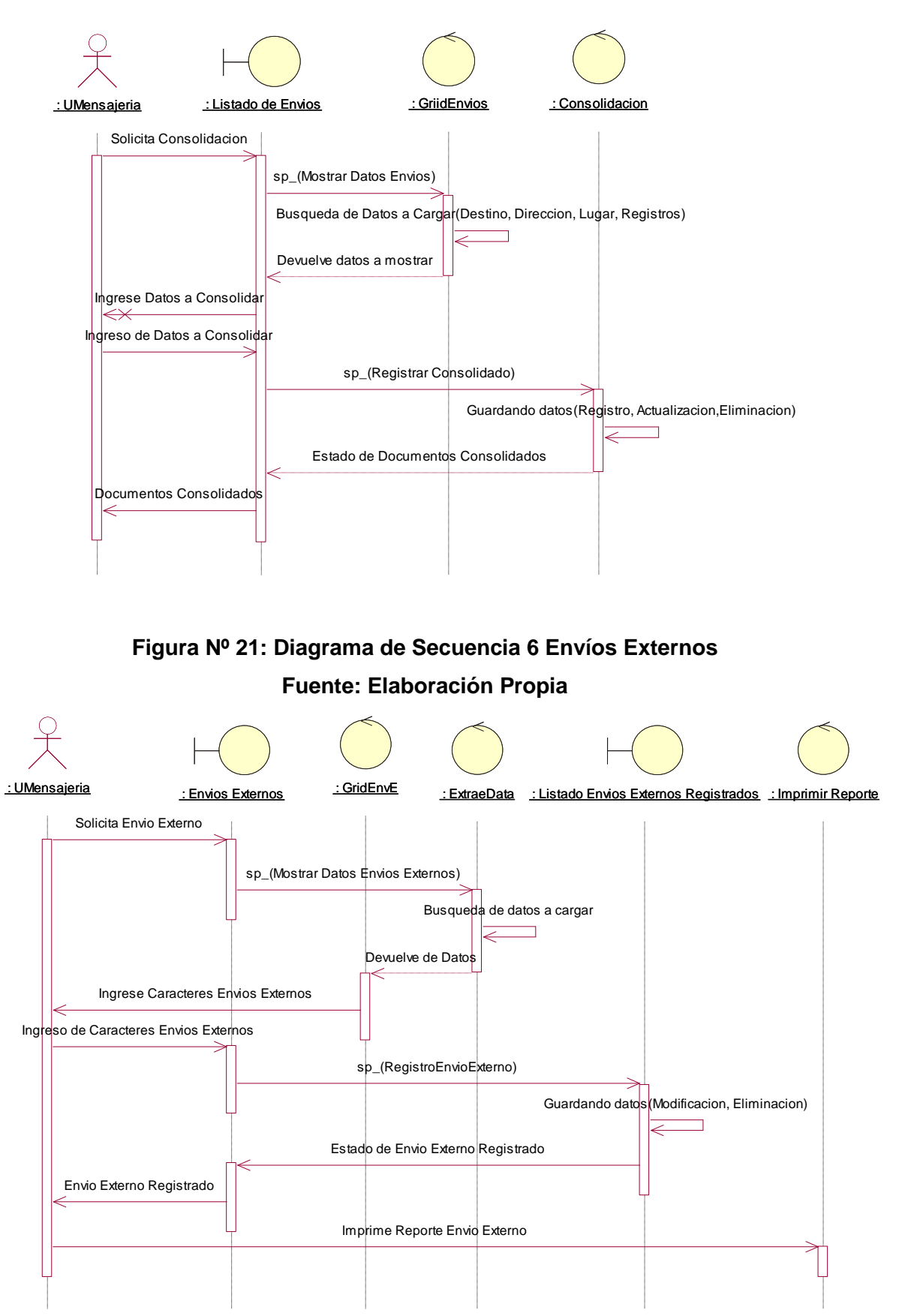

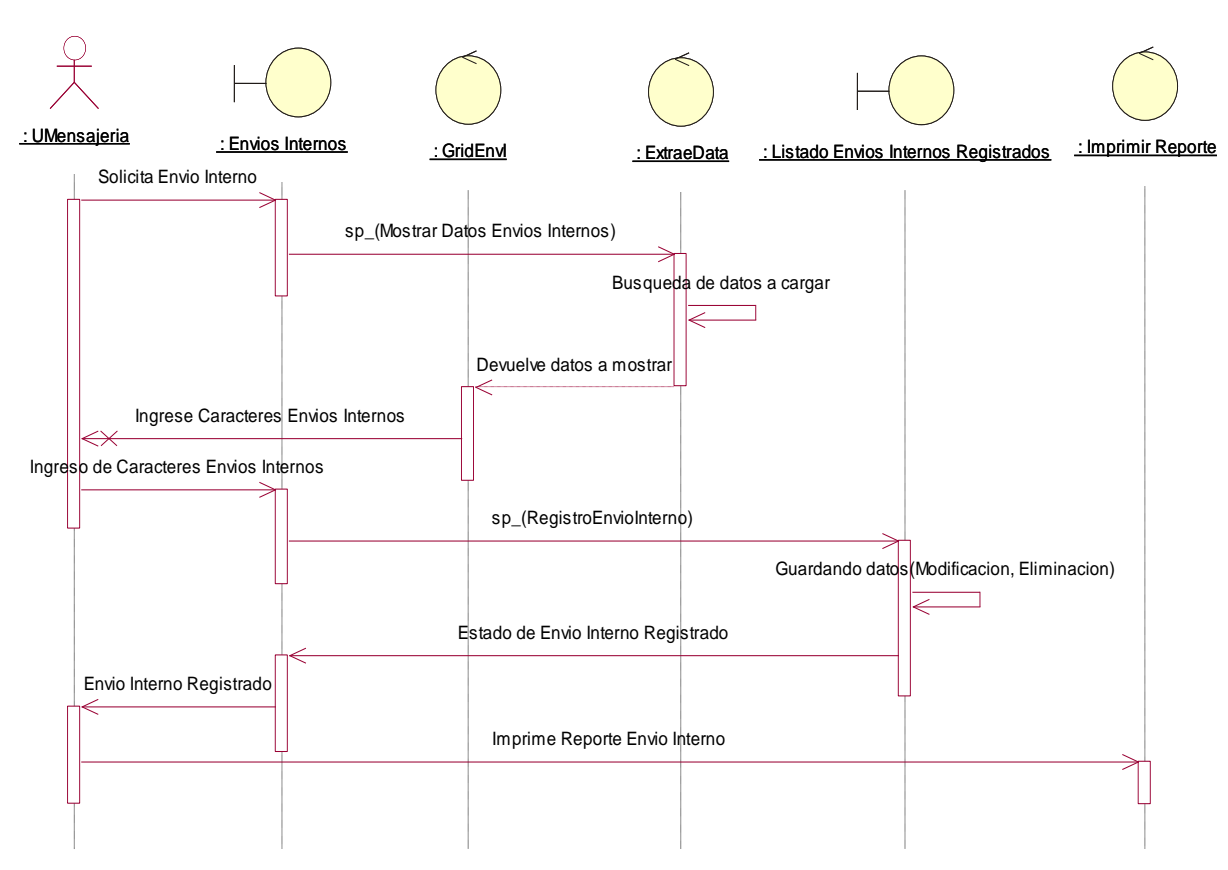

# **Figura Nº 22: Diagrama de Secuencia 7 Envíos Internos Fuente: Elaboración Propia**

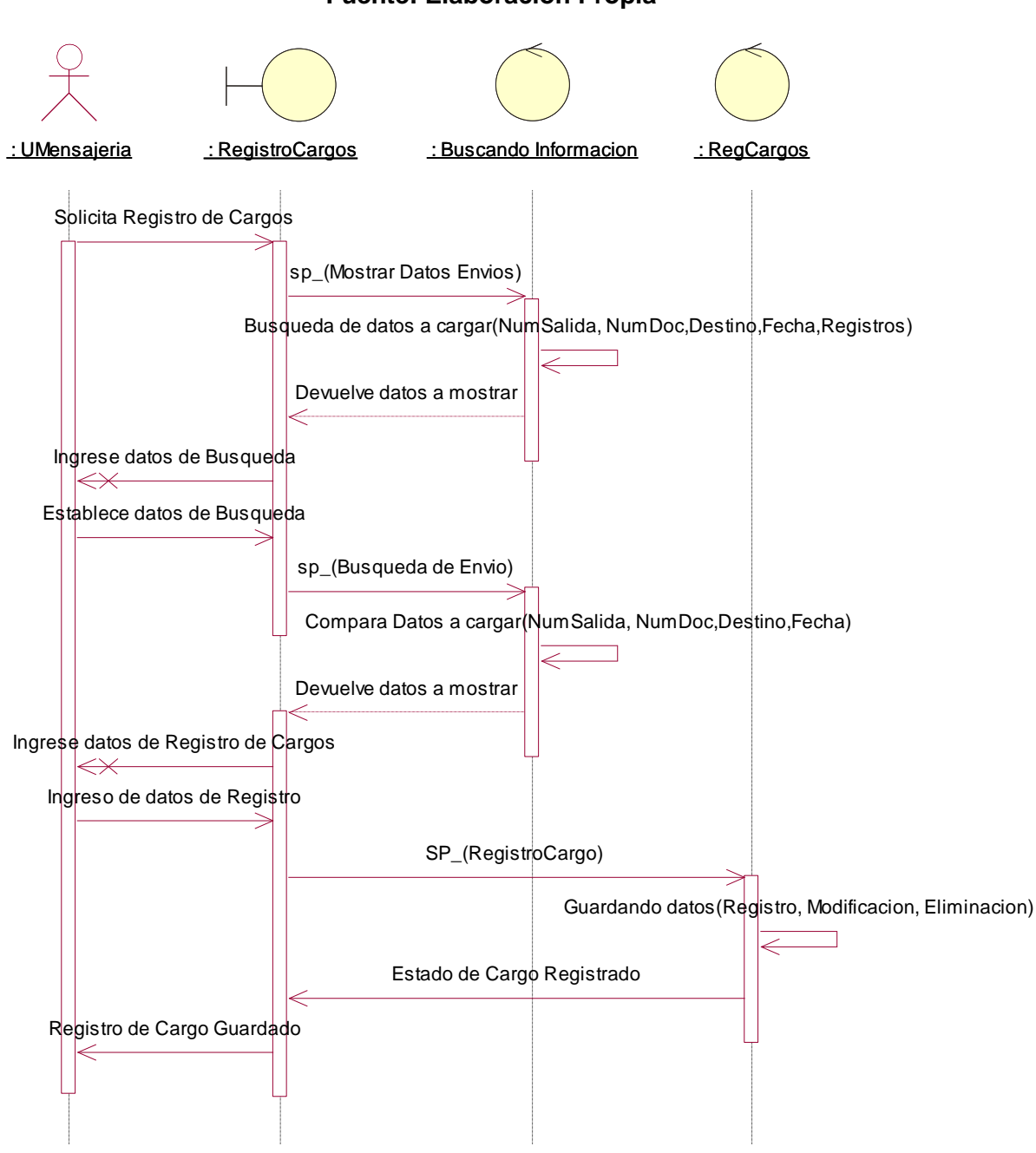

# **Figura Nº 23: Diagrama de Secuencia 8 Registro de Cargos Fuente: Elaboración Propia**

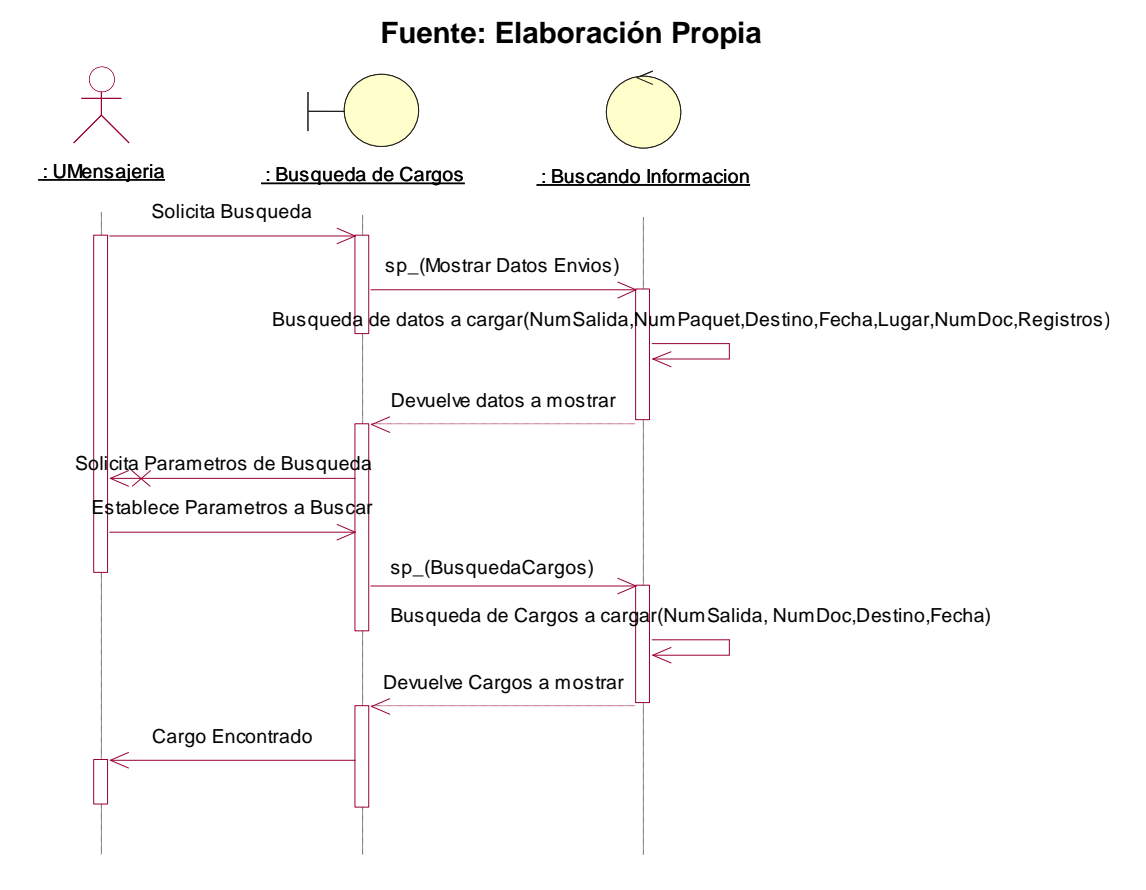

#### **Figura Nº 24: Diagrama de Secuencia 9 Búsqueda de Cargos**

**Figura Nº 25: Diagrama de Secuencia 10 Reporte Mensual Fuente: Elaboración Propia**

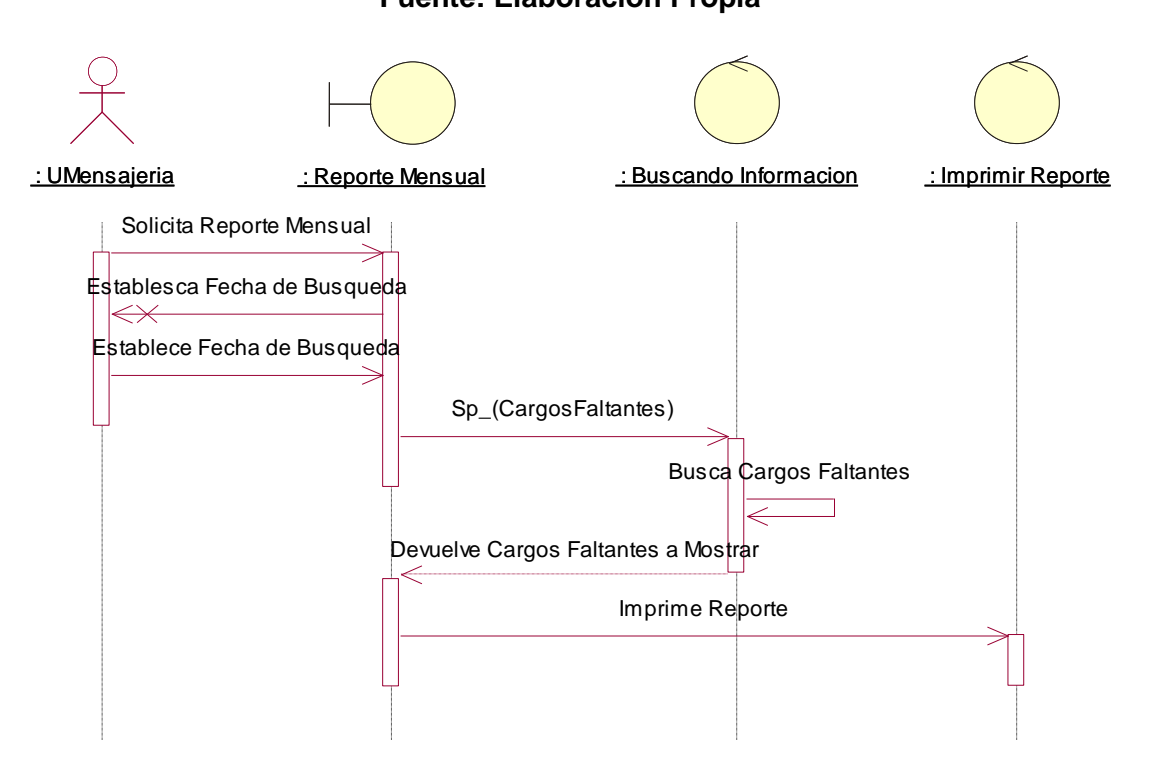

#### **4.3.5 Diagrama de Base de Datos**

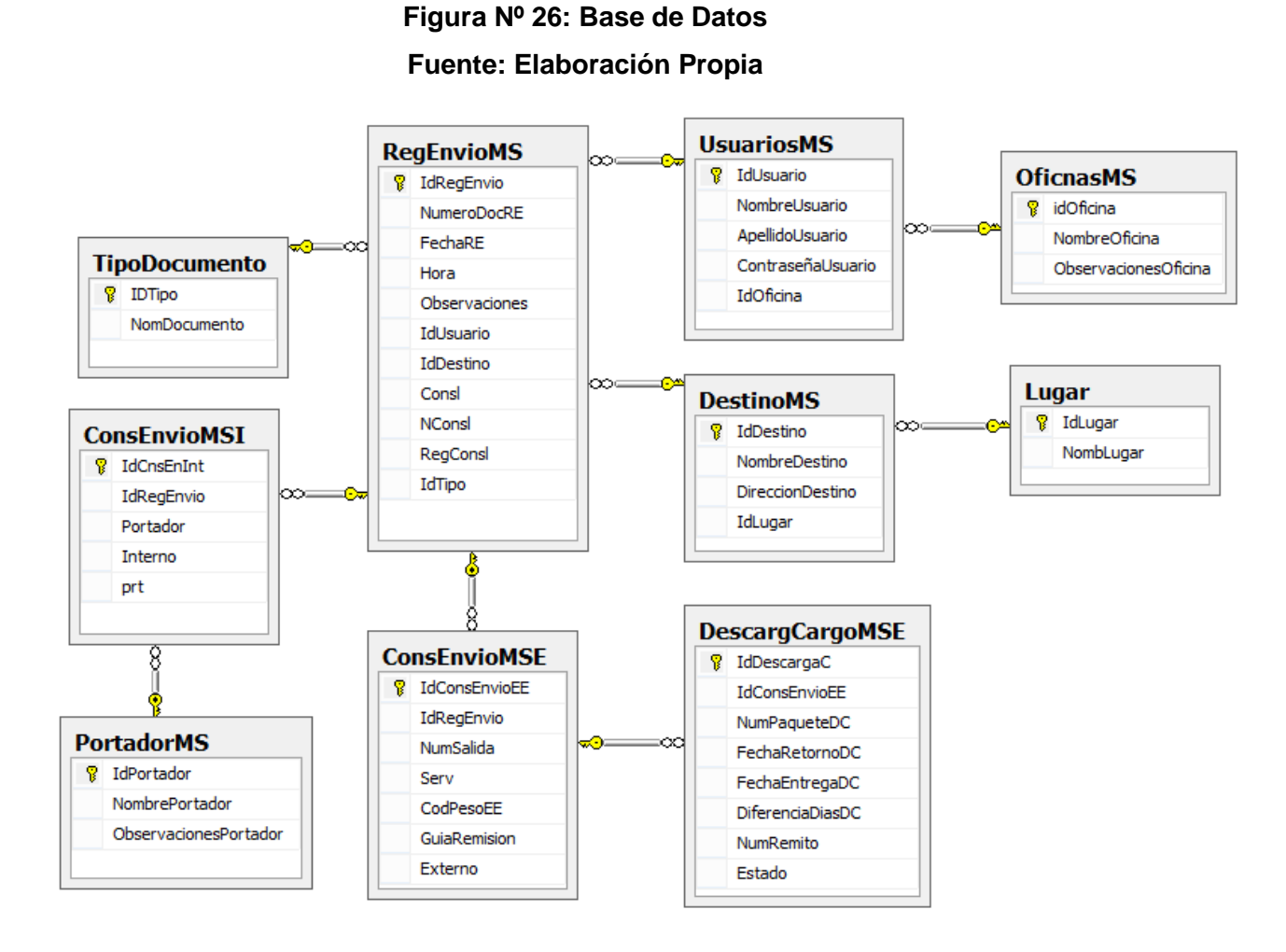

#### **4.3.6 Diseño de Interfaces**

Los diseños previos requieren de Mockups, los que se muestran a continuación en orden del proceso de mensajería

# **Figura Nº 27: Mockup 1 Login**

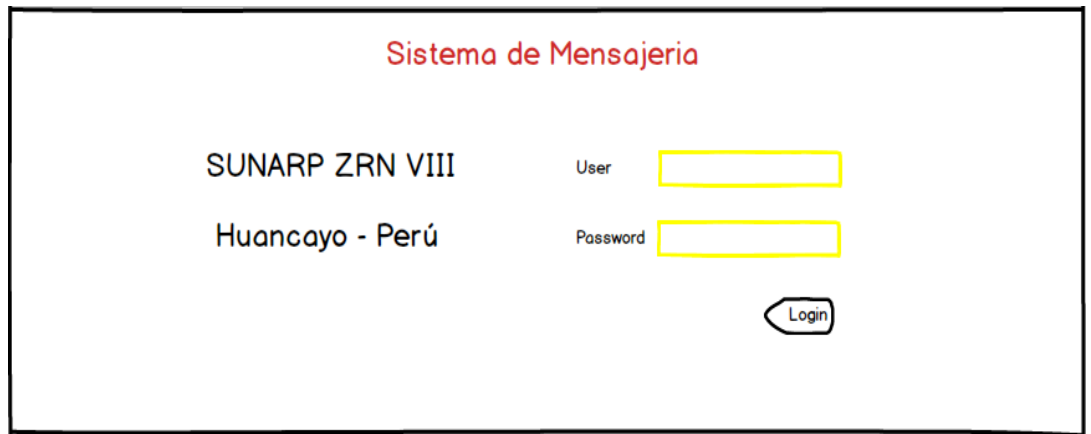

#### **Figura Nº 28: Mockup 2 Registro de Envíos**

#### **Fuente: Elaboración Propia**

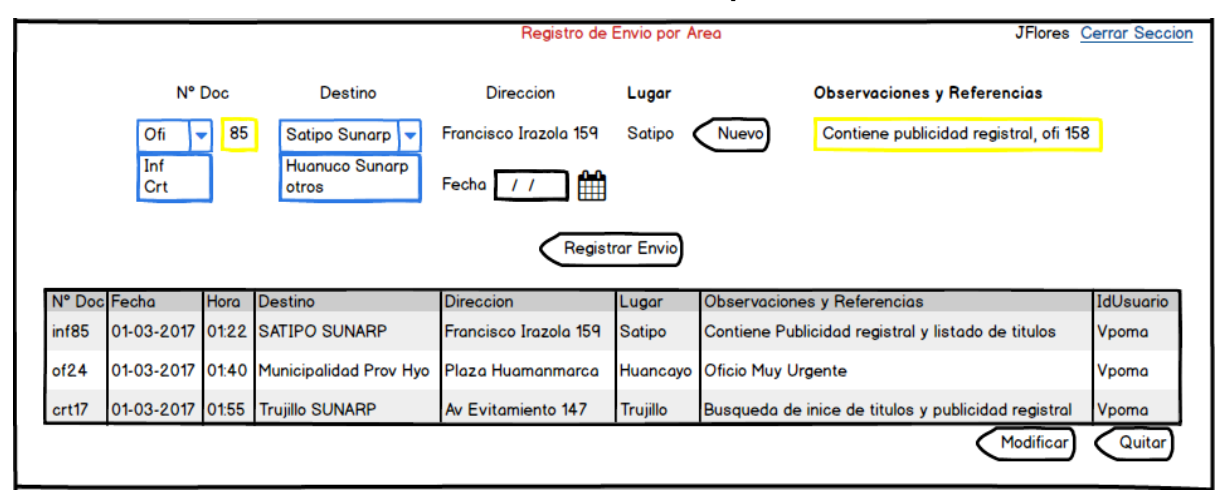

#### **Figura Nº 29: Mockup 3 Listado de Envíos**

#### **Fuente: Elaboración Propia**

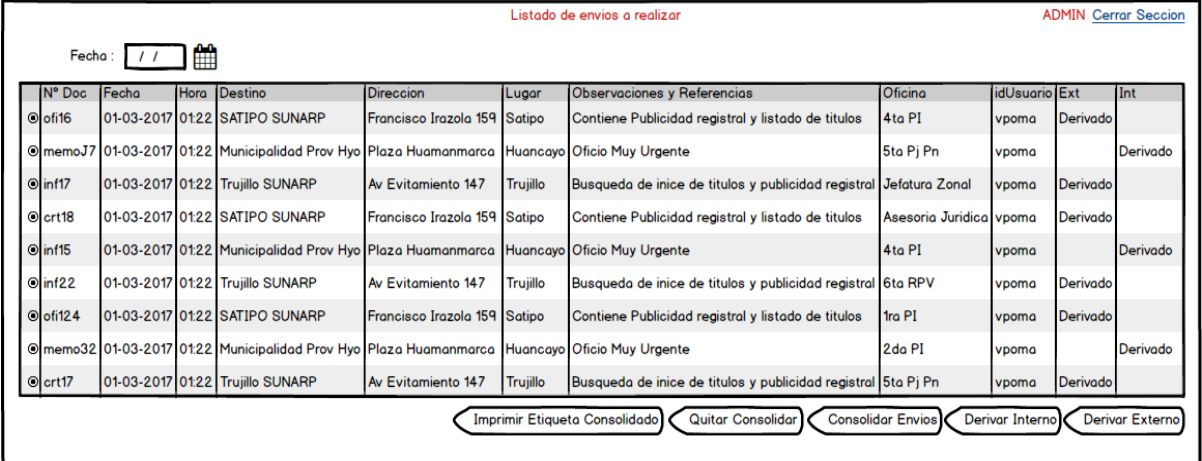

#### **Figura Nº 30: Mockup 4 Agregar Consolidado**

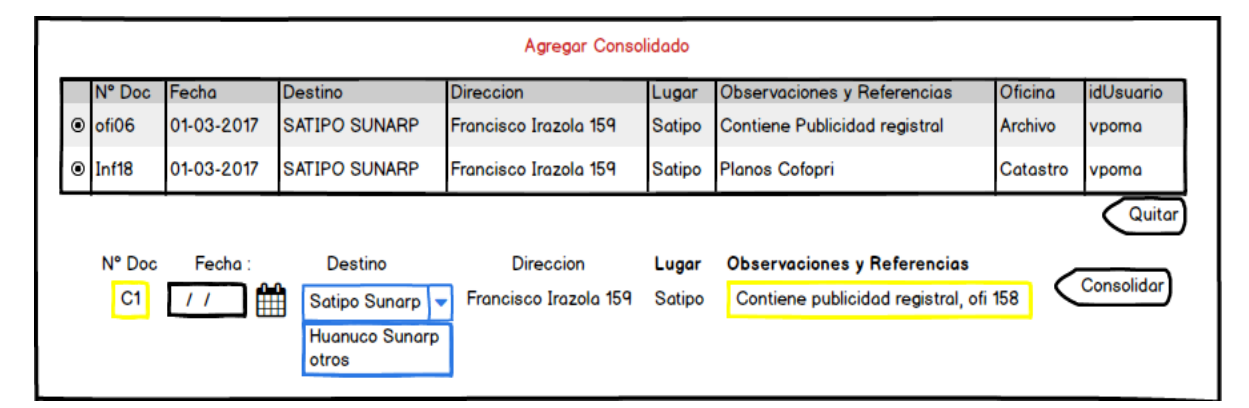

# **Figura Nº 31: Mockup 5 Quitar Consolidado Fuente: Elaboración Propia**

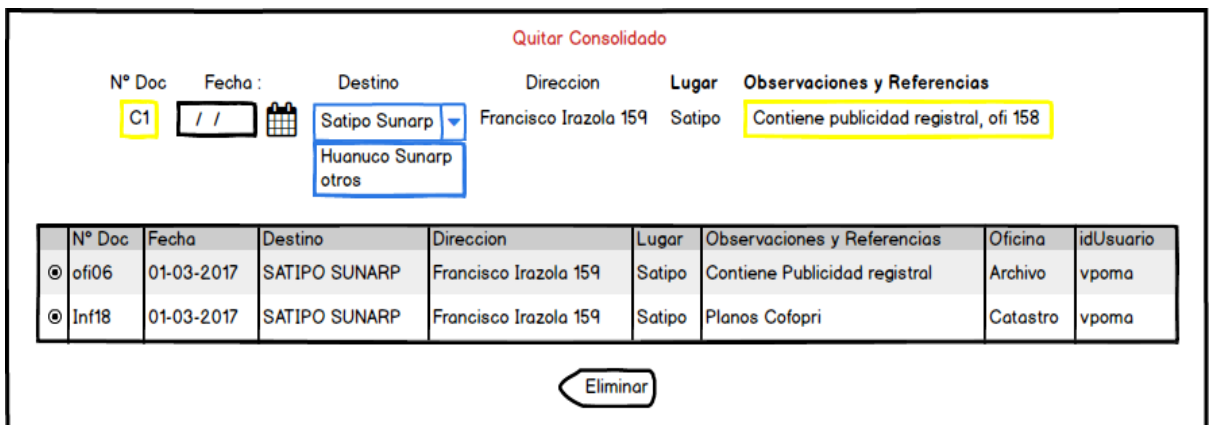

# **Figura Nº 32: Mockup 6 Reporte Consolidado Fuente: Elaboración Propia**

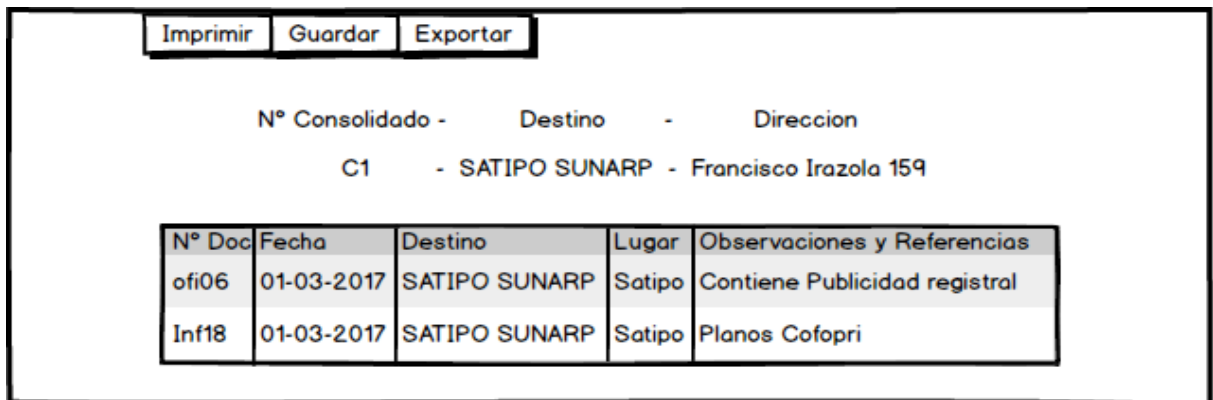

# **Figura Nº 33: Mockup 7 Envíos Externos Fuente: Elaboración Propia**

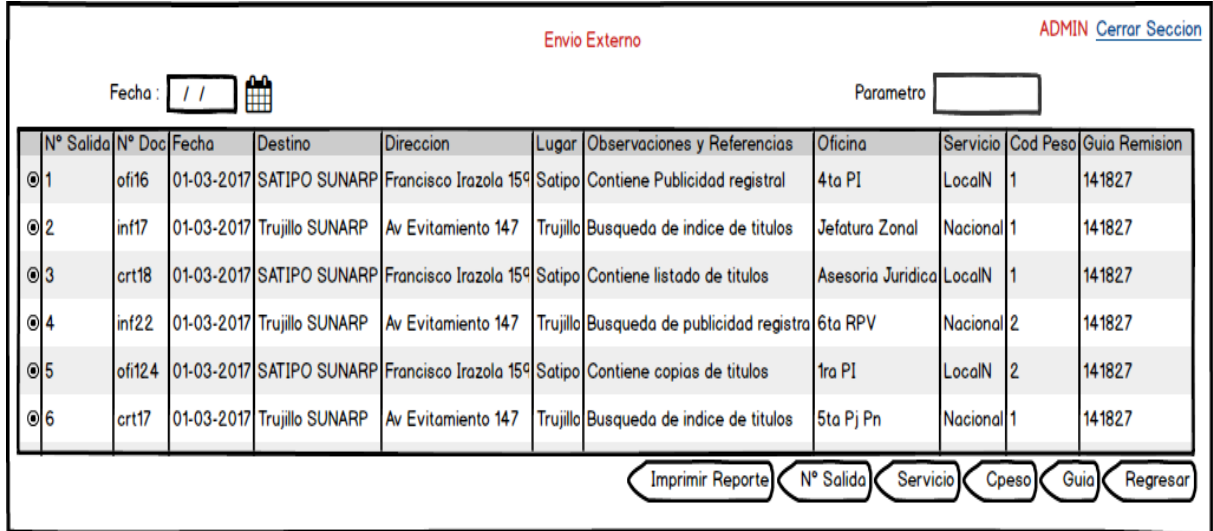

# **Figura Nº 34: Mockup 8 Reporte Envios Externo Fuente: Elaboración Propia**

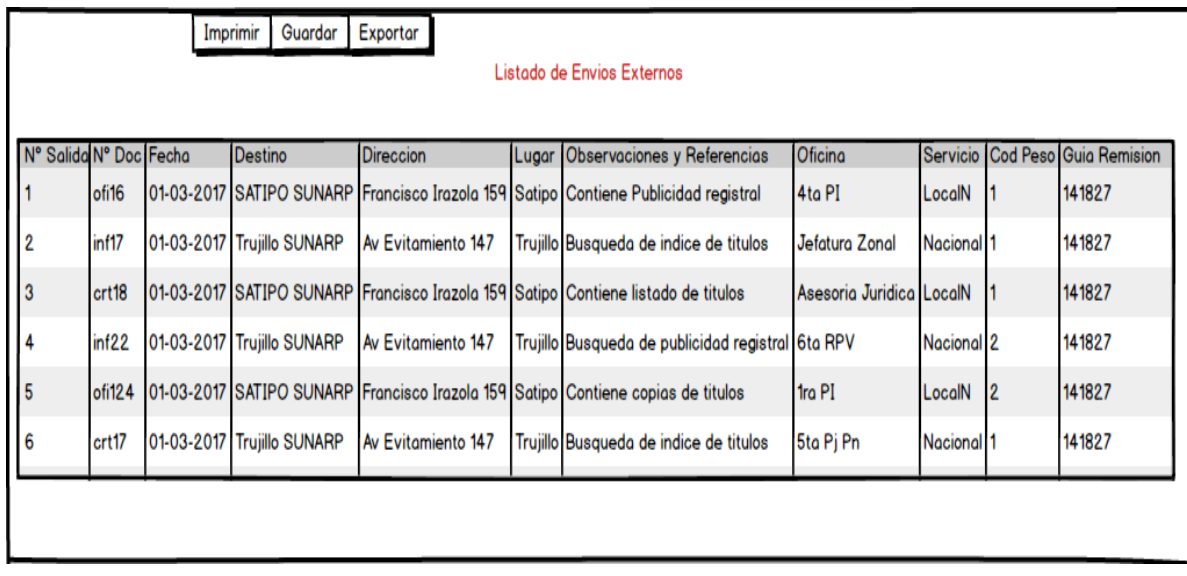

# **Figura Nº 35: Mockup 9 Envíos Internos**

## **Fuente: Elaboración Propia**

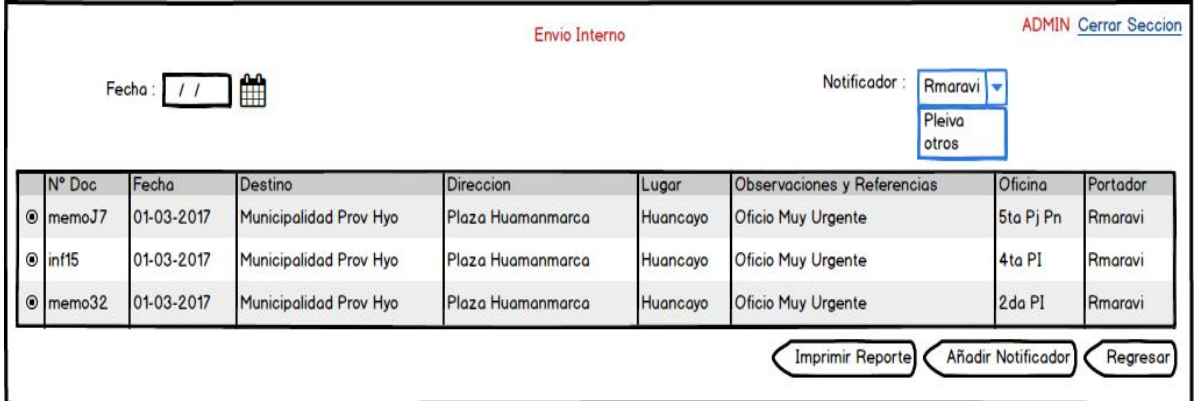

# **Figura Nº 36: Mockup 10 Reporte Envíos Internos**

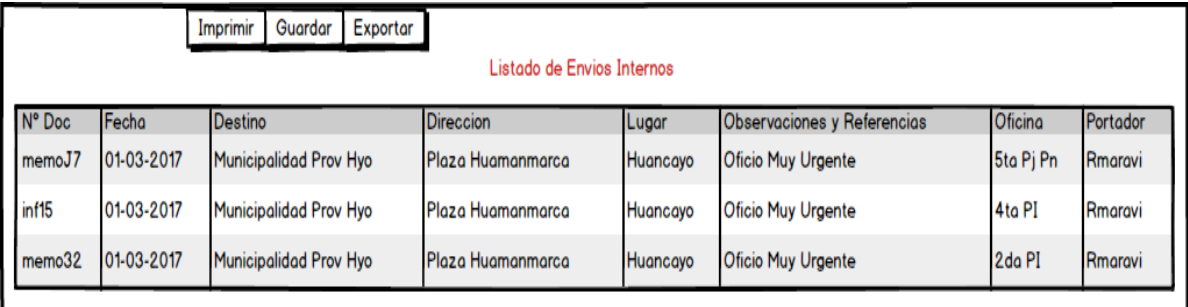

# **Figura Nº 37: Mockup 11 Registro de Cargos**

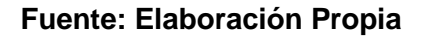

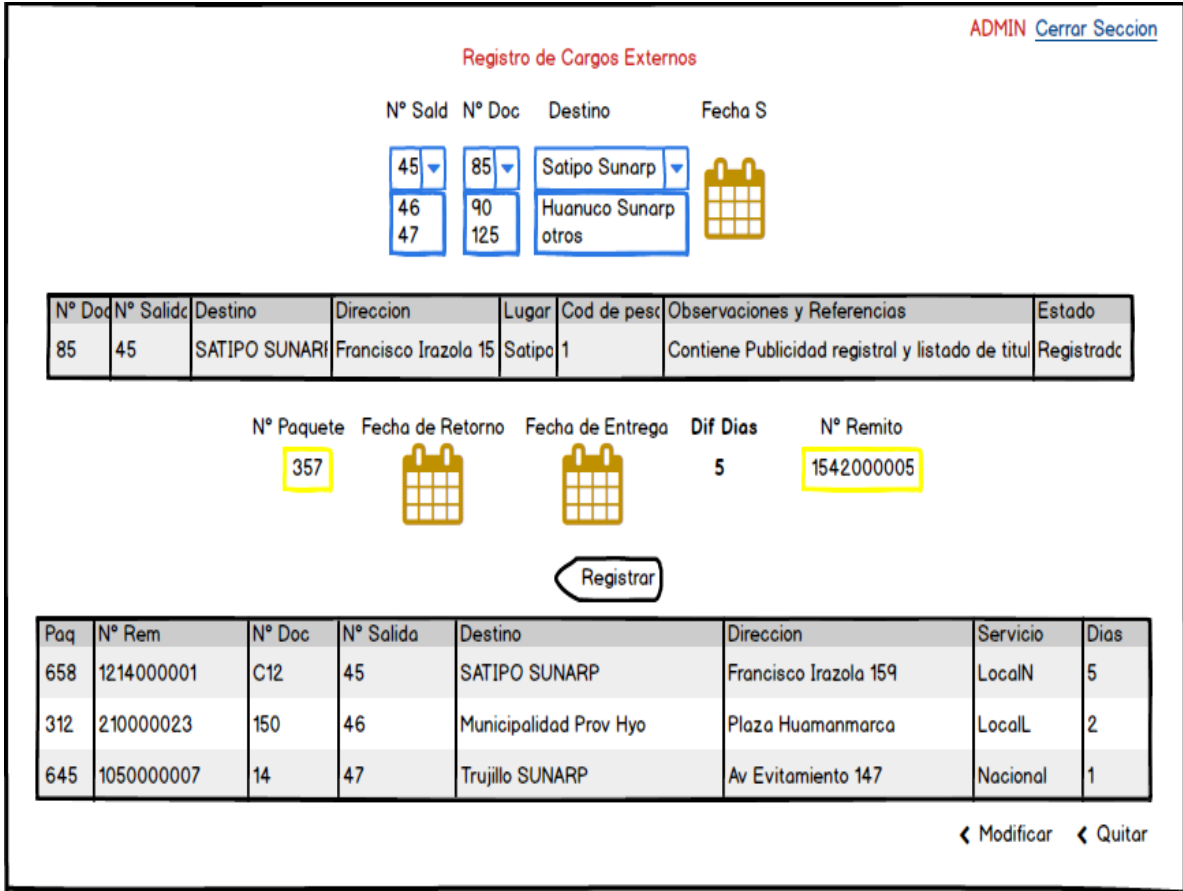

# **Figura Nº 38: Mockup 12 Búsqueda de Cargos Fuente: Elaboración Propia**

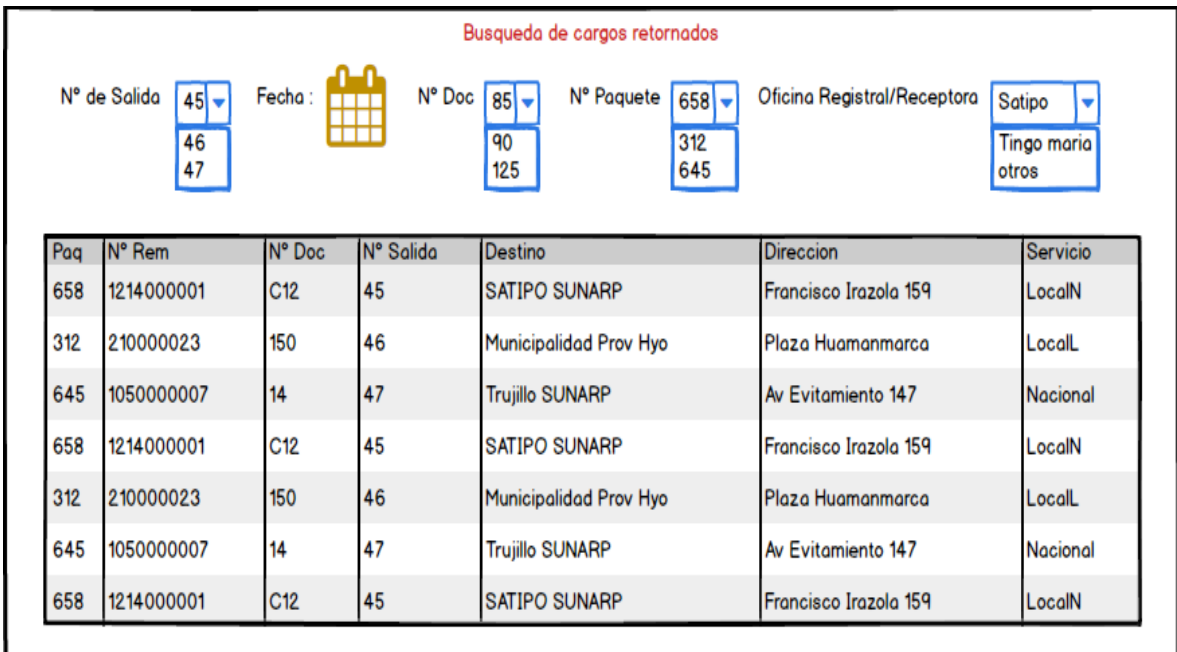

#### **Figura Nº 39: Mockup 13 Reporte Mensual**

#### **Fuente: Elaboración Propia**

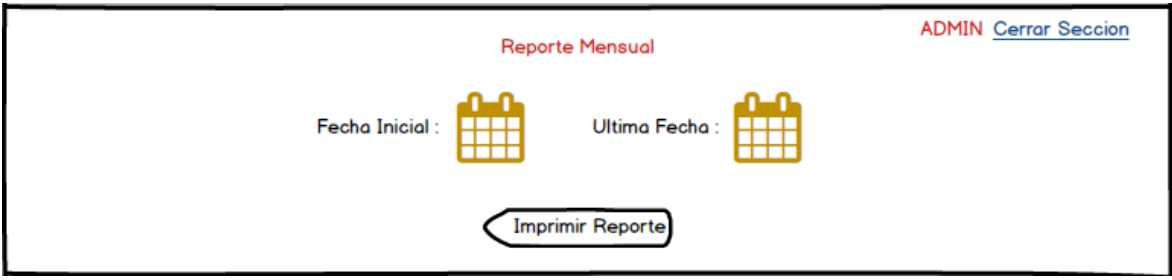

#### **Figura Nº 40: Mockup 14 Reporte Mensual Imp**

#### **Fuente: Elaboración Propia**

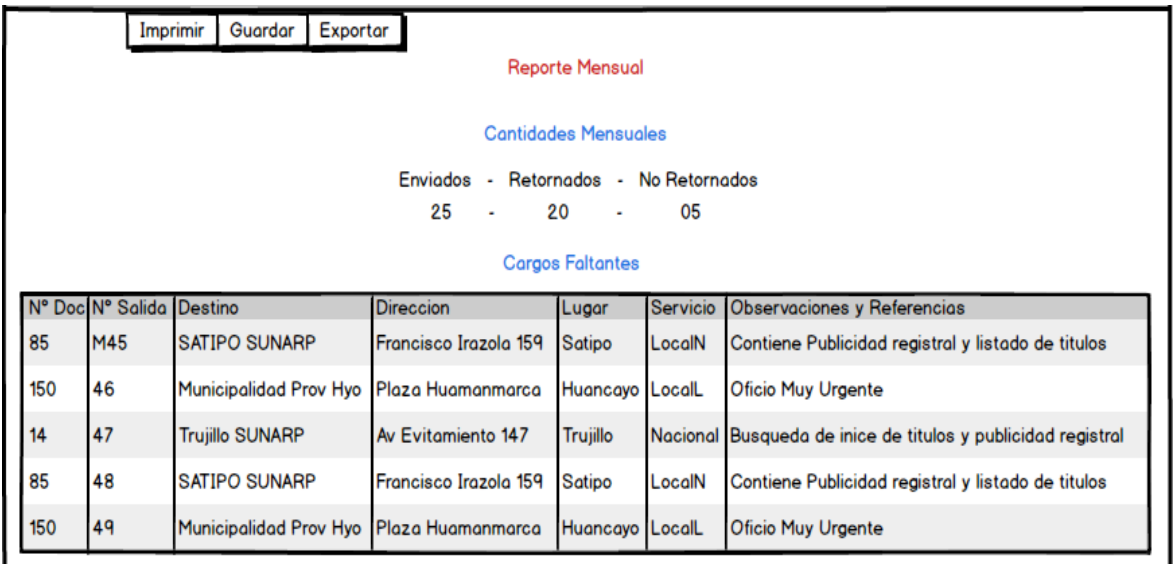

# **Figura Nº 41: Mockup 15 Administración de Destino Fuente: Elaboración Propia**

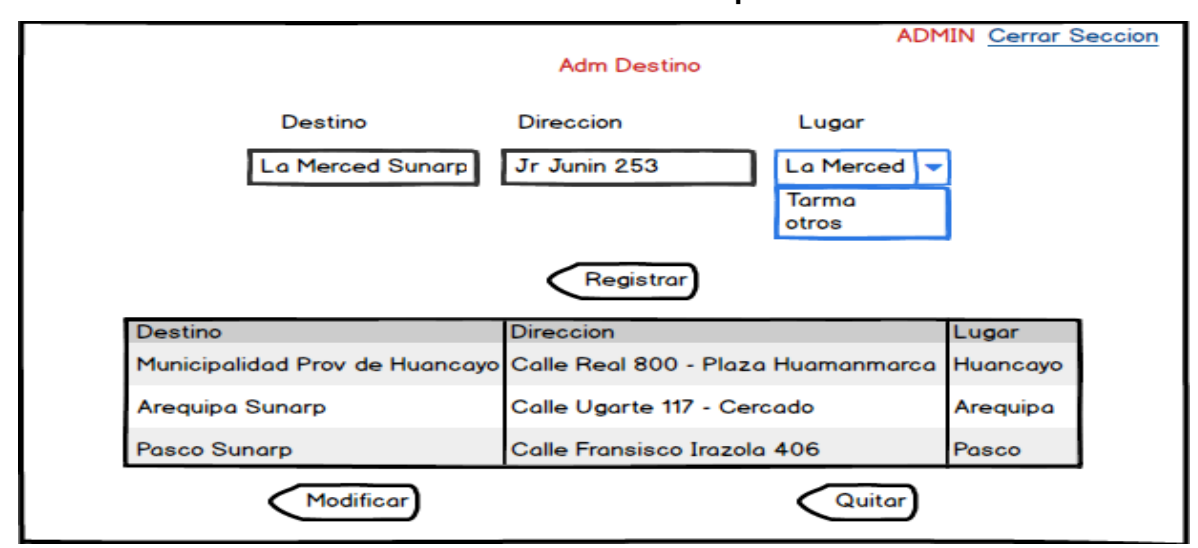

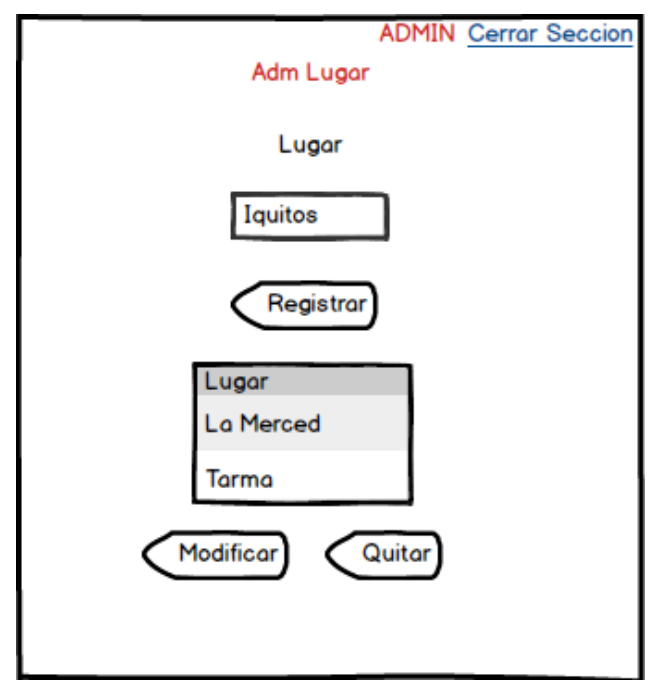

# **Figura Nº 42: Mockup 16 Administración de Lugar Fuente: Elaboración Propia**

# **Figura Nº 43: Mockup 17 Administración de Oficina Fuente: Elaboración Propia**

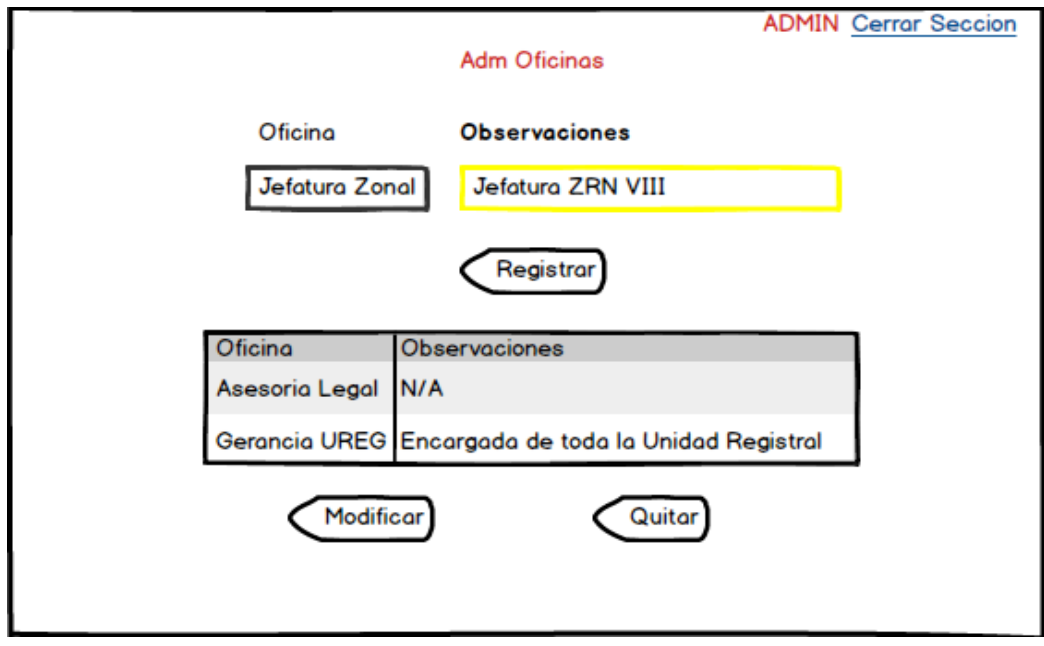

# **Figura Nº 44: Mockup 18 Administración de Portador**

# **Fuente: Elaboración Propia**

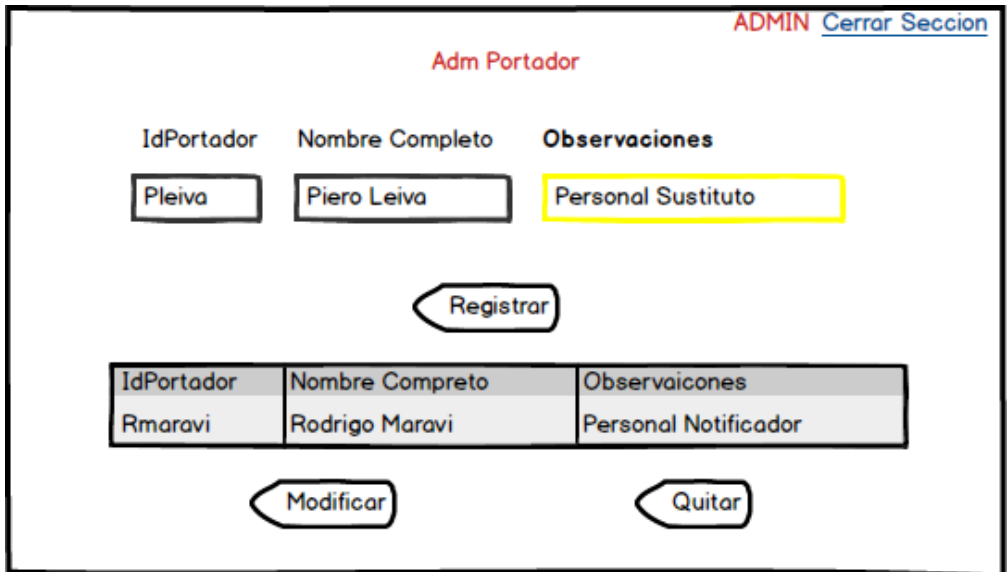

**Figura Nº 45: Mockup 19 Administración de Tipo de Documento Fuente: Elaboración Propia**

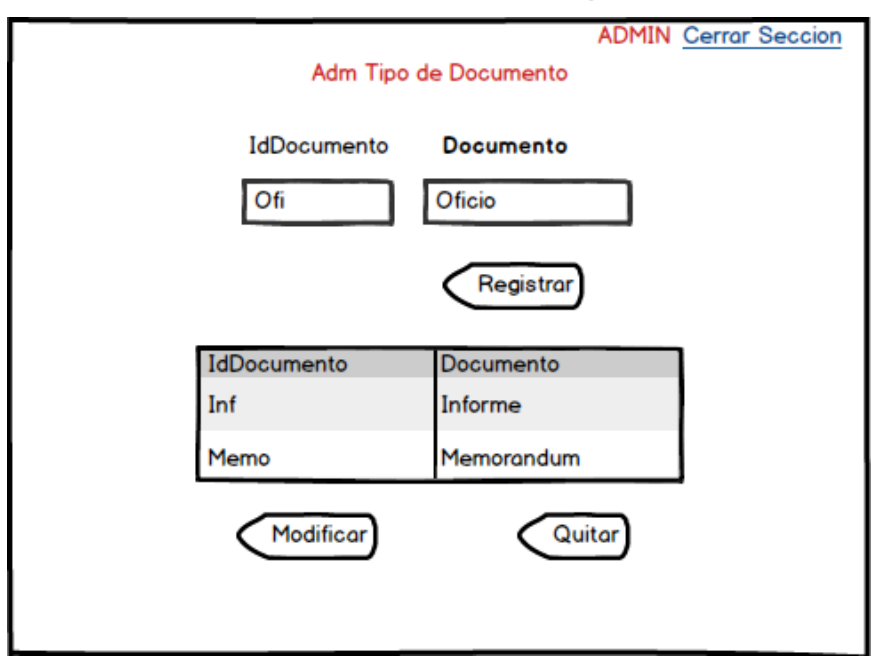

# **Figura Nº 46: Mockup 20 Administración de Usuario Fuente: Elaboración Propia**

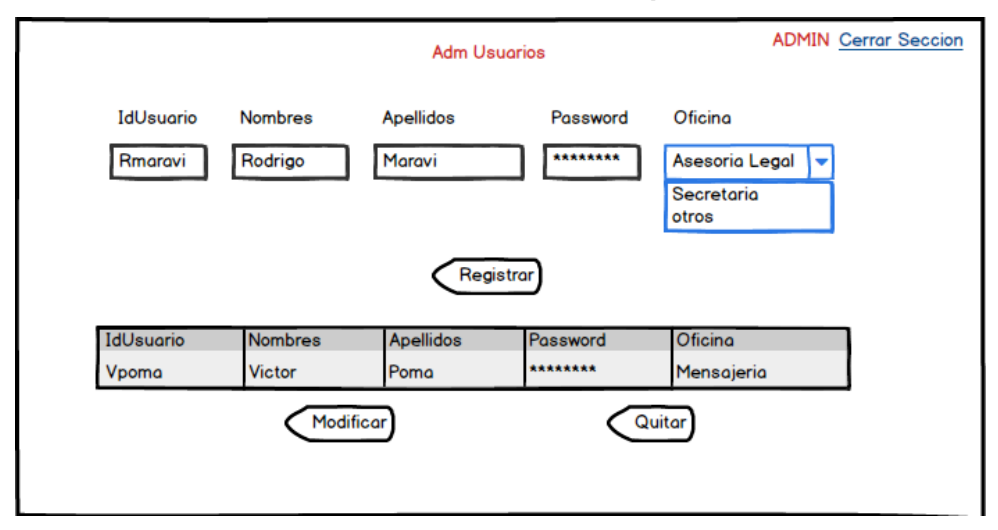

#### **4.3.7 Procedimientos Almacenados**

Este sistema se implementa con Procedimientos almacenados (storeprocedures), por lo que es necesario identificar cada uno de ellos.

# **Código Procedimiento Almacenado** Sp1 sp\_ValidarNomPass Sp2 sp\_cargaTipoDocumento Sp3 | sp\_cargaDestino Sp4 sp\_RegistrarEnvio Sp5 sp\_cargaDireccion Sp6 | sp\_cargaLugar Sp7 sp\_BuscarEnvioAreafilFech Sp8 | sp ActualizarEnvio Sp9 sp\_eliminarEnvio Sp10 sp ActualizarEnvioConsl Sp11 sp\_RegistrarEnvioInterno Sp12 sp\_RegistrarEnvioExterno Sp13 sp BuscarEnvioAderivarfilFech Sp14 sp BuscarEnvioAderivarfilFechConsl Sp15 sp\_ActualizarEnvioNConsl Sp16 sp\_BuscarEnvioAderivarfilFechNCons

# **Tabla Nº 8: Procedimientos Almacenados**

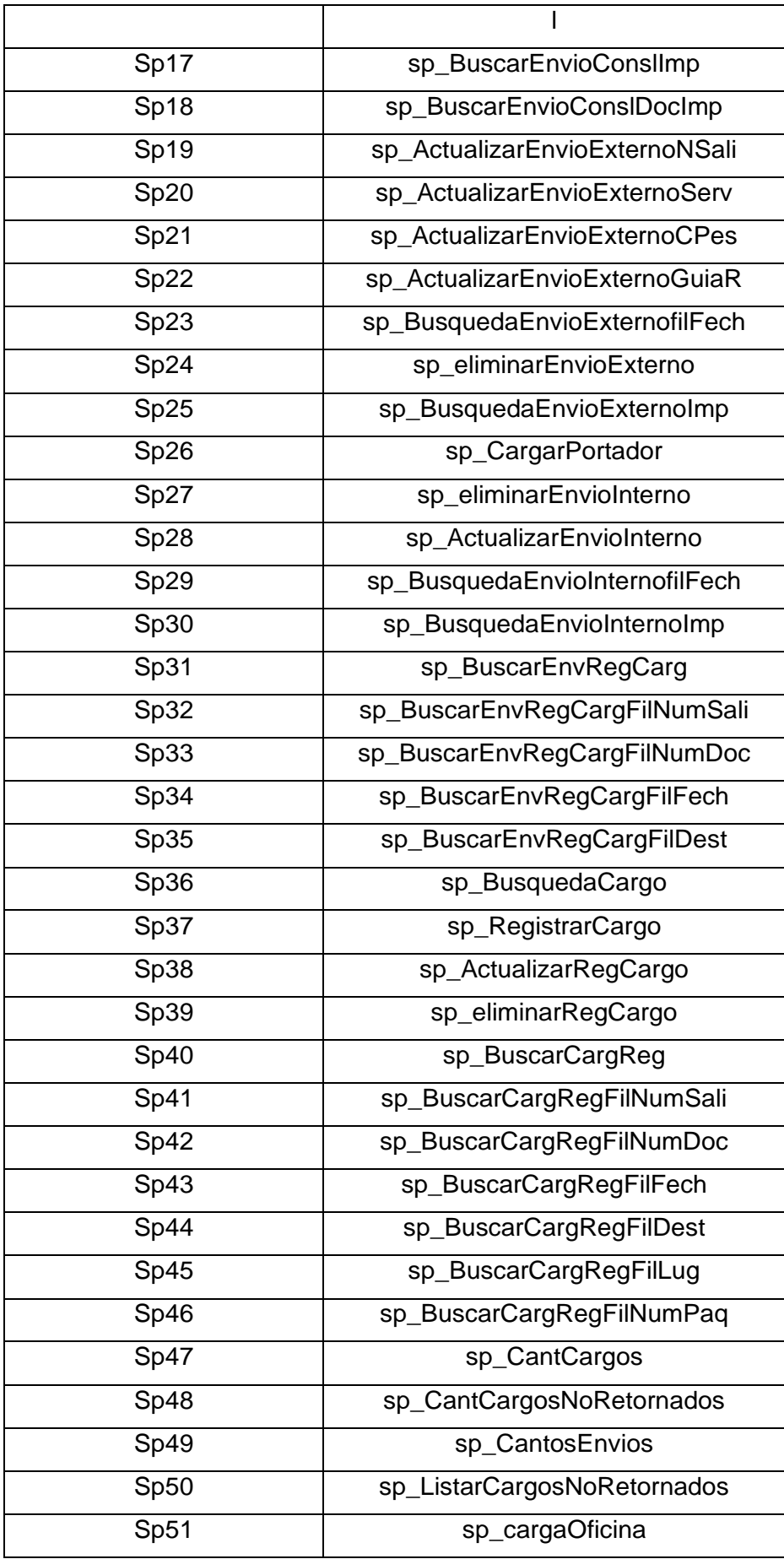

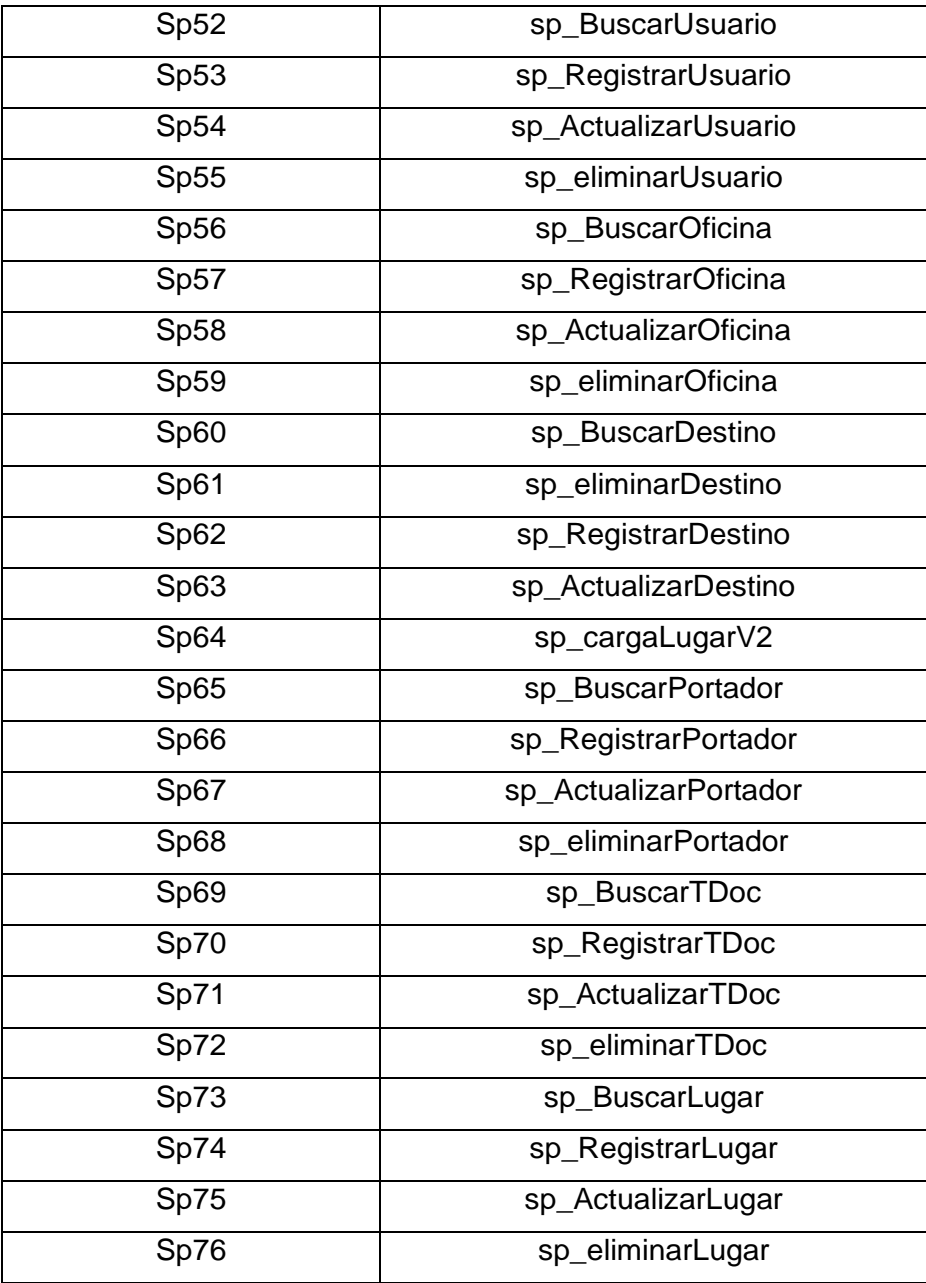

# **4.3.8 Requerimientos vs Diseño**

# **Tabla Nº 9: Requerimientos vs diseño**

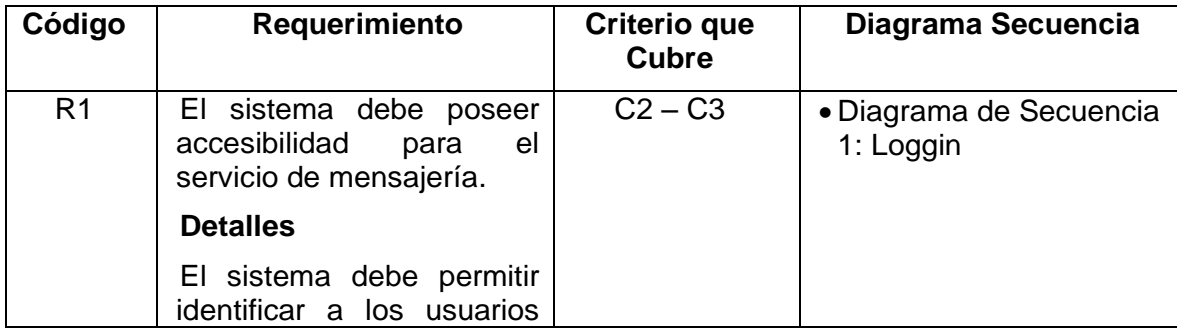

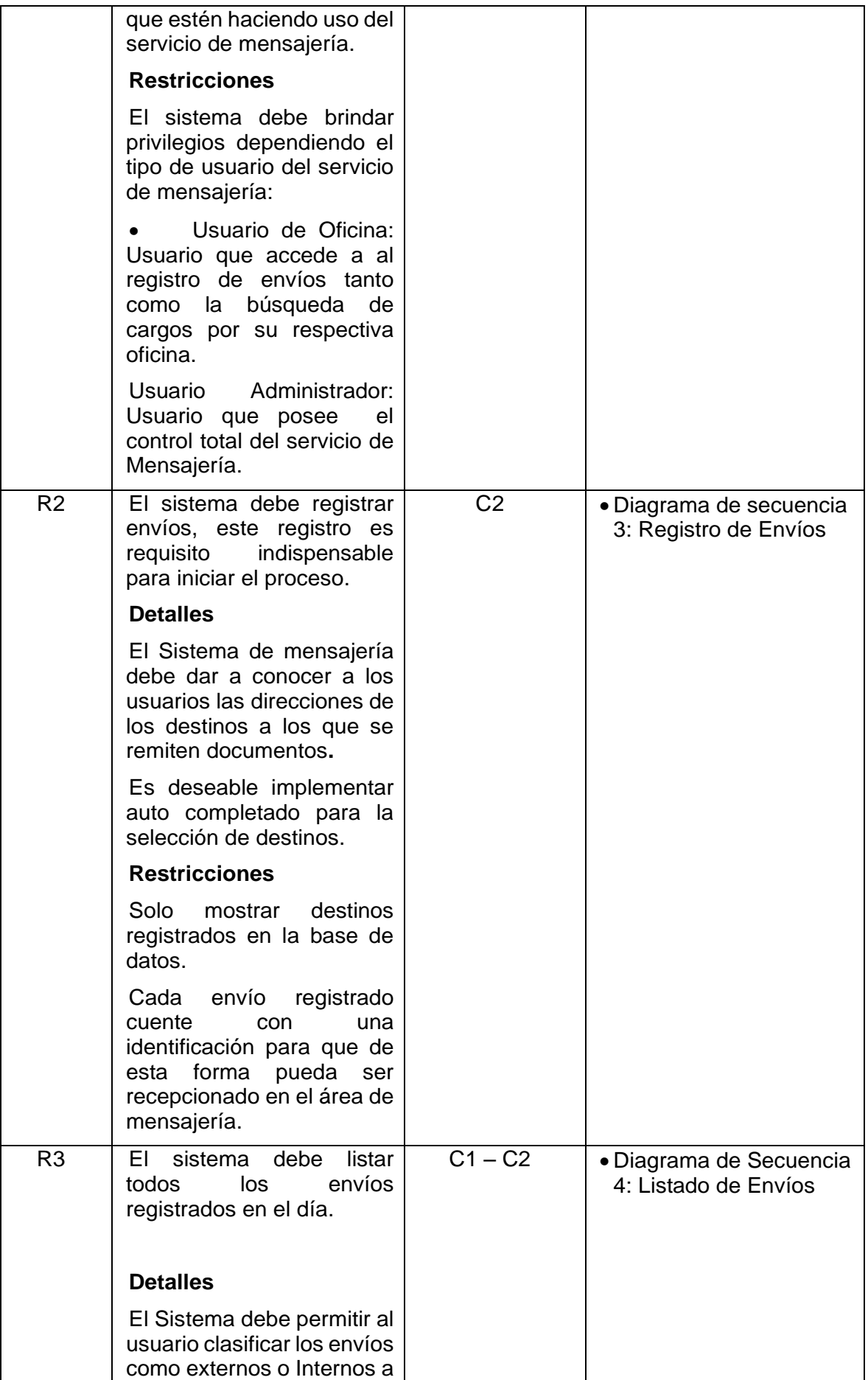

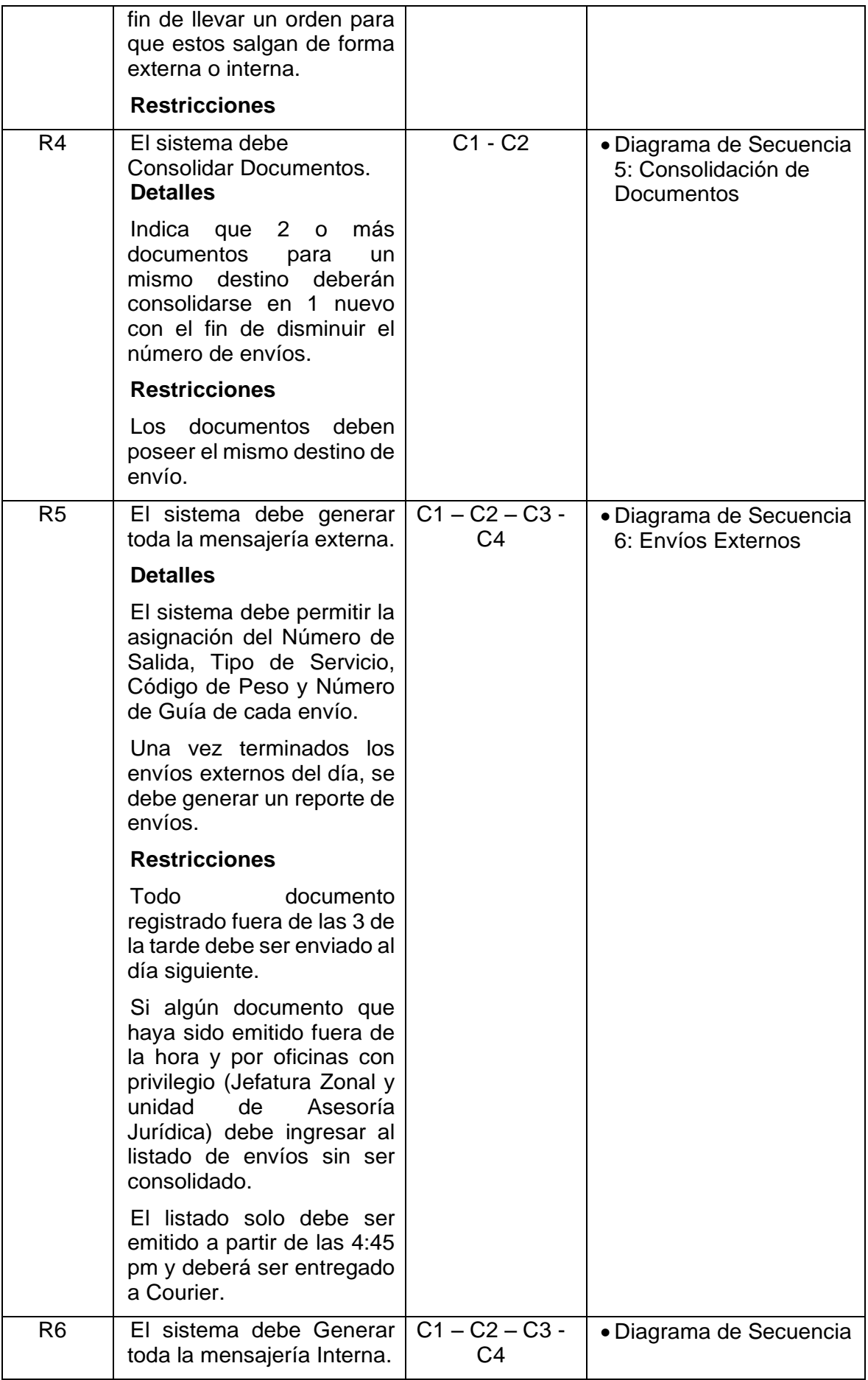

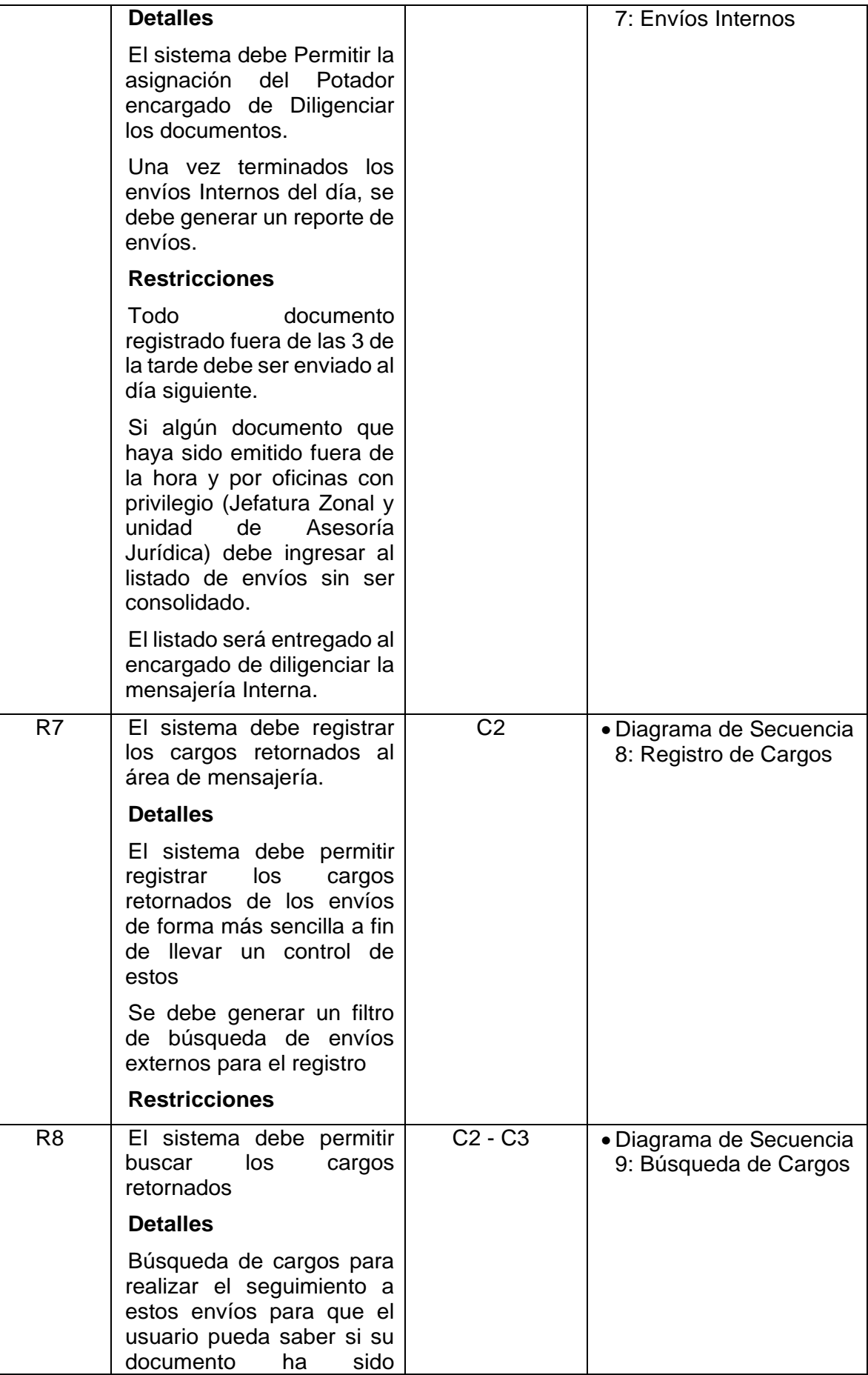

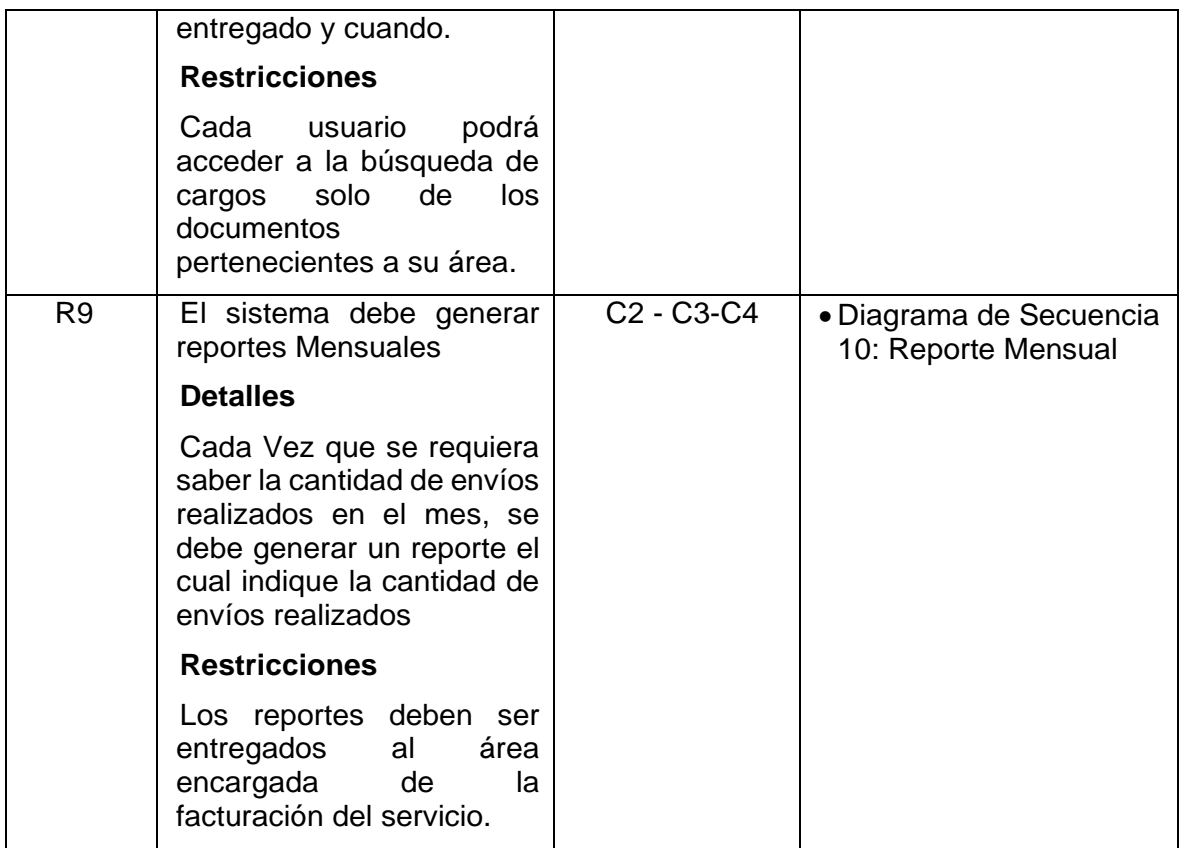

#### **4.3.9 Interfaz vs Procedimientos**

Una manera de comprobar el diseño de la base de datos es realizar un cruce de requerimientos con las interfaces y los procedimientos almacenados, en este proceso no deberían mostrarse requerimientos sin diseño de interface o diseño de interface sin procedimiento almacenado.

#### **Tabla Nº 10: Interfaz vs Procedimientos**

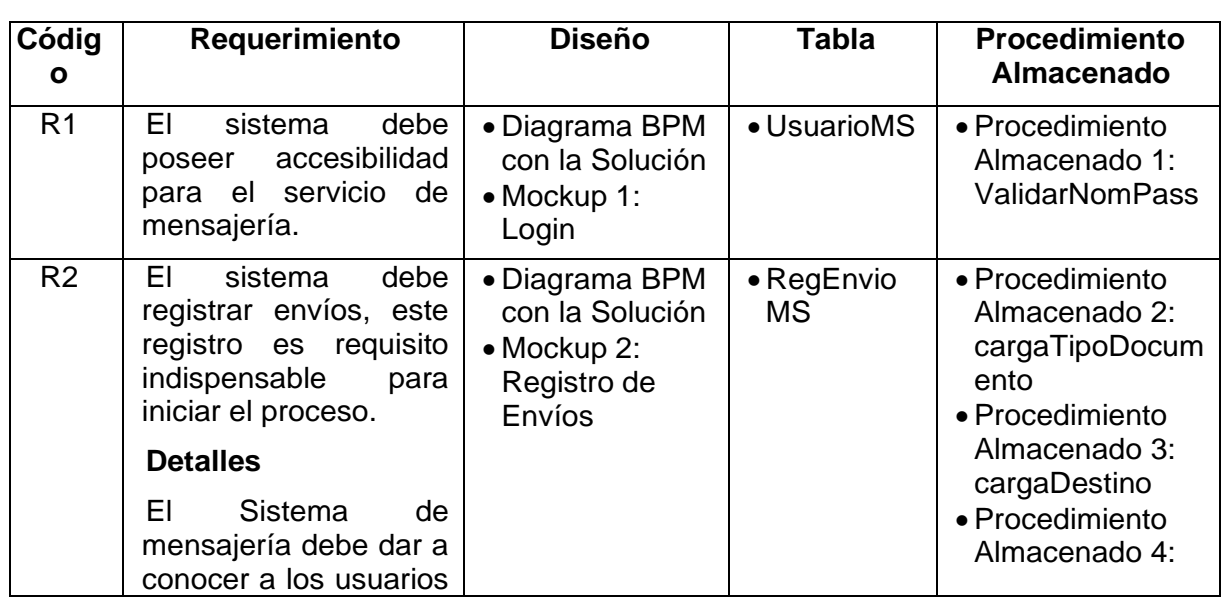

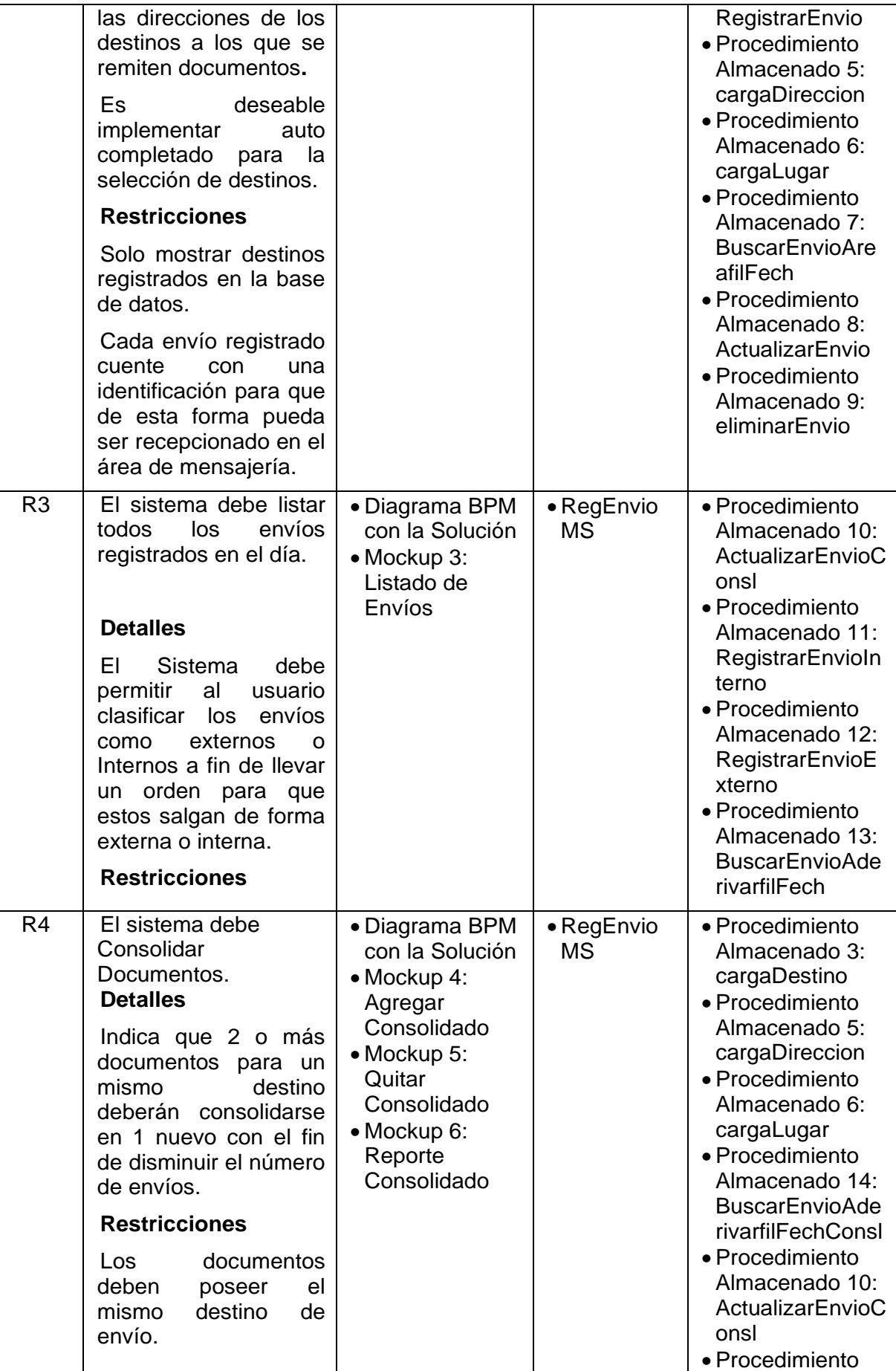

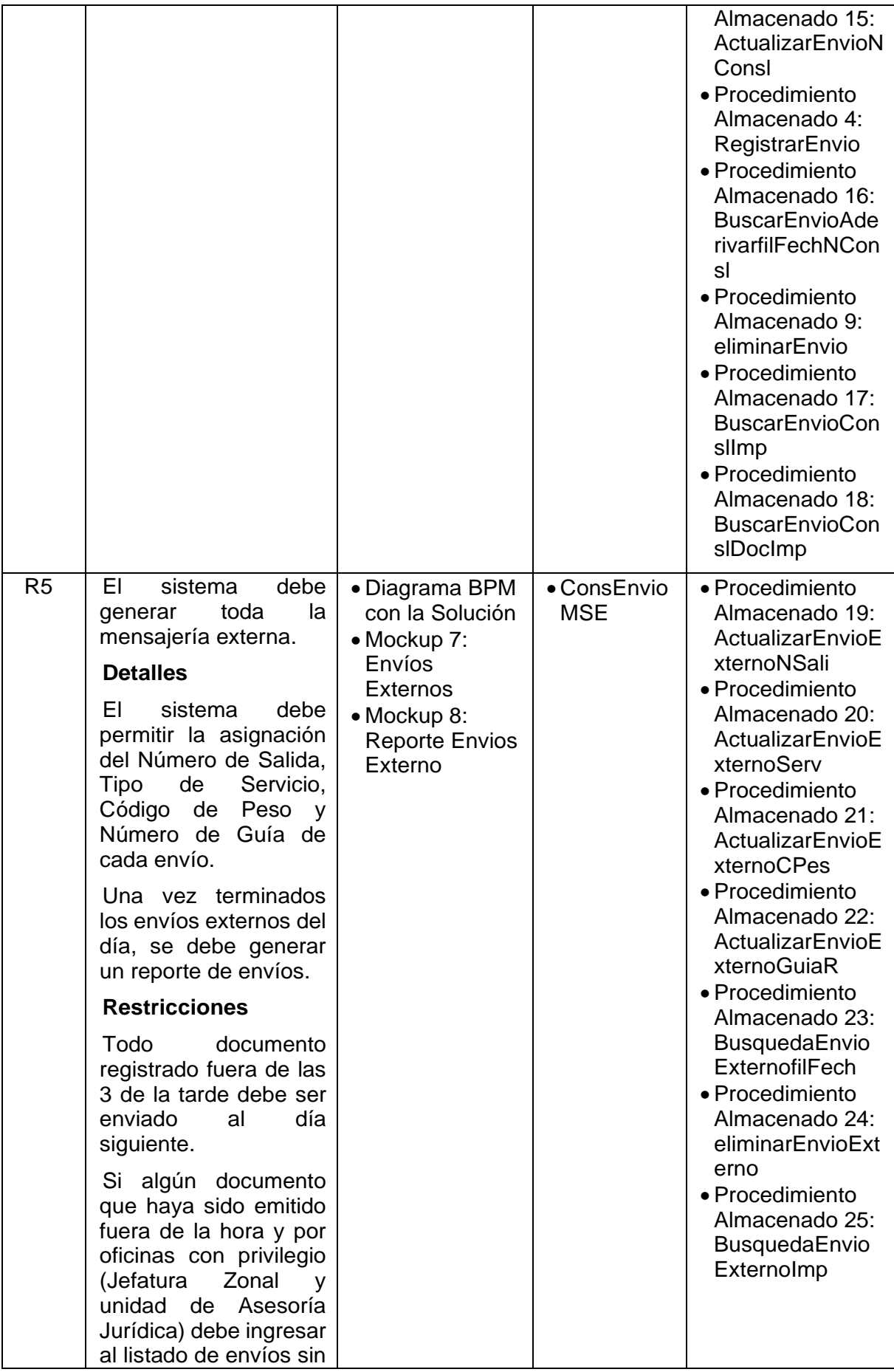

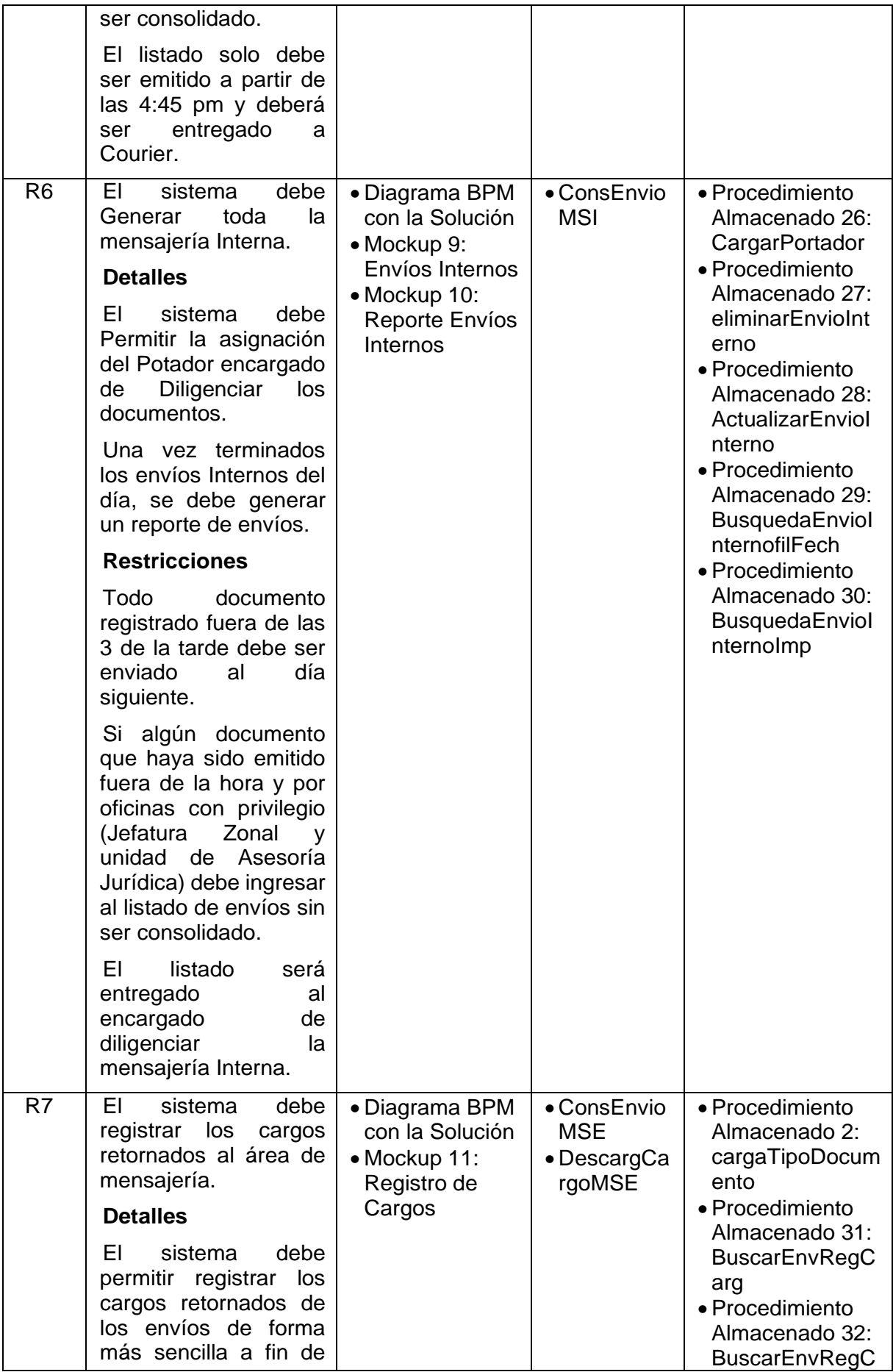
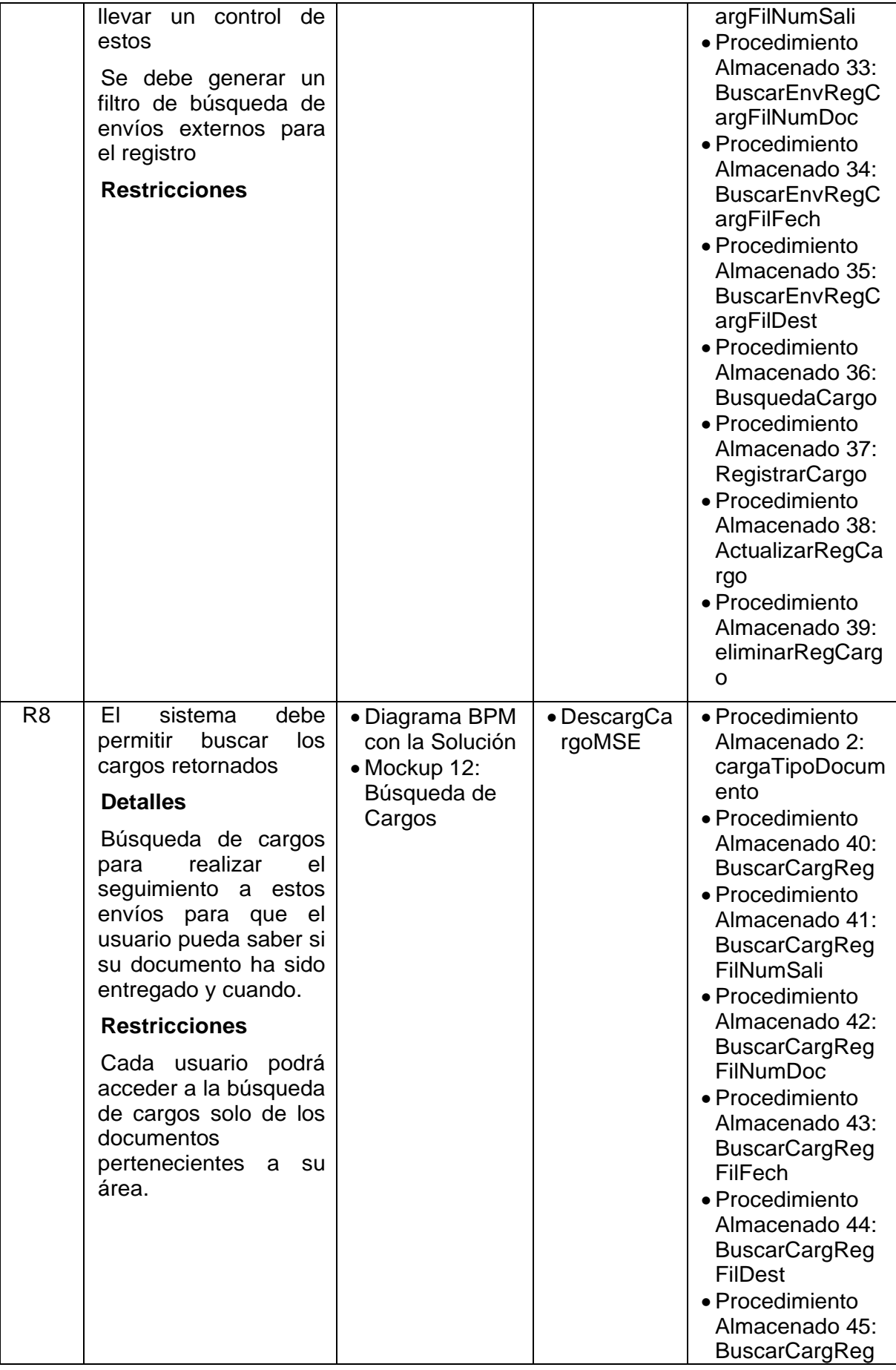

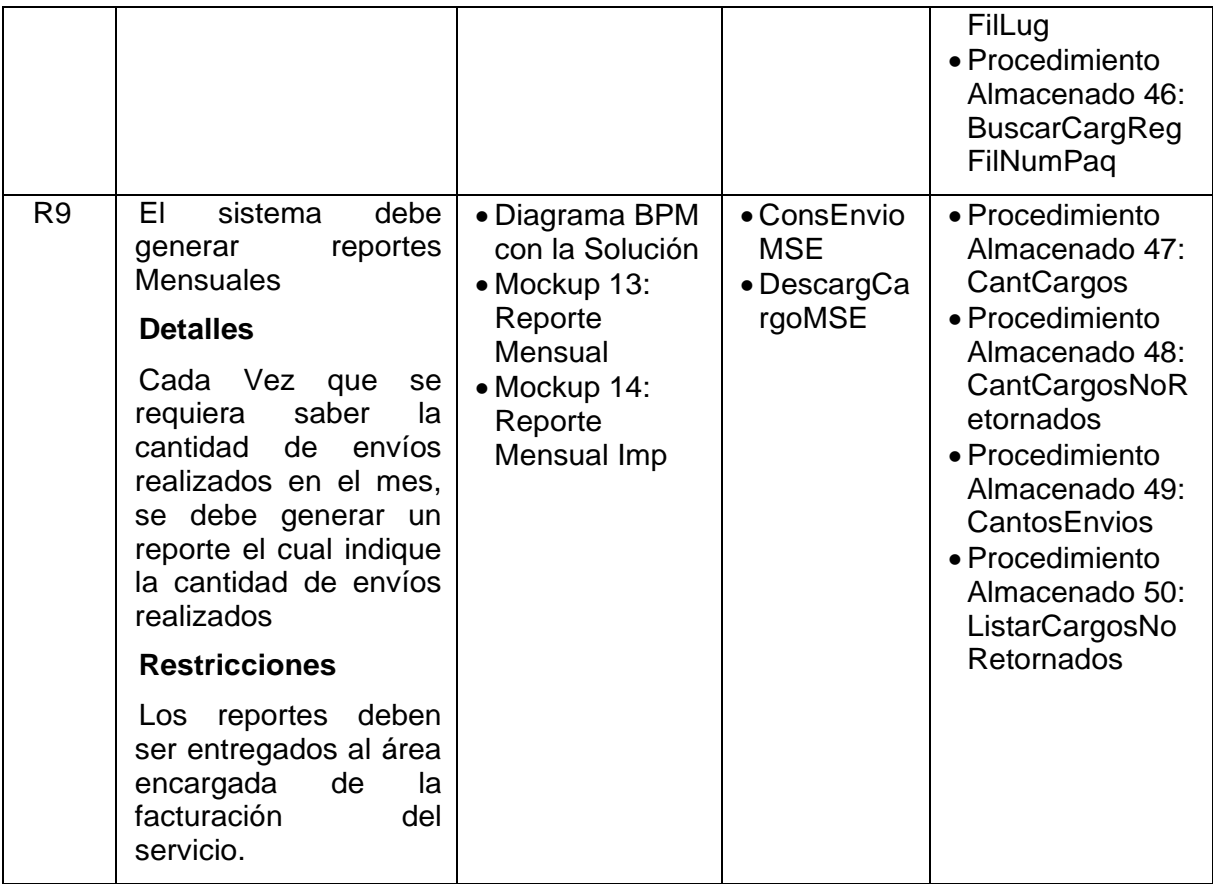

### **4.3.10 Diccionario de Base de Datos:**

### **Diccionario de Base de Datos SistMnsjSUNARP**

**OficinasMS:** Oficinas o Secciones de los usuarios que emplean la solución

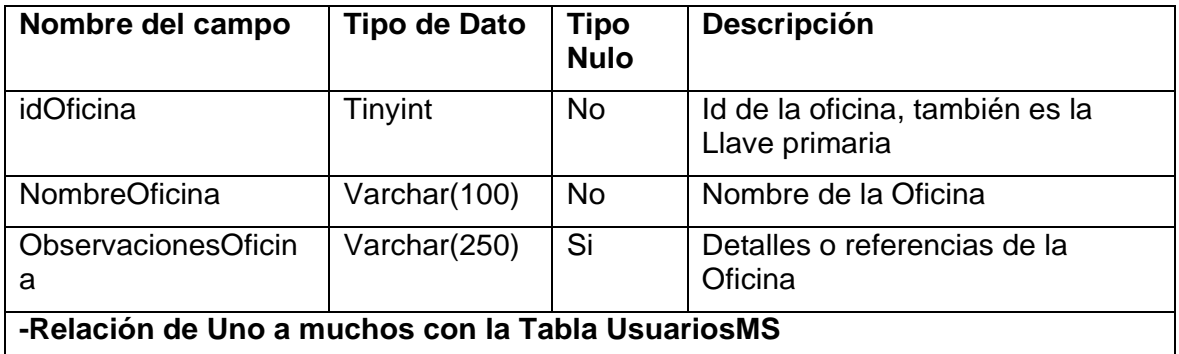

### **UsuariosMS:** Usuarios que usan la solución

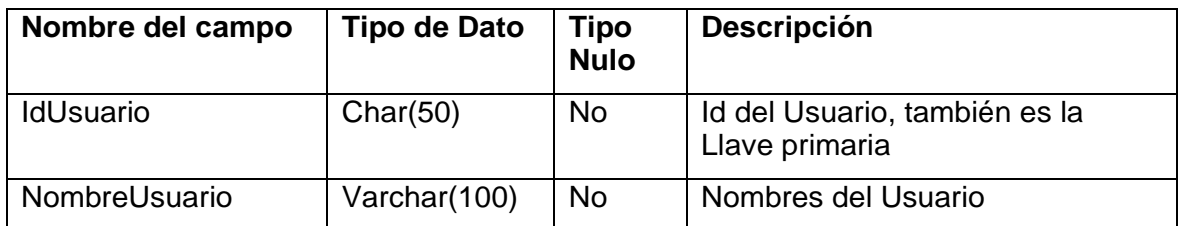

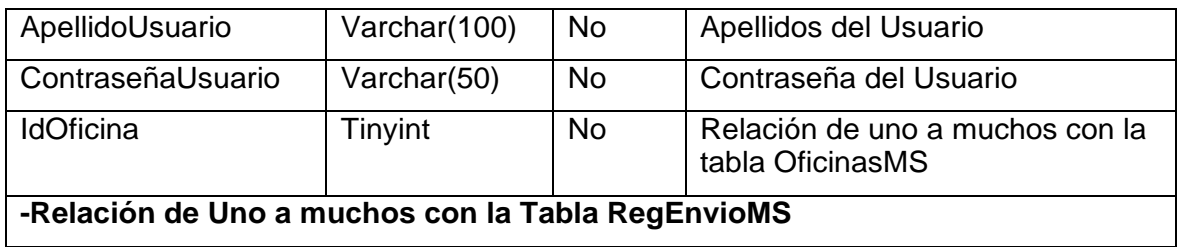

**Lugar:** Lugar donde se ubica el destino (Departamento)

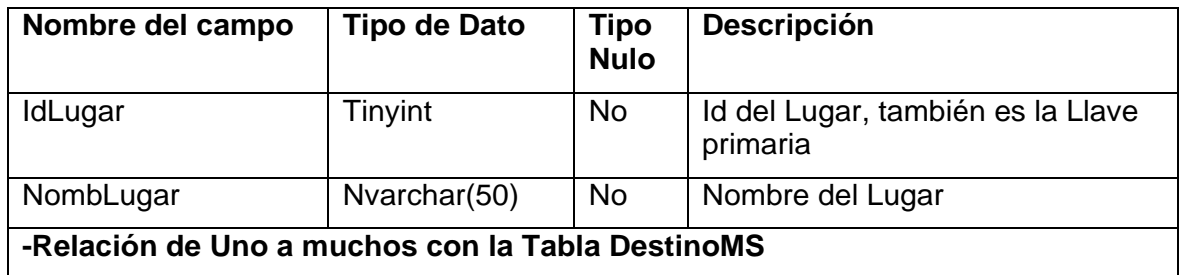

**DestinoMS:** Destinos posibles de envío de mensajería

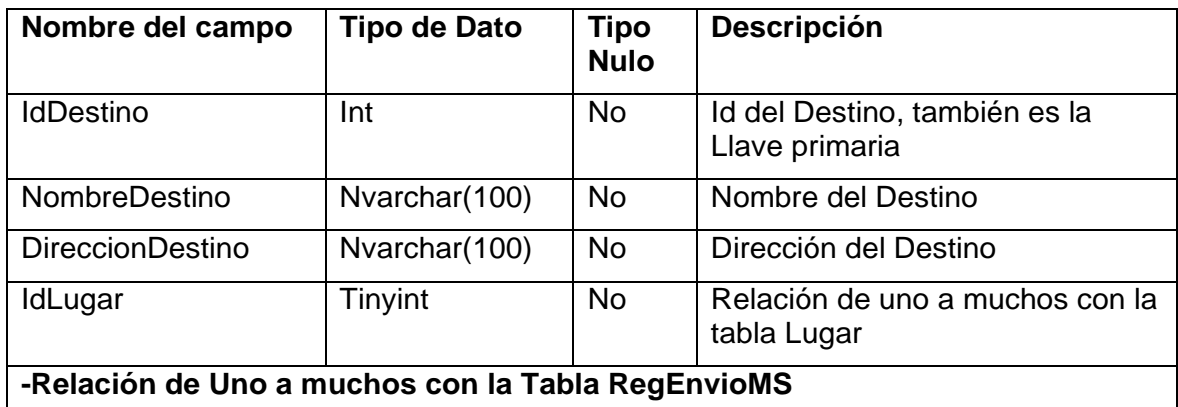

**TipoDocumento:** Tipo de documento el cual será enviado

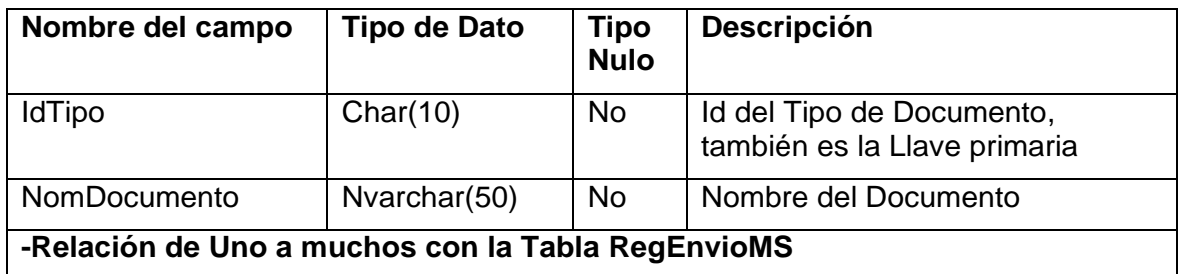

**RegEnvioMS:** Registro de envío de mensajería

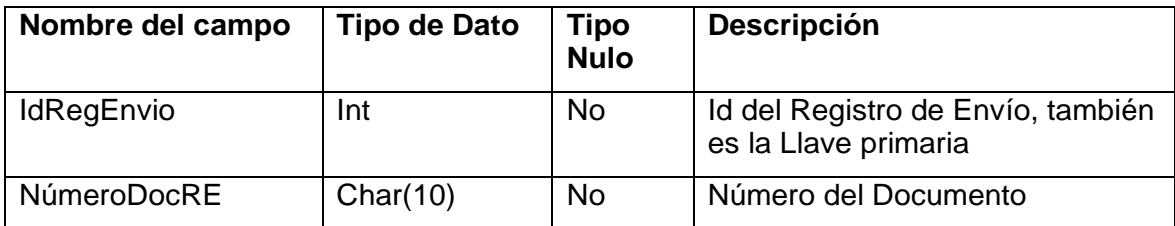

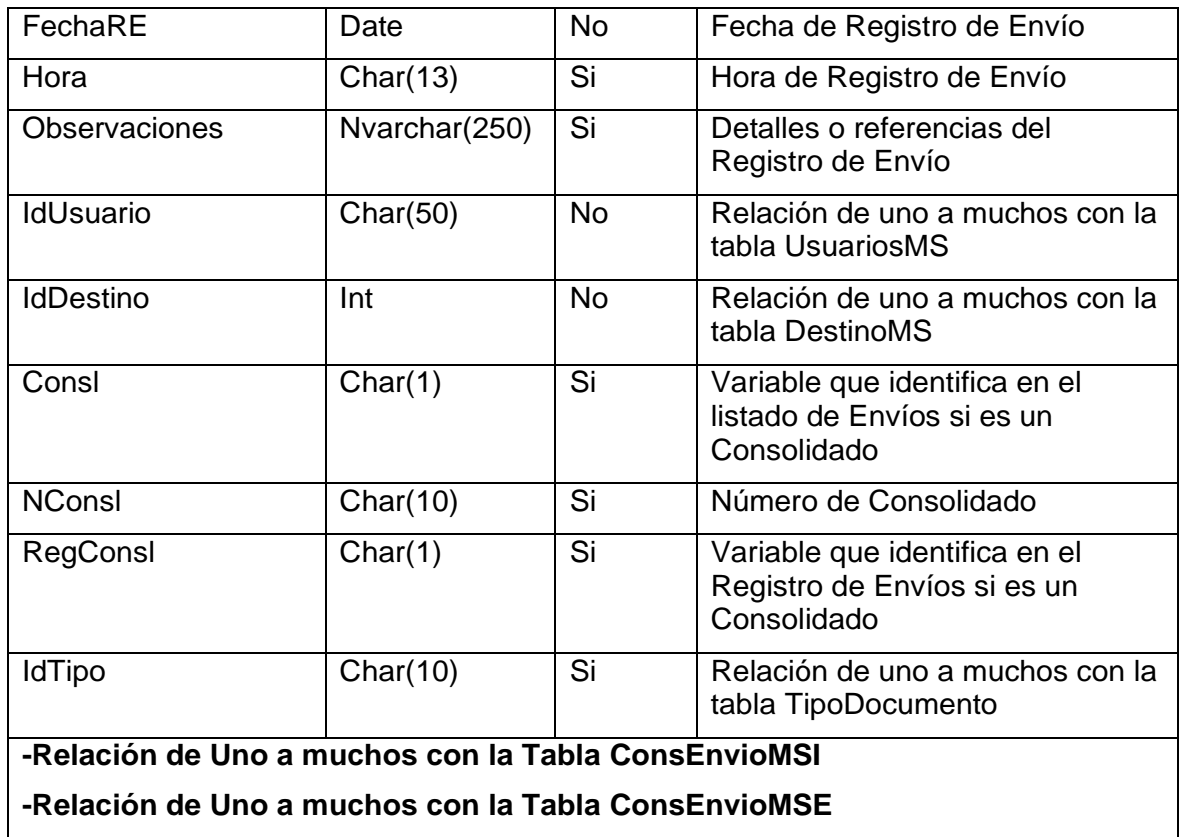

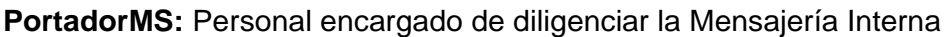

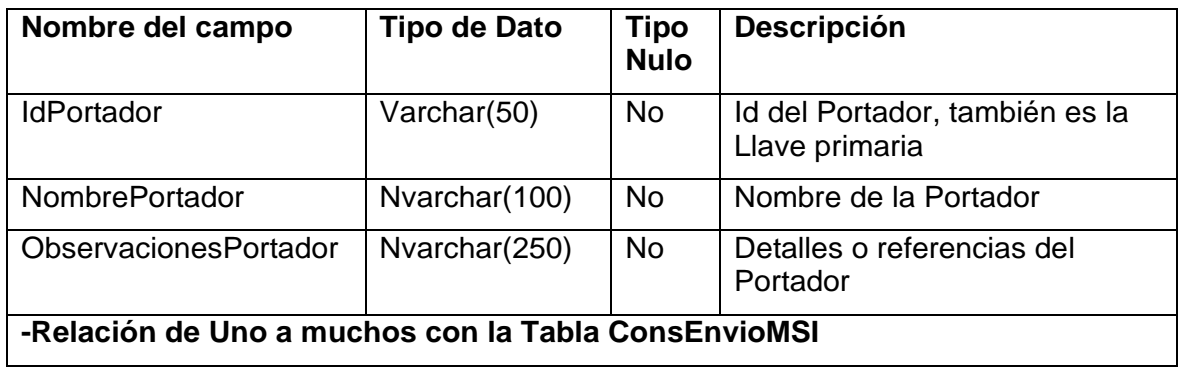

### **ConsEnvioMSI:** Listado de envíos Internos

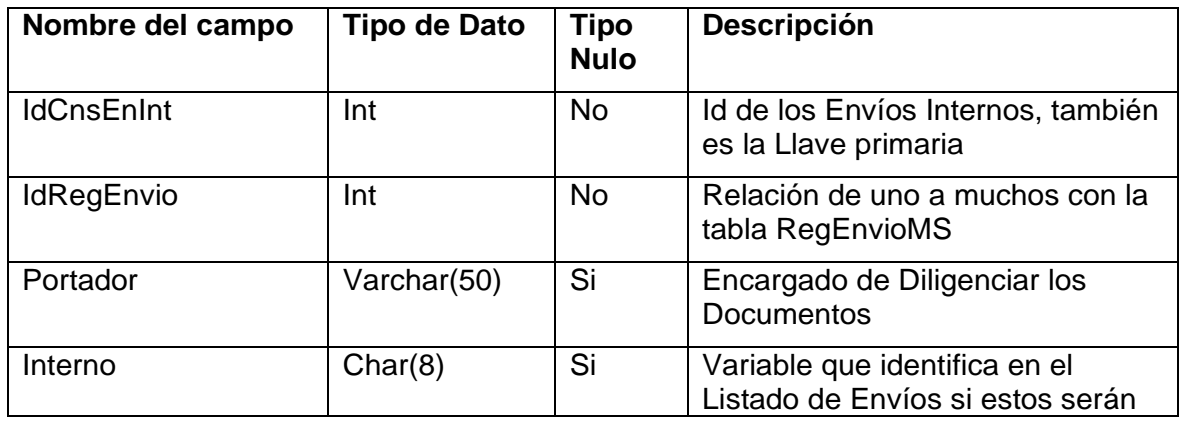

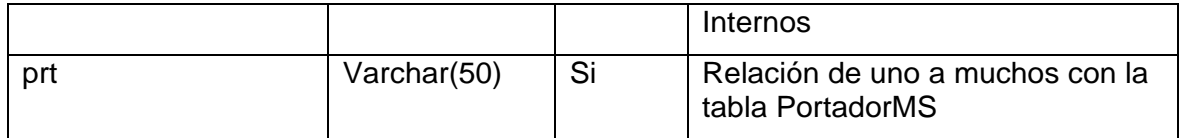

## **ConsEnvioMSE:** Listado de envíos Externos

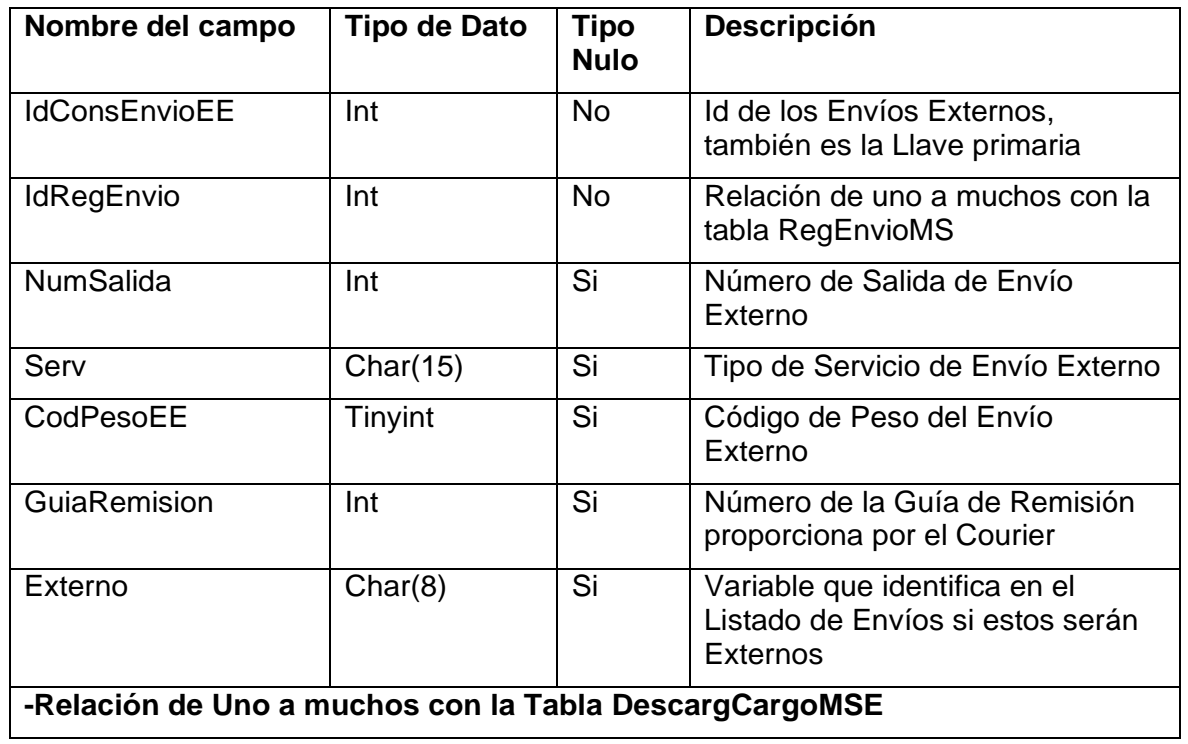

## **DescargCargoMSE:** Registro de cargos retornados

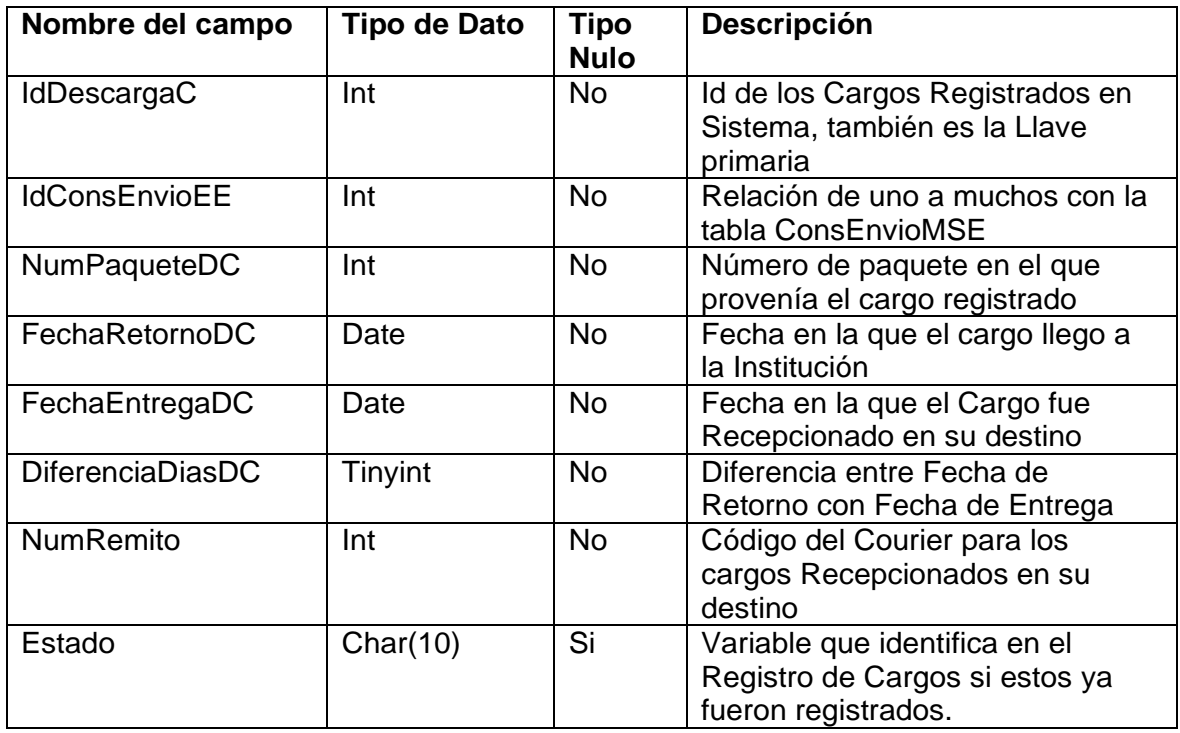

## **CAPÍTULO V:**

## **CONSTRUCCION**

### **5.1 CONSTRUCCIÓN**

De acuerdo al diseño de la solución, esta se ha construido en el lenguaje C# mediante el IDE de visual Studio.

### **5.1.1 Construcción:**

**Figura Nº 47: Interfaz Login**

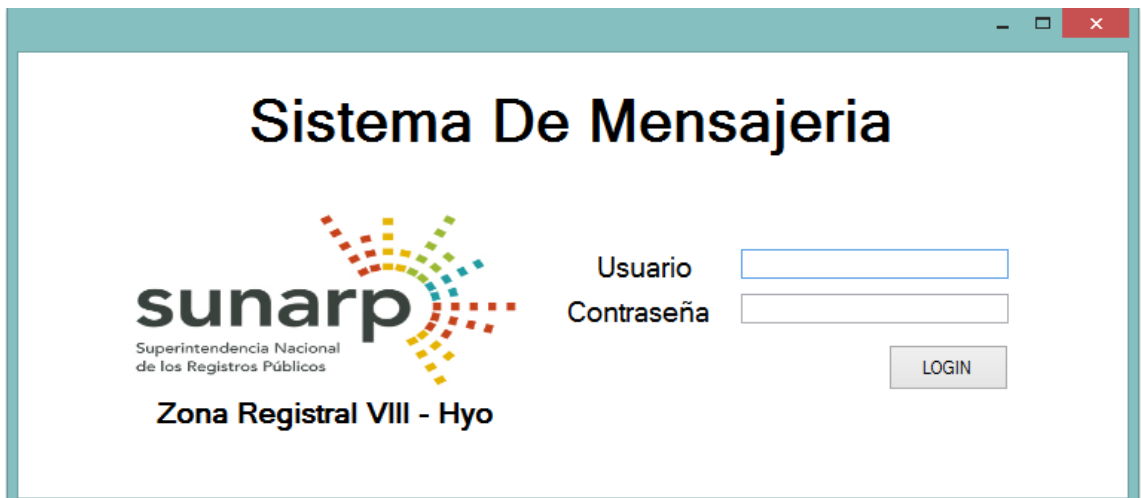

## **Figura Nº 48: Interfaz Menú Fuente: Elaboración Propia**

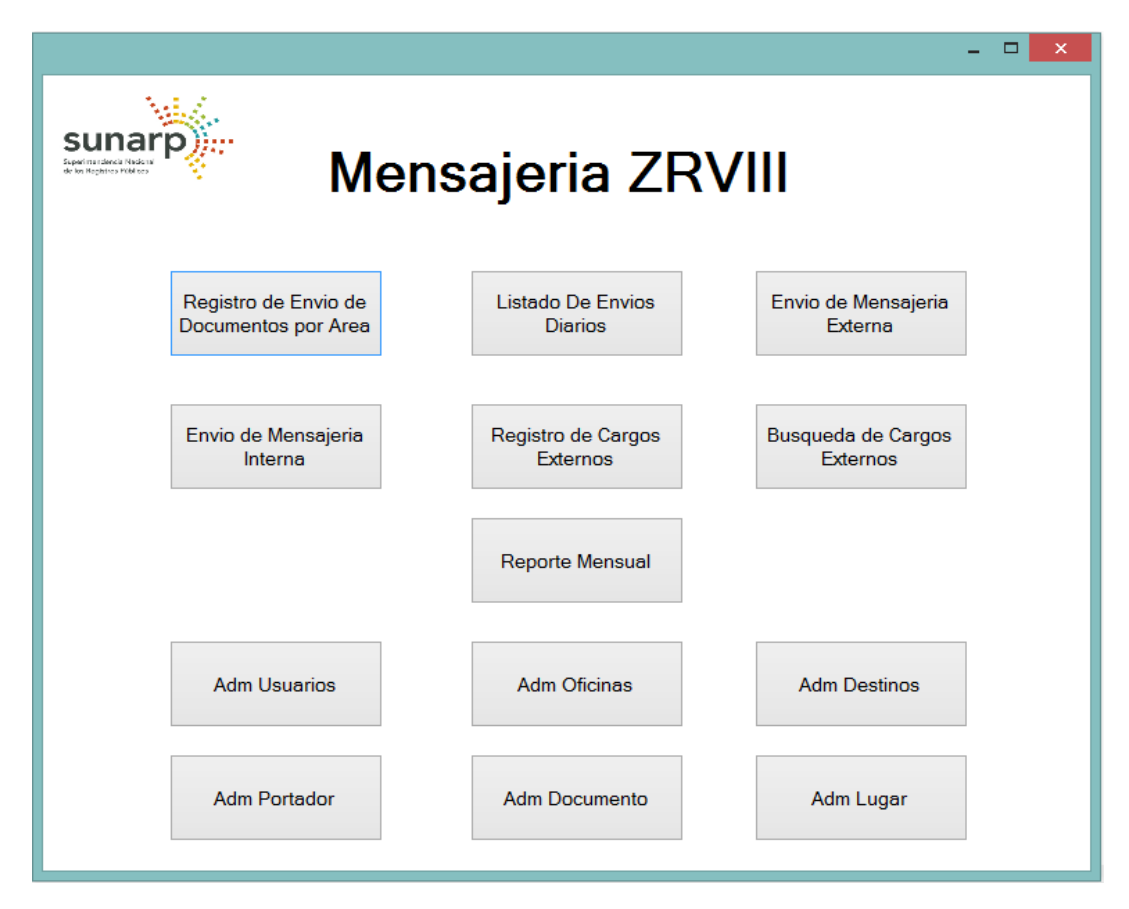

## **Figura Nº 49: Interfaz Registro de Envío por Área Fuente: Elaboración Propia**

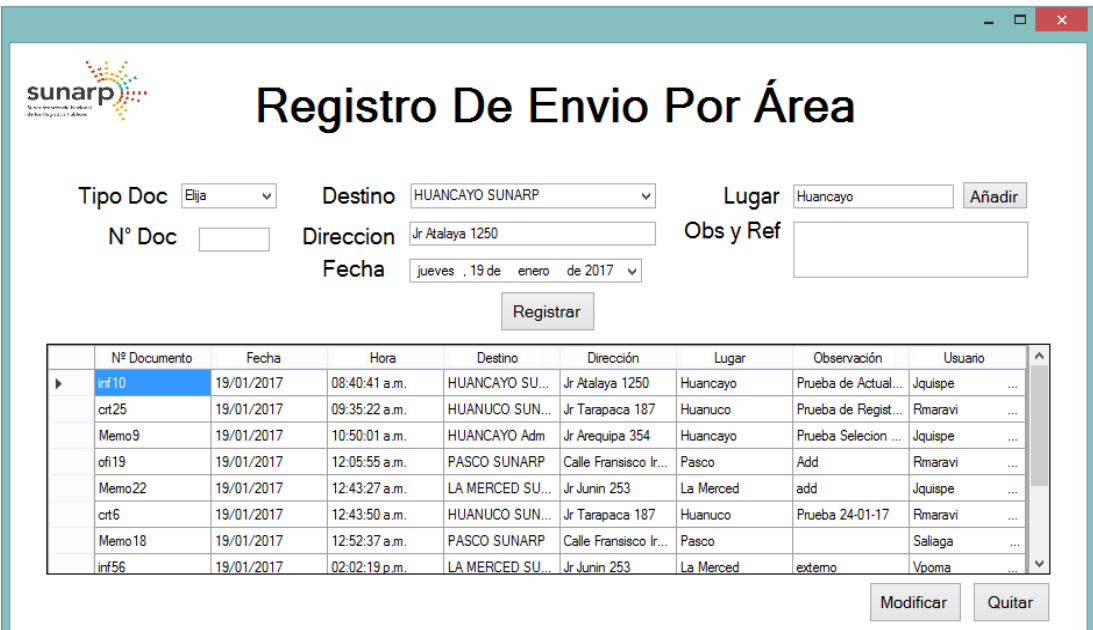

## **Figura Nº 50: Interfaz Listado de Envíos Fuente: Elaboración Propia**

| Neurodolo relevola Plantone<br>de los Nortes en Mildare | Mari<br>sunarp               |                       |            |                 |                              | Listado de Envios   |           |                       |                                  |                       |                             |                                          |  |
|---------------------------------------------------------|------------------------------|-----------------------|------------|-----------------|------------------------------|---------------------|-----------|-----------------------|----------------------------------|-----------------------|-----------------------------|------------------------------------------|--|
|                                                         | jueves 19 de enero de 2017 v |                       |            |                 |                              |                     |           |                       |                                  |                       |                             |                                          |  |
|                                                         | Seleccionar                  | Nº Documento<br>inf10 | Fecha      | Hora            | Destino                      | Dirección           | Lugar     | Observación           | Oficina                          | Usuario               | Externo                     | Interno                                  |  |
|                                                         | П                            |                       | 19/01/2017 | 08:40:41 a.m.   | <b>HUANCAYO SU</b>           | Jr Atalaya 1250     | Huancayo  | Prueba de Actual.     | Gerencia Registral               | Jquispe               | Derivado                    |                                          |  |
|                                                         | Ω                            | $crit25$              | 19/01/2017 | 09:35:22 a.m.   | HUANUCO SUN                  | Jr Tarapaca 187     | Huanuco   | Prueba de Regist.     | Asesoria Juridica                | Rmaravi               | m.                          | Derivado                                 |  |
|                                                         | Ω                            | Memo9                 | 19/01/2017 | 10:50:01 a.m.   | <b>HUANCAYO Adm</b>          | Jr Arequipa 354     | Huancayo  | Prueba Selecion       | Gerencia Registral               | Jquispe               | Derivado                    |                                          |  |
|                                                         | О                            | ofi19                 | 19/01/2017 | 12:05:55 a.m.   | PASCO SUNARP                 | Calle Fransisco Ir. | Pasco     | Add                   | Asesoria Juridica                | Rmaravi               | m.                          | Derivado                                 |  |
|                                                         | П                            | $crit6$               | 19/01/2017 | 12:43:50 a.m.   | HUANUCO SUN                  | Jr Tarapaca 187     | Huanuco   | Prueba 24-01-17       | Asesoria Juridica                | Rmaravi               | Derivado                    |                                          |  |
|                                                         | о                            | Memo 18               | 19/01/2017 | $12:52:37$ a.m. | PASCO SUNARP                 | Calle Fransisco Ir  | Pasco     |                       | Jefatura Zonal                   | Saliaga               | Derivado                    |                                          |  |
|                                                         | $\Box$                       | ofi12                 | 19/01/2017 | 02:26:44 p.m.   | <b>PASCO SUNARP</b>          | Calle Fransisco Ir  | Pasco     | pp                    | Asesoria Juridica                | Rmaravi               | Derivado                    |                                          |  |
|                                                         | Ω                            | iff26                 | 19/01/2017 | 02:59:00 p.m.   | LA MERCED SU.                | Jr Junin 253        | La Merced | pps pp                | Jefatura Zonal                   | Saliaga               | Derivado                    |                                          |  |
|                                                         | Ω                            | inf14                 | 19/01/2017 | 03:32:31 p.m.   | IQUITOS SUNARP Jr. Arica 564 |                     | lauitos   | Envio de indices      | Mensajeria                       | Vpoma                 | Derivado                    |                                          |  |
|                                                         |                              | C1                    | 19/01/2017 | 05:09:14 a.m.   | LA MERCED SU                 | Jr Junin 253        | La Merced | <b>Frivio Untente</b> | Mensaieria                       | Vooma                 |                             |                                          |  |
|                                                         |                              |                       |            |                 |                              |                     |           |                       | Imprimir Etiqueta<br>Consolidado | Quitar<br>Consolidado | Consolidar<br><b>Envios</b> | Derivar<br>Derivar<br>Externo<br>Interno |  |

**Figura Nº 51: Interfaz Agregar Consolidado**

## **Fuente: Elaboración Propia**

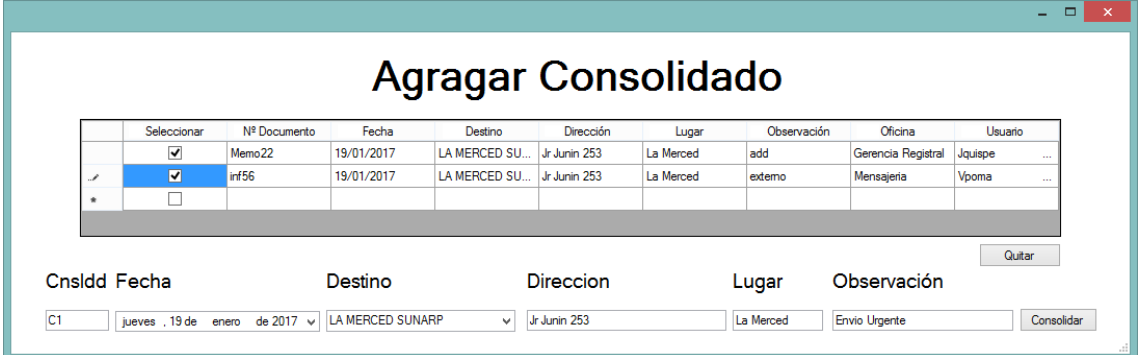

### **Figura Nº 52: Interfaz Quitar Consolidado**

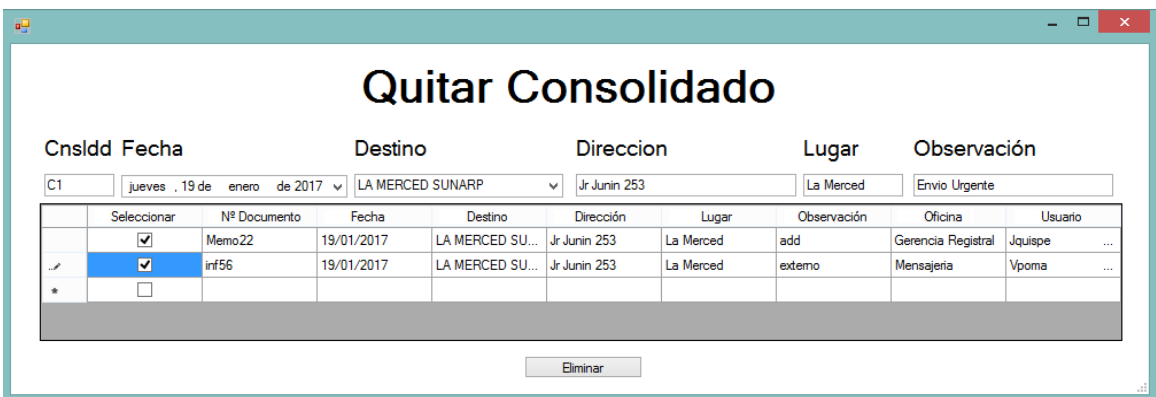

## **Figura Nº 53: Interfaz Reporte Consolidado Fuente: Elaboración Propia**

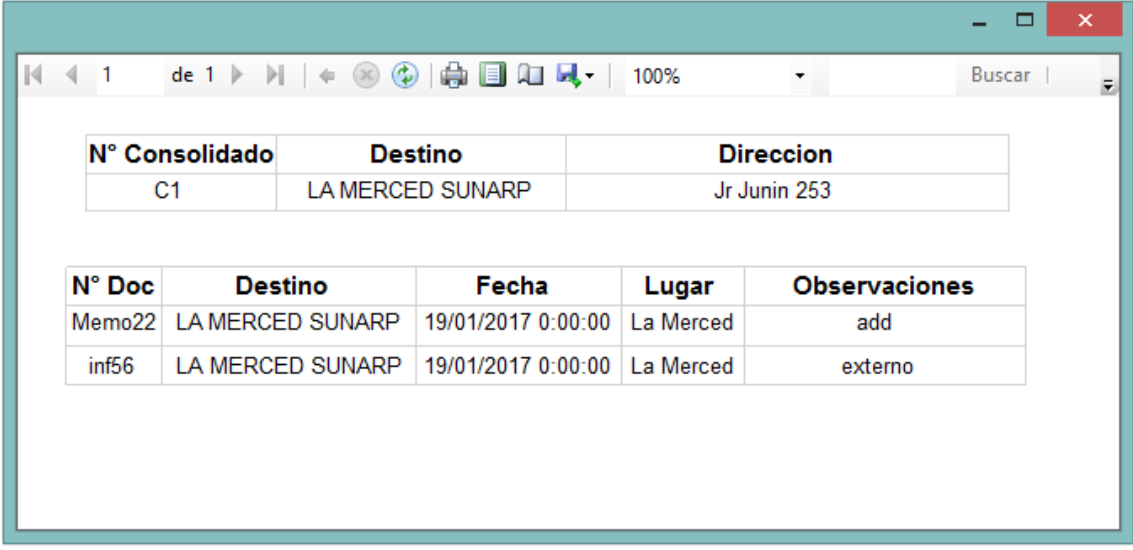

## **Figura Nº 54: Interfaz Envíos Externos Fuente: Elaboración Propia**

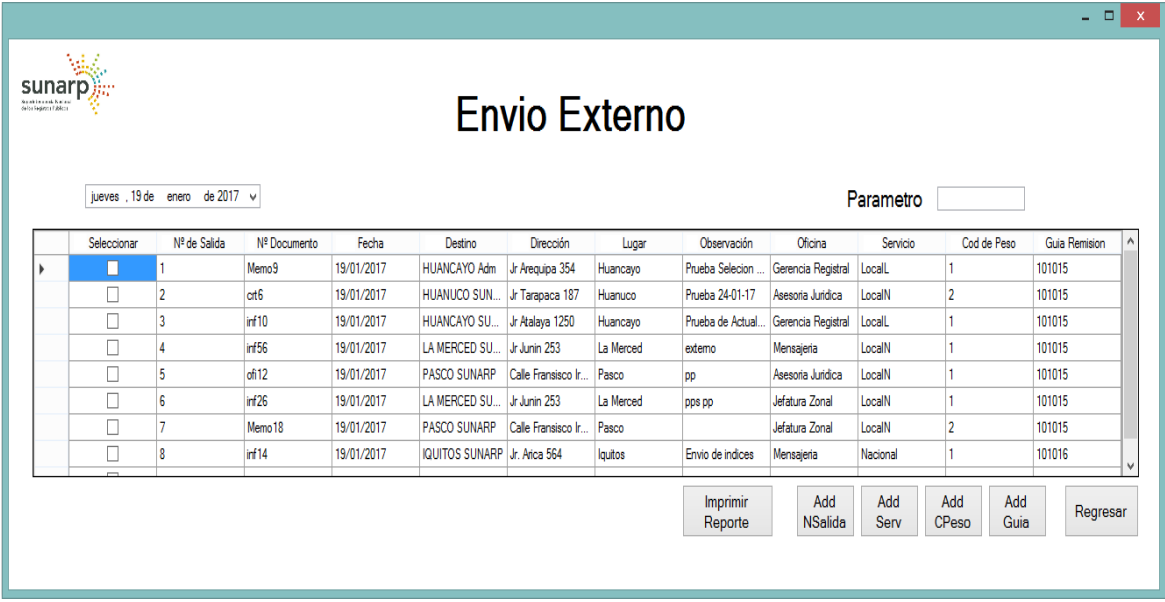

## **Figura Nº 55: Interfaz Reporte Envíos Externos Fuente: Elaboración Propia**

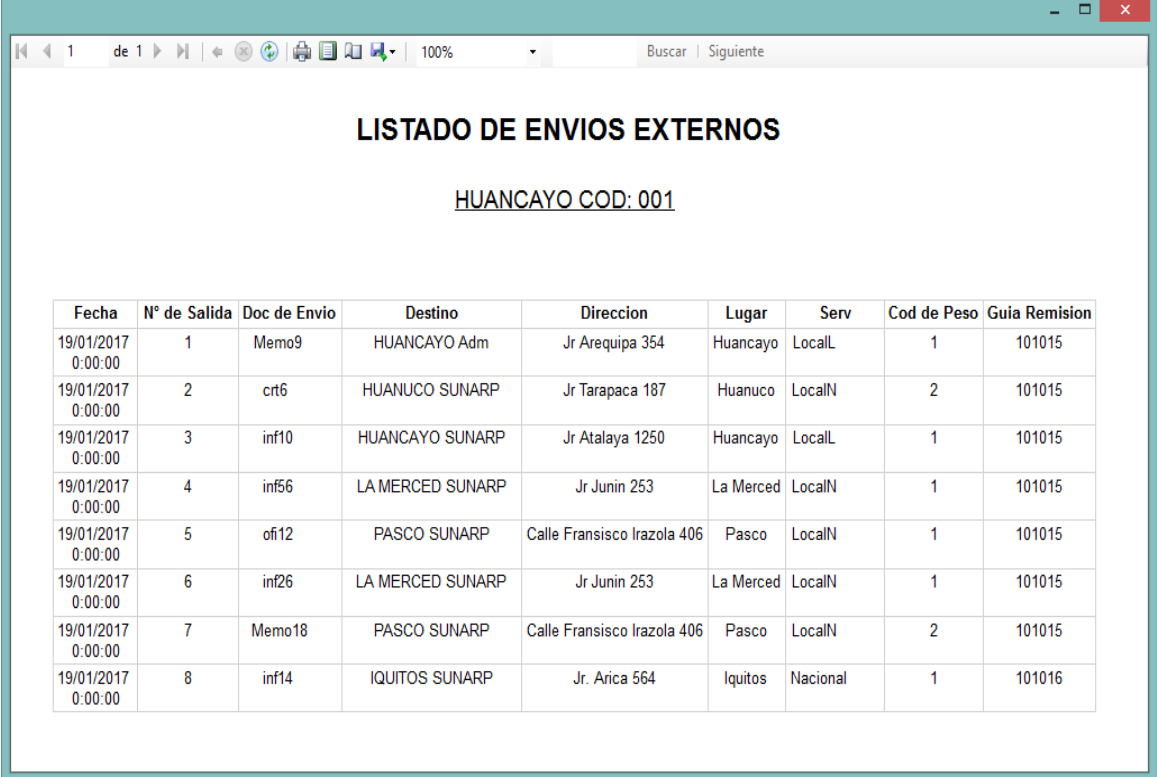

## **Figura Nº 56: Interfaz Envíos Internos Fuente: Elaboración Propia**

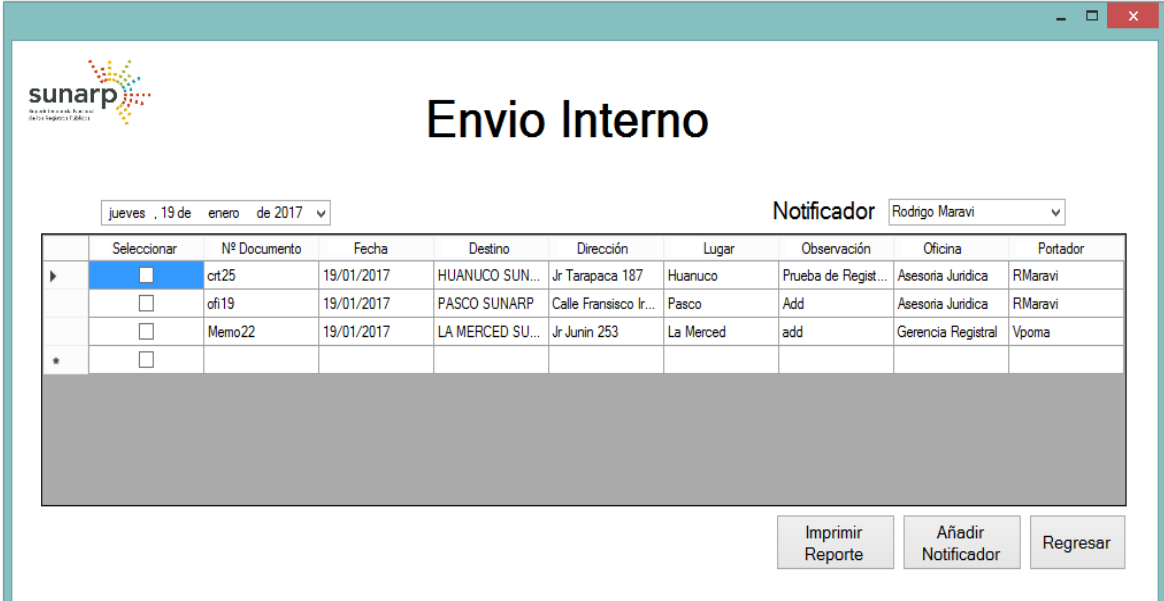

# **Figura Nº 57: Interfaz Reporte Envíos Internos**

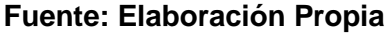

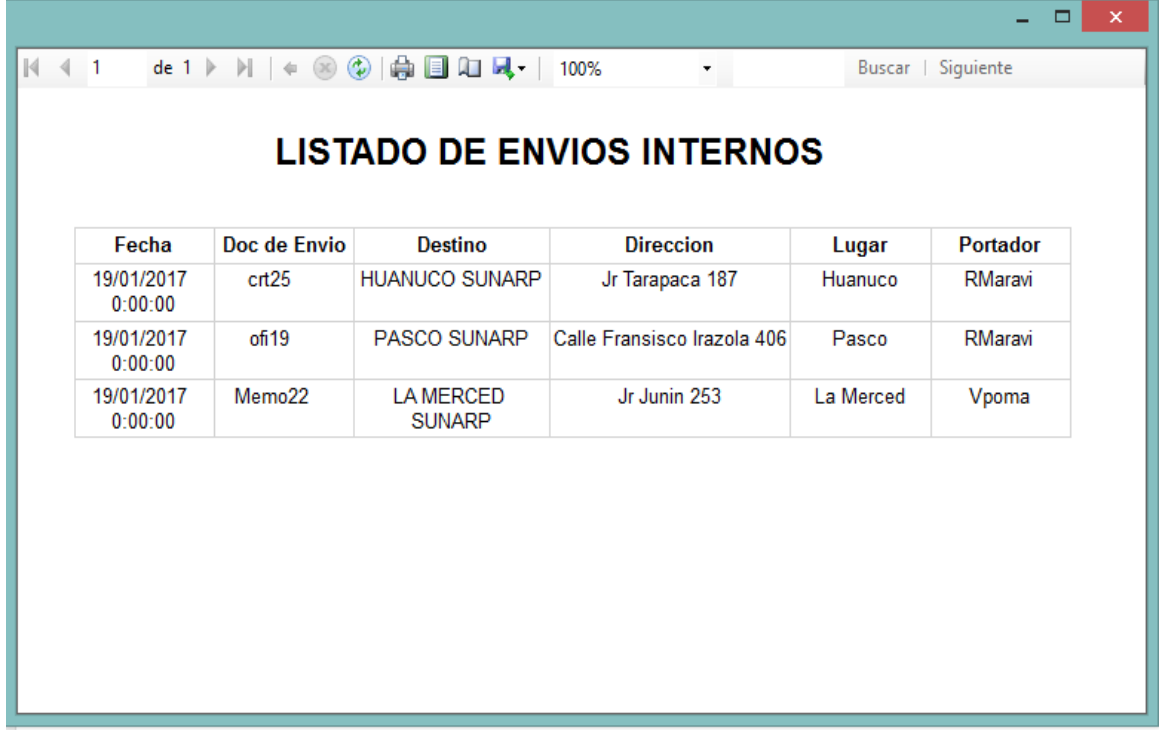

## **Figura Nº 58: Interfaz Registro de Cargos Fuente: Elaboración Propia**

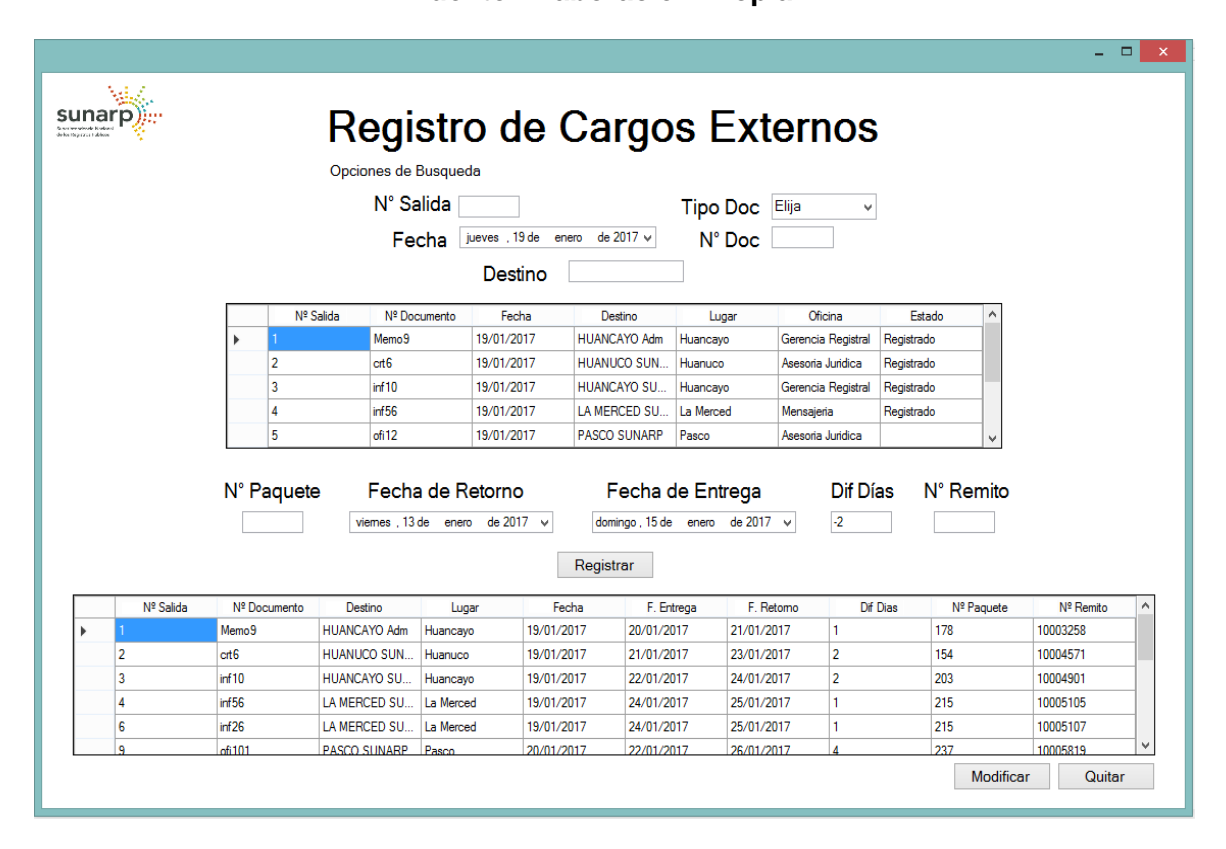

## **Figura Nº 59: Interfaz Búsqueda de Cargos Fuente: Elaboración Propia**

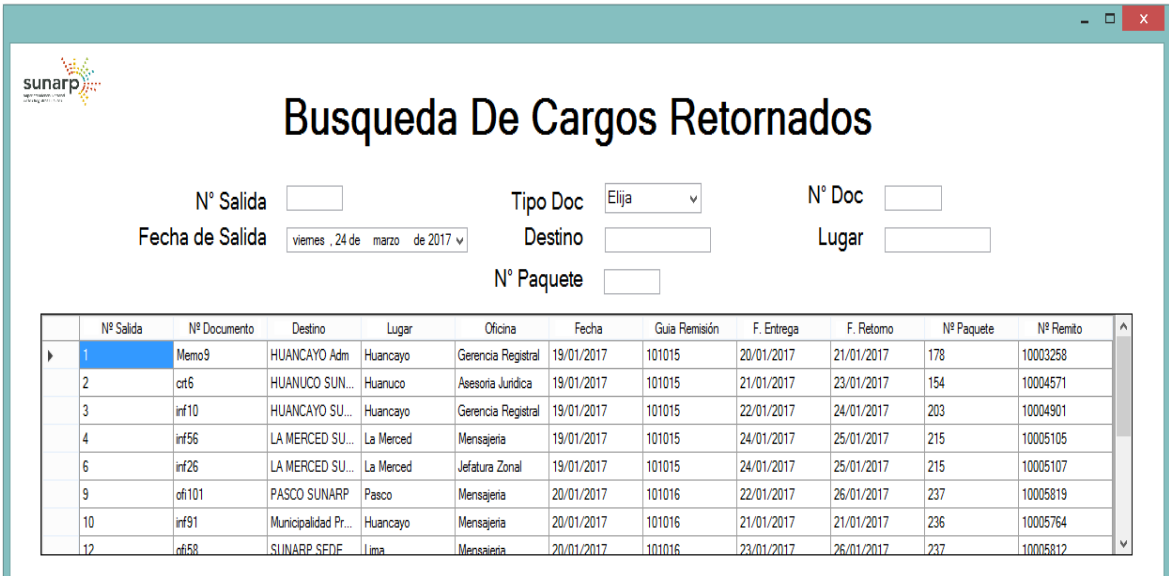

## **Figura Nº 60: Interfaz Reporte Mensual Fuente: Elaboración Propia**

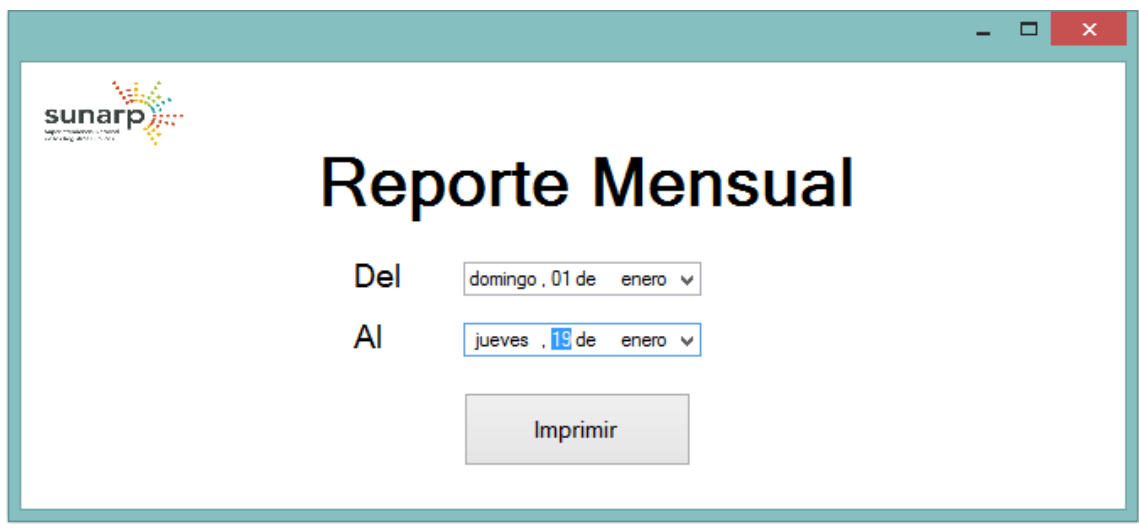

## **Figura Nº 61: Interfaz Reporte Mensual Imp Fuente: Elaboración Propia**

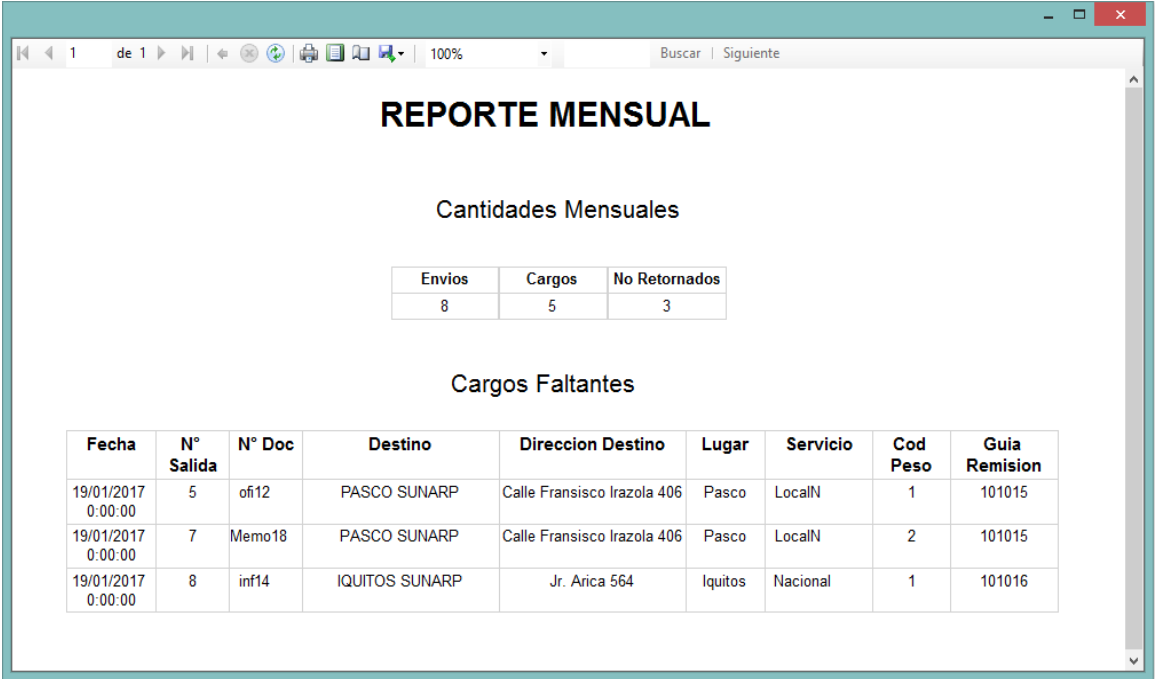

**Figura Nº 62: Interfaz Destinos**

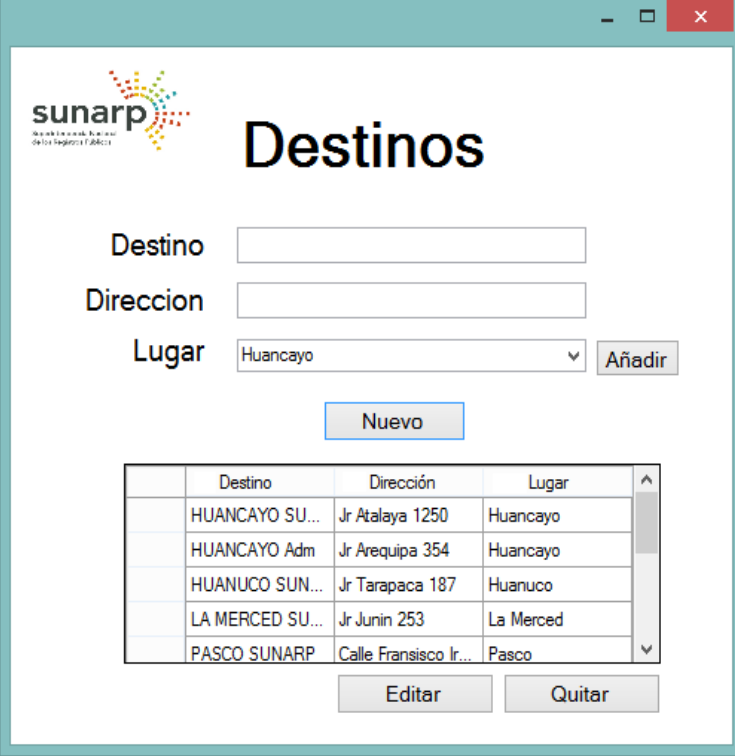

## **Figura Nº 63: Interfaz Oficinas Fuente: Elaboración Propia**

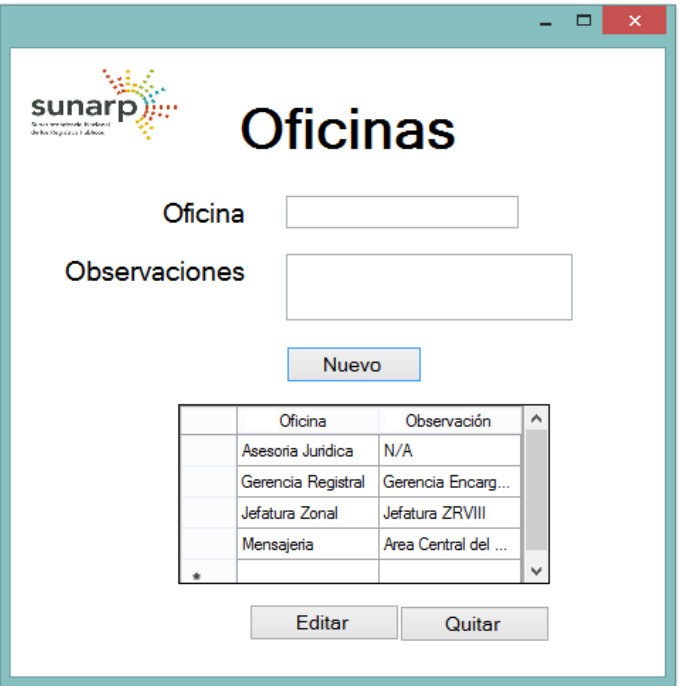

**Figura Nº 64: Interfaz Portador**

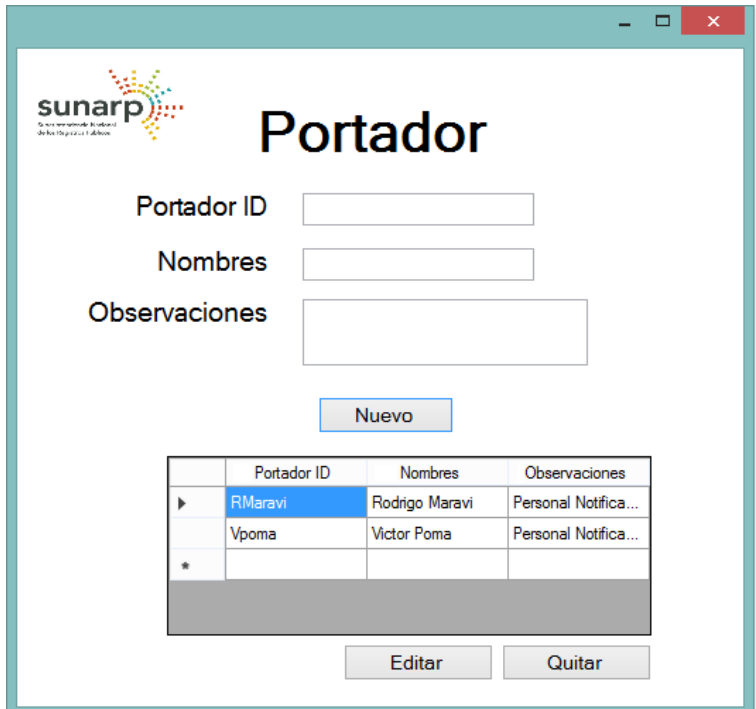

## **Figura Nº 65: Interfaz Lugar Fuente: Elaboración Propia**

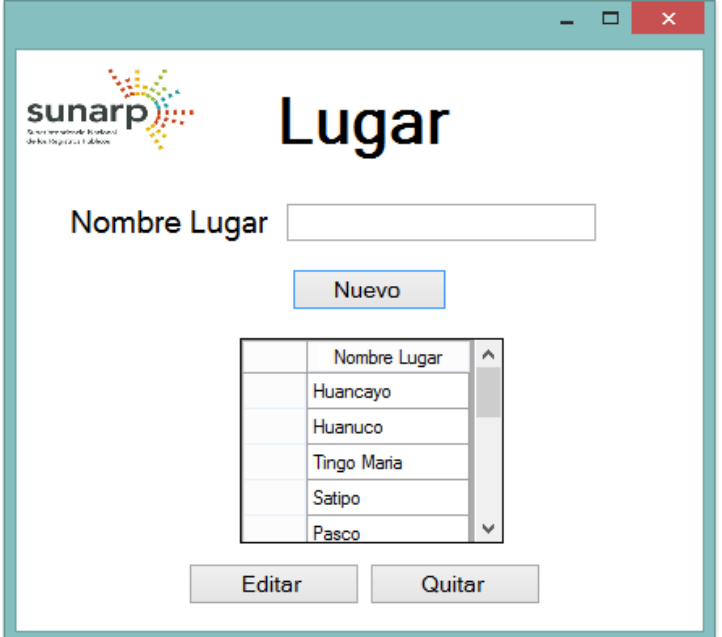

**Figura Nº 66: Interfaz Usuarios Fuente: Elaboración Propia**

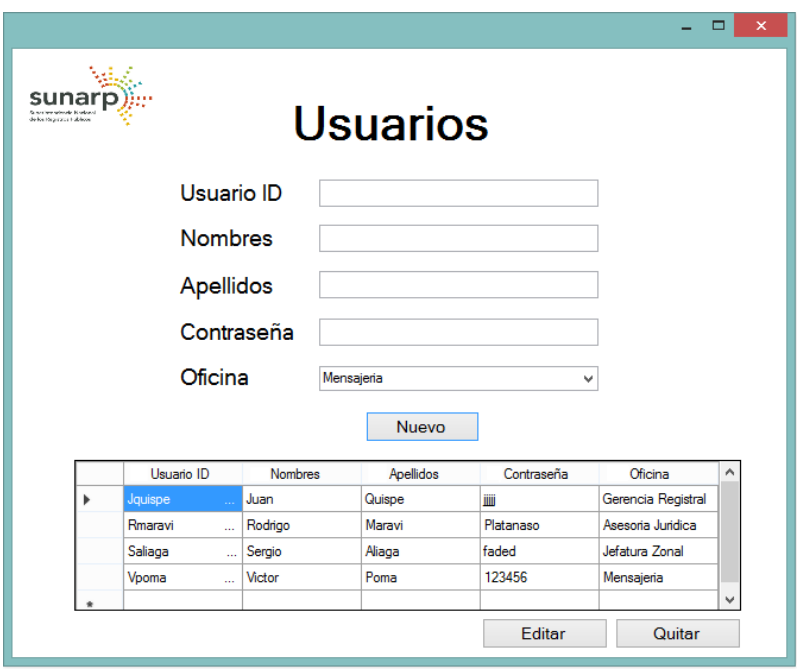

## **Figura Nº 67: Interfaz Tipo de Documento**

### **Fuente: Elaboración Propia**

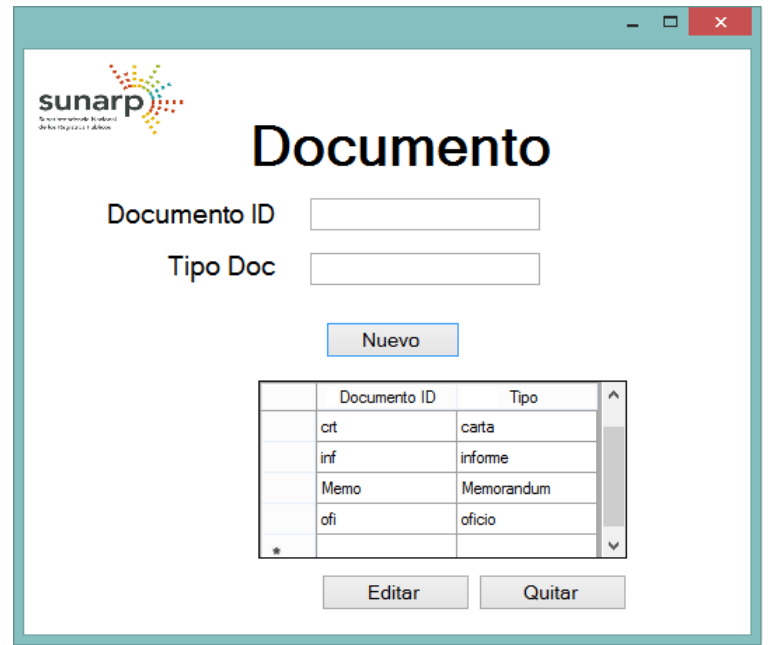

### **5.2 PRUEBAS Y RESULTADOS**

La tabla N°12 muestra los procesos que se siguen en el servicio de mensajería con la solución implementada, se evaluaron los tiempos de cada una de las actividades del proceso de mensajería, se tomó como referencia los días 20 a 24 de Febrero del 2017, los tiempos mostrados son tiempos promedios.

### **Tabla Nº 11: Tiempos por Proceso con la Solución Implementada**

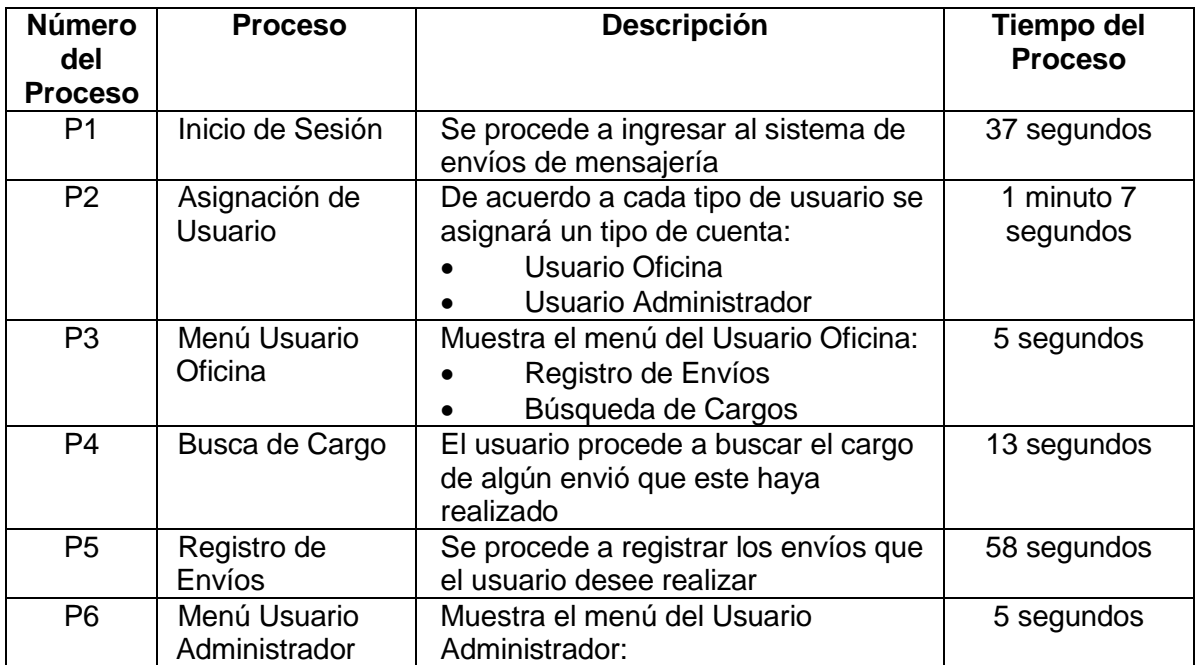

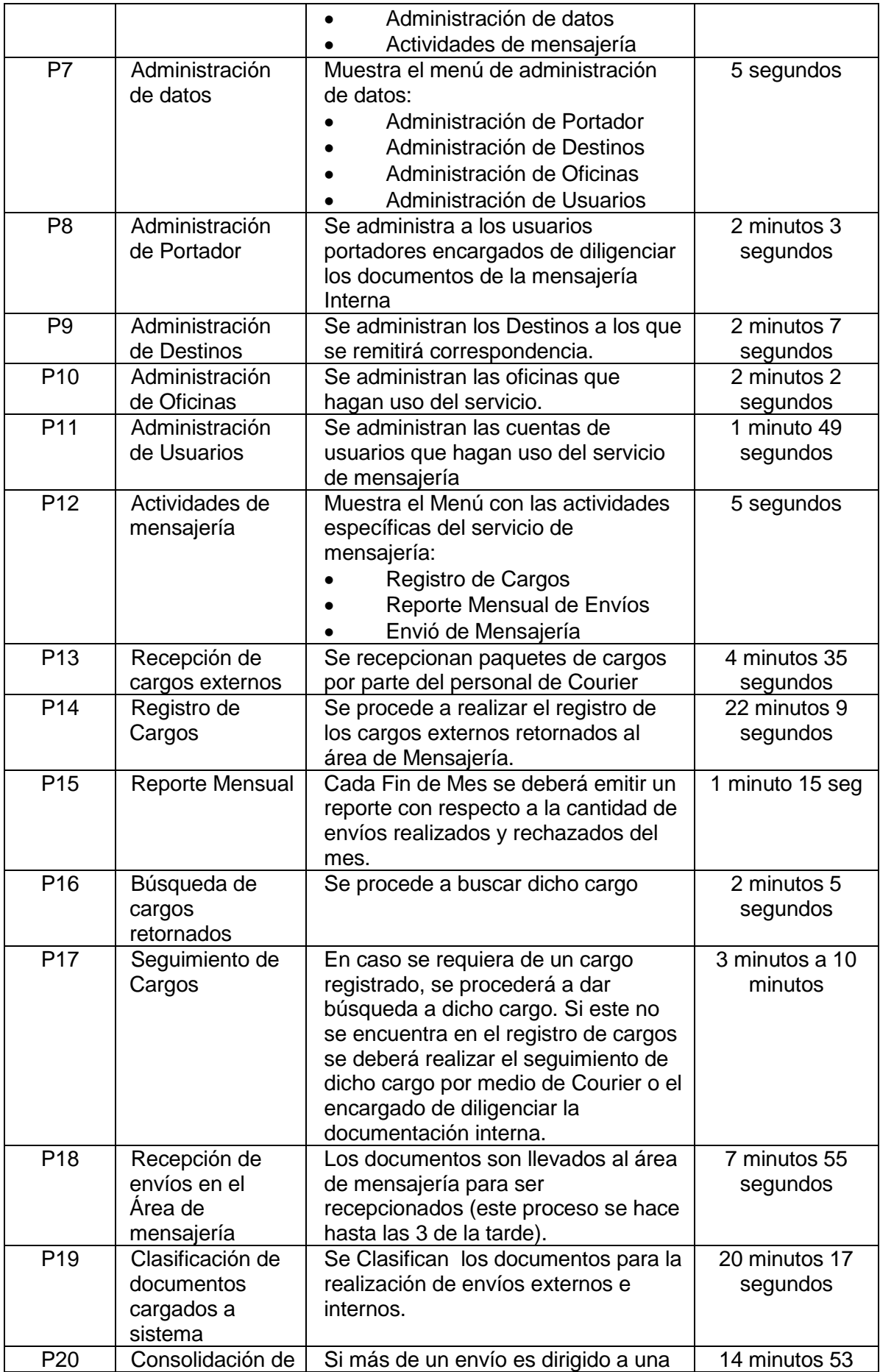

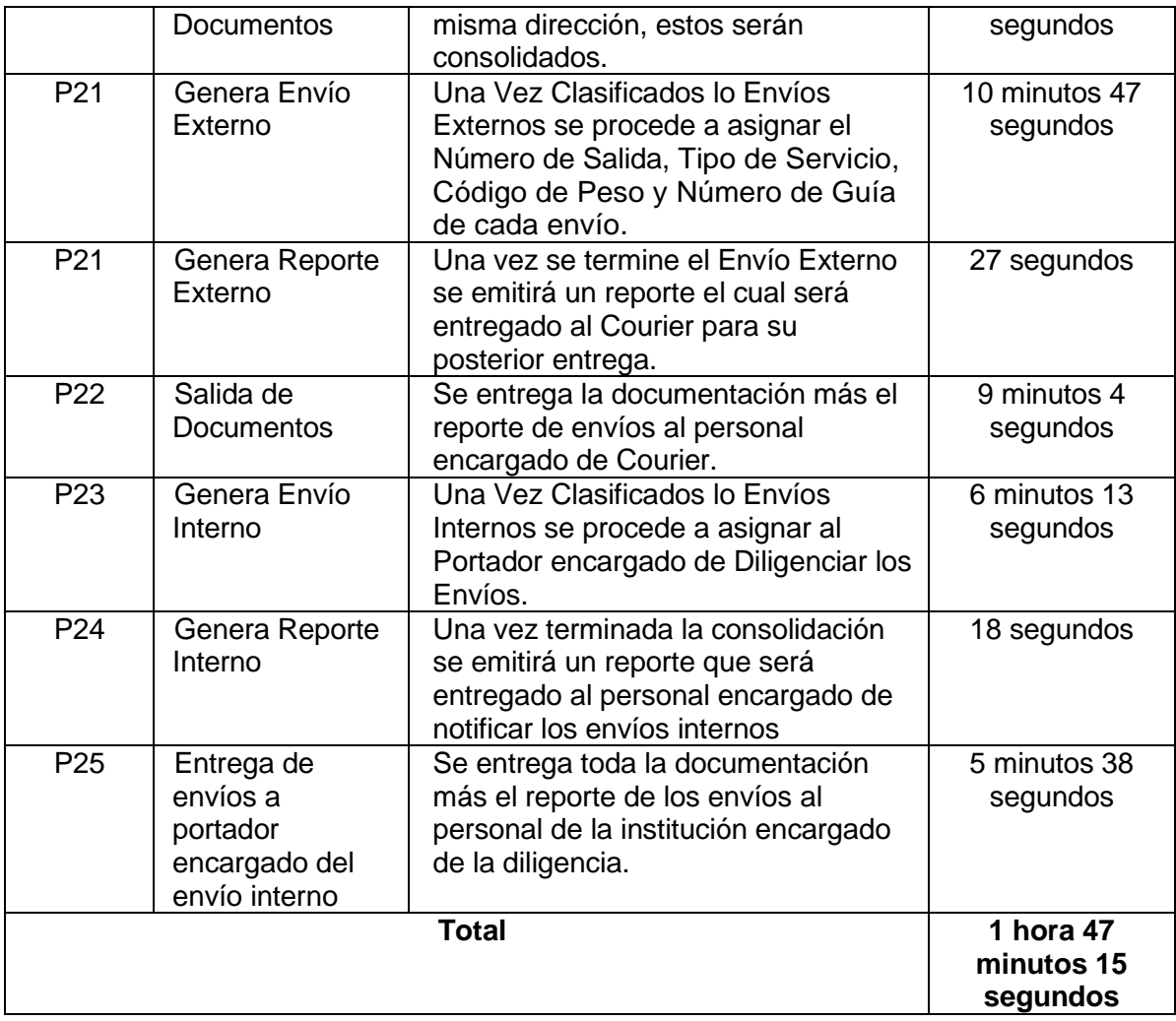

### **Tabla Nº 12: Comparación de Tiempos Fuente: Elaboración Propia**

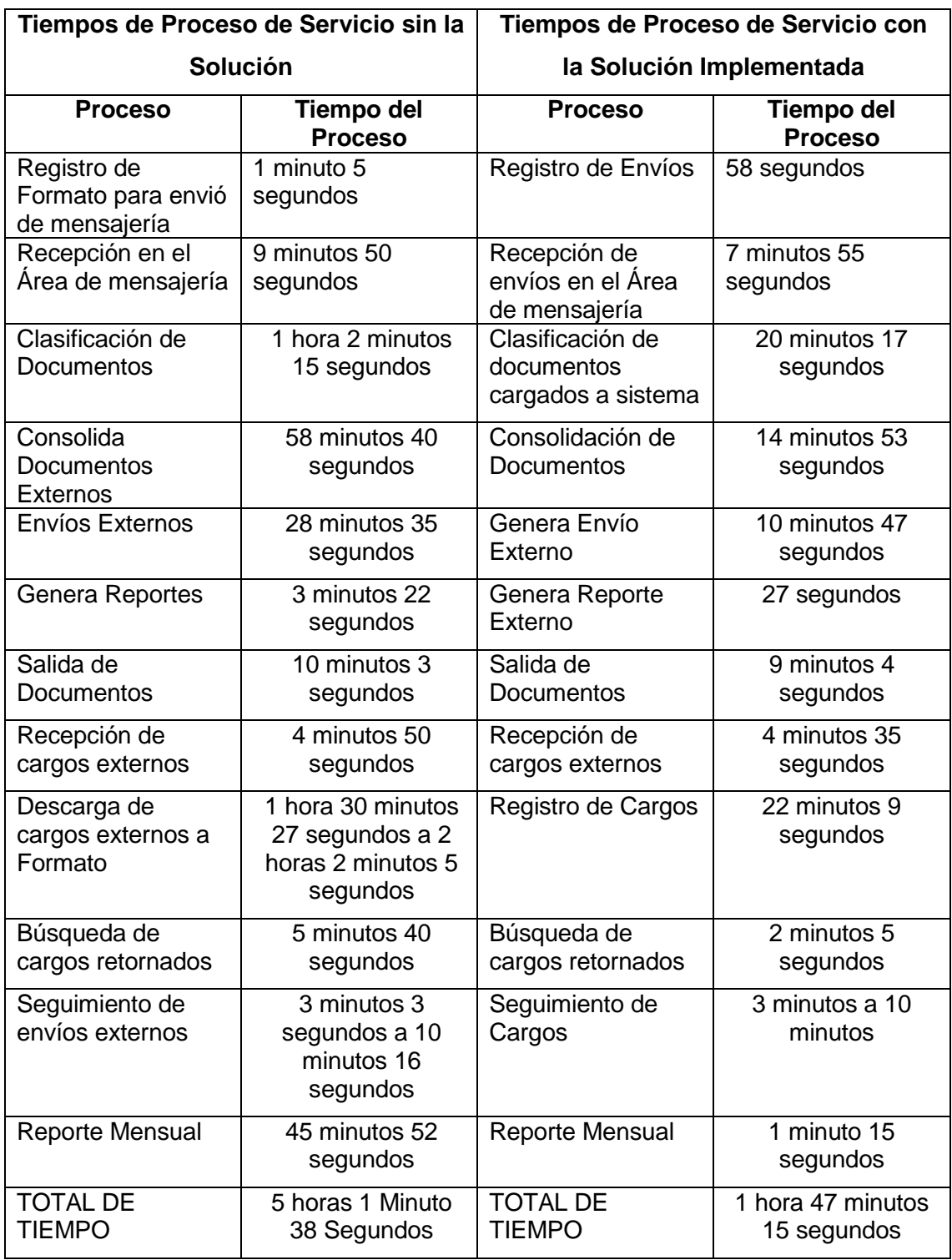

Analizando la tabla se observa:

- **"Consolida Documentos Externos"** presenta una gran mejora con respecto al proceso sin la solución implementada.
- **"Recepción en el Área de mensajería"** no cambio mucho puesto que este proceso no se vio muy afectado con la solución.

 Todos los usuarios encuestados no tenían experiencia alguna al probar la solución implementada siendo esta la primera vez en emplearla.

### **5.2.1 Encuestas de Aprobación de la Solución:**

Se aplicaron encuestas a 17 usuarios, quienes fueron los mismos encuestados para el diagnóstico del problema; con respecto al servicio de mensajería, pero en esta oportunidad con la solución ya implementada, la idea fue evaluar si están reducidas o eliminadas las falencias críticas y si el proceso en general obtenía algún grado de optimización, se tomaron en cuenta los mismos factores:

- Valoración del Tiempo
- Exactitud de la Información
- Facilidad de Uso

### **5.2.1.1 Valoraciones del Tiempo**

La figura N° 68 muestra la valoración de tiempo de procesamiento el servicio de mensajería con la solución implementada, los usuarios consideran en 65% que el servicio es rápido, 29% indica que es regular y 6 % indica que es lento.

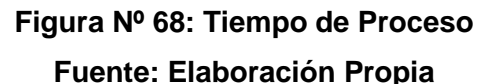

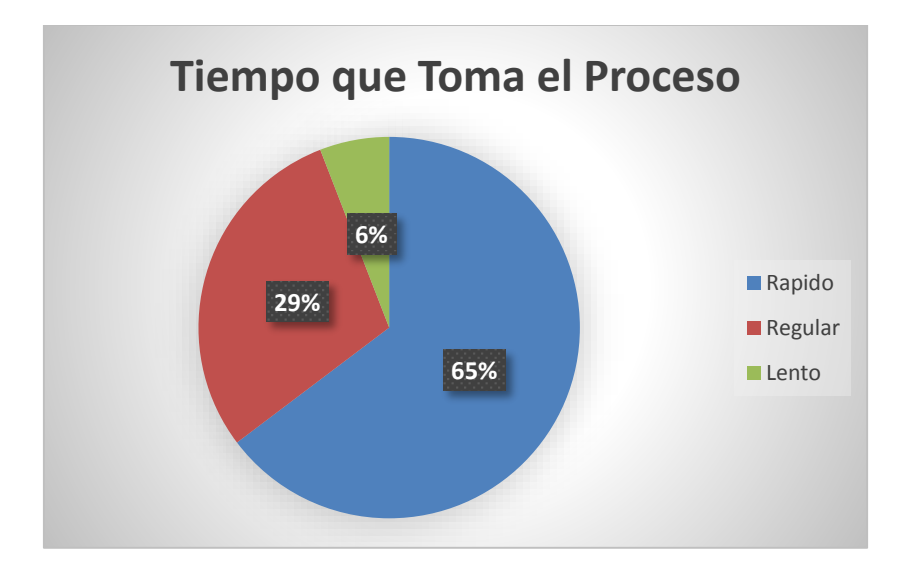

### **5.2.1.2 Exactitud de la Información**

La figura N°69 muestra la valoración de exactitud de los usuarios que emplean el servicio de mensajería con la solución implementada, un 53% considera que es Exacta con respecto a la información que esta maneja, 29% indica que es Regular y 18% indica que es Muy Inexacta.

## **Figura Nº 69: Exactitud de Proceso Fuente: Elaboración Propia**

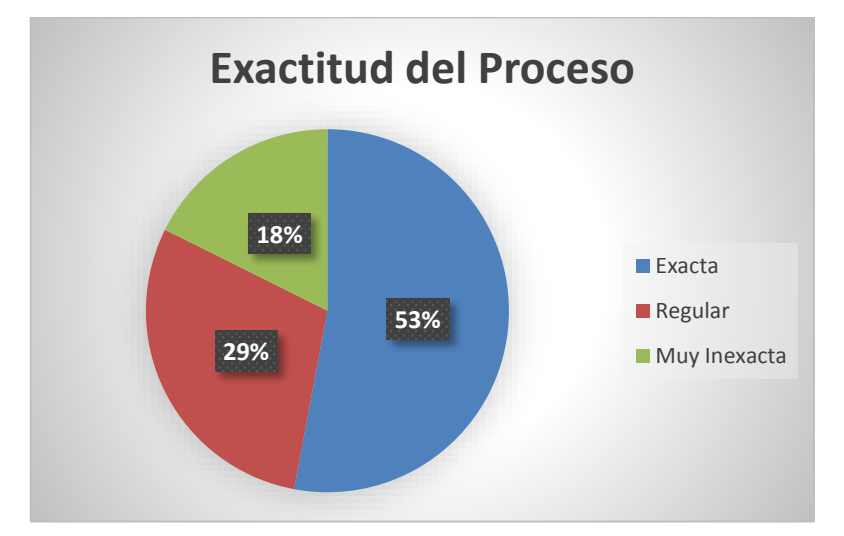

### **5.2.1.3 Facilidad de Uso**

La figura N° 70 muestra la valoración de la facilidad de uso, entendida como Facilidad de los usuarios para manipular el Sistema del servicio de mensajería, un 47% considera que es Muy Fácil su manejo, 35% indica que es Regular y un 18% indica que es Muy Difícil.

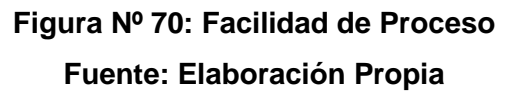

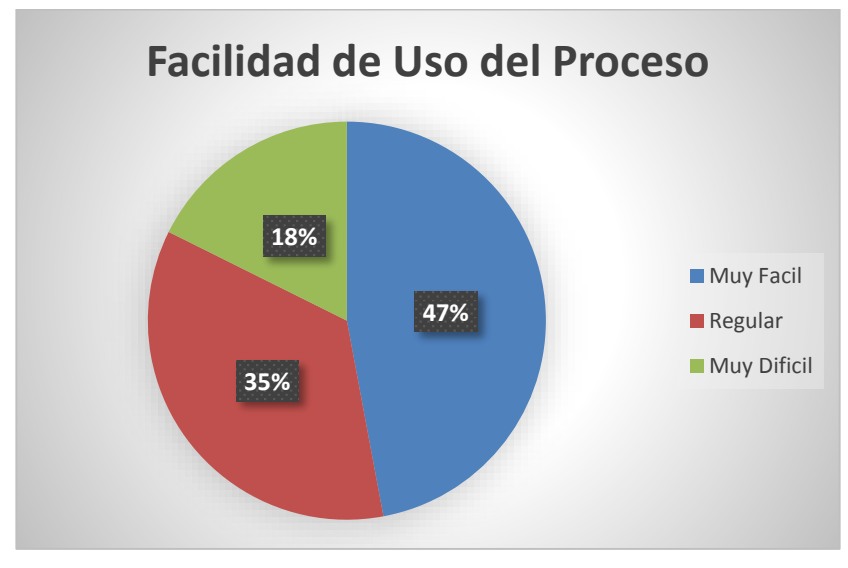

### **CONCLUSIONES**

Se logró mejorar la "Exactitud de la Información" tal como se puede apreciar en la Figura Nº 69 "**Exactitud de Proceso",** también la "Facilidad de Uso" (siendo esta la que sirvió para el diseño de interfaces) así como lo demuestra la Figura Nº 70 "**Facilidad de Proceso"**, y la "Valoración de Tiempo" la cual mostro que el tiempo que tomaba el proceso se redujo como se muestra en la tabla Nro. 12, en la cual el tiempo total de proceso de servicio sin la solución es de 5 horas 1 minuto 38 segundos y el tiempo total de proceso de servicio con la solución implementada es de 1 hora 47 minutos 15 segundos, es decir se ha mejorado en 3 horas 14 minutos 23 segundos siendo este la resta de los dos tiempos mencionados anteriormente y tal como lo demuestran las encuestas en la Figura Nº 68 "**Tiempo de Proceso"** se da por concluido que el objetivo general "Optimizar el proceso de envío de mensajería de documentos mediante el análisis y diseño para la futura implementación de un sistema informático" han sido optimizado.

En el capítulo IV se puede apreciar que se realizó el análisis del proceso de mensajería (siendo este el primer objetivo específico) mediante los artefactos de análisis que se obtuvieron y presentaron a medida que se trabajó este proyecto de tesis, el cual ha sido validado mediante la tabla de doble entrada (tabla Nro. 9).

Las interfaces (Siendo este parte del segundo objetivo específico) que se diseñaron en el presente trabajo de tesis tienen una mejor percepción de "facilidad de uso" a comparación del que tenía el proceso de mensajería sin la solución planteada siendo sustentado con el resultado de la encuesta en función al factor "Facilidad de Uso" tal como se muestra en la Figura Nº 70.

El diseño de base de datos (Siendo este parte del segundo objetivo específico) se desarrolló y se validó tal como se muestra en la tabla de doble entrada Nº 10 al efectuar el cruce de Interface vs Procedimientos.

## **TRABAJOS FUTUROS**

Una vez demostrado que se optimizo el objetivo general en base a los resultados obtenidos (factores tomados: valoración de tiempo, facilidad de uso y exactitud de la información) se podrá realizar el desarrollo, fase de pruebas e implementación de la solución propuesta y seguir mejorando esta podría esperarse una futura migración a plataforma web o móvil.

Gracias al análisis conseguido en esta tesis se podrá llevar a cabo el desarrollo (diseño, código y base de datos) para la solución planteada.

A partir de los diseños de interfaces planteados se podrán implementar y aplicar las pruebas de usabilidad, puesto que estas pruebas abarcan más factores como son el color empleado en los diseños, el tamaño de fuente de las interfaces entre otros.

En base al diseño de base de datos planteado esta podrá ser desarrollada y a la vez será sometida a pruebas de normalización.

### **REFERENCIAS BIBLIOGRÁFICAS**

- Carrillo Ramos, A. (2009). *Herramienta Multimedia de apoyo a la Enseñanza de la Metodología RUP de Ingeniería del Software.*
- Contreras Henao, F. A., & Forero Guzmán, F. (2005). *Diseño de un modelo para la implementacion de un sistema de gestion documental en áreas u organizaciones jurídicas.* BOGOTA D.C.
- Ferguson, J., Patterson, B., Beres, J., Boutquin, P., & Gupta, M. (2003). *La biblia de C#.* Madrid.
- Font Aranda, O. (2013). *Implementación de un sistema de gestión de documental en la universidad central Marta Abreu de las Villas, Cuba: Facultad de ciencias de la informacion y educación.* Granada.
- Martínez Toro, C. M. (2010). *Propuesta de un Modelo de Gestion para el Sistema de Informacion Documental Diseñado para la Gestión de Correspondencia de la Universidad de Antioquia.* Medellin.
- Pérez López, J. A., & Ribas i Xirgo, L. (2004). *Indroducción al desarrollo del software.* Barcelona.
- Pressman, R. S. (2005). *Ingeniería del Software Un Enfoque Práctico Sexta Edición.* Mexico.
- Saavedra Rosales, Y. J. (2015). *Sistema Web para la Gestión Documental en la Empresa Development IT E.I.R.L.* Lima.
- Sommerviller, I. (2005). *Ingeniería del Software Septima Edición.* Madrid.

#### **ANEXOS**

Detalle de Procedimientos Almacenados

#### **Figura Nº 71: Procedimiento Almacenado 1 ValidarNomPass**

**Fuente: Elaboración Propia**

```
USE [SistMnsjSUNARP]
GO
/****** Object: StoredProcedure [dbo]. [sp_ValidarNomPass]
SET ANSI NULLS ON
GO
SET QUOTED IDENTIFIER ON
GO
ALTER procedure [dbo]. [sp ValidarNomPass]
\left(User char(50),
@Pass char (50)
AS
    SELECT IdUsuario, ContraseñaUsuario
   FROM UsuariosMS
  WHERE IdUsuario = @User AND ContraseñaUsuario = @Pass
```
### **Figura Nº 72: Procedimiento Almacenado 2 cargaTipoDocumento Fuente: Elaboración Propia**

```
USE [SistMnsjSUNARP]
GO
/****** Object: StoredProcedure [dbo]. [sp cargaTipoDocumento]
SET ANSI NULLS ON
GO
SET QUOTED IDENTIFIER ON
GO
ALTER procedure [dbo]. [sp cargaTipoDocumento]
as
select IDTipo, NomDocumento
from Tipodocumento
```
#### **Figura Nº 73: Procedimiento Almacenado 3 cargaDestino**

```
USE [SistMnsjSUNARP]
GO
/****** Object: StoredProcedure [dbo]. [sp cargaDestino]
SET ANSI_NULLS ON
GO
SET QUOTED IDENTIFIER ON
GO
ALTER procedure [dbo]. [sp cargaDestino]
as.
select IdDestino, NombreDestino
from DestinoMS
```
## **Figura Nº 74: Procedimiento Almacenado 4 RegistrarEnvio Fuente: Elaboración Propia**

```
USE [SistMnsiSUNARP]
GO
/****** Object: StoredProcedure [dbo]. [sp RegistrarEnvio] ******/
SET ANSI NULLS ON
GO
SET QUOTED IDENTIFIER ON
GO
ALTER procedure [dbo]. [sp RegistrarEnvio]
@TDRE int.
@NumDock char(10),
@FechRE date,
@hora char(13),
@ObserRE nvarchar(250),
@IdUser char(50),
@IdDest int,
@Conschar(1),
QNCons char(10)@RegConschar(1),
QDt char (10)AS
   insert into RegEnvioMS
values (@NumDocRE,@FechRE,@hora,@ObserRE,@IdUser,@IdDest,@Cons,@NCons,@RegCons,@Dt)
```
#### **Figura Nº 75: Procedimiento Almacenado 5 cargaDireccion**

#### **Fuente: Elaboración Propia**

```
USE [SistMnsjSUNARP]
GO
/****** Object: StoredProcedure [dbo]. [sp cargaDireccion]
SET ANSI NULLS ON
GO
SET QUOTED IDENTIFIER ON
GO
ALTER procedure [dbo]. [sp_cargaDireccion]
@idDestino int
as
select DireccionDestino
from DestinoMS
where IdDestino = @idDestino
```
#### **Figura Nº 76: Procedimiento Almacenado 6 cargaLugar**

```
USE [SistMnsjSUNARP]
CD/****** Object: StoredProcedure [dbo]. [sp cargaLugar]
                                                            Ser
SET ANSI NULLS ON
GO
SET QUOTED IDENTIFIER ON
GO
ALTER procedure [dbo]. [sp cargaLugar]
@idDestino int
as
select 1. NombLugar
from Lugar 1 inner join DestinoMS d on 1.IdLugar = d.IdLugar
where IdDestino = \thetaidDestino
```
## **Figura Nº 77: Procedimiento Almacenado 7 BuscarEnvioAreafilFech Fuente: Elaboración Propia**

```
USE [SistMnsjSUNARP]
GO
/****** Object: StoredProcedure [dbo]. [sp BuscarEnvioAreafilFech] ******/
SET ANSI NULLS ON
GO
SET QUOTED IDENTIFIER ON
GO
ALTER procedure [dbo]. [sp_BuscarEnvioAreafilFech]
@Fch date
as
select R.IdRegEnvio, R.NumeroDocRE, R.FechaRE, R.Hora, D.NombreDestino, D.DireccionDestino, L.NombLugar, R.Observaciones, R.IdUsuario
from RegEnvioMS R inner join DestinoMS D on R.IdDestino = D.IdDestino inner join Lugar L on D.IdLugar = 1.IdLugar
where R.FechaRE = \emptyset Fch and r.RegConst = '1'order by R.IdRegEnvio
```
### **Figura Nº 78: Procedimiento Almacenado 8 ActualizarEnvio Fuente: Elaboración Propia**

```
USE [SistMnsjSUNARP]
GO
/****** Object: StoredProcedure [dbo]. [sp_ActualizarEnvio] ******/
SET ANSI NULLS ON
\inftySET QUOTED IDENTIFIER ON
GO
ALTER procedure [dbo]. [sp ActualizarEnvio]
@IDRE Int.
@NumDock char(10),
@FechRE date,
lhora char(13).
@ObserRE nvarchar(250).
QIdUser char(50),
@IdDest int
    update RegEnvioMS
set NumeroDocRE = @NumDocRE, FechaRE = @FechRE, Hora = @hora, Observaciones = @ObserRE, IdUsuario = @IdUser, IdDestino = @IdDest
```

```
where IdRegEnvio = @IDRE
```
#### **Figura Nº 79: Procedimiento Almacenado 9 eliminarEnvio**

```
USE [SistMnsjSUNARP]
GO
/****** Object:
                StoredProcedure [dbo]. [sp eliminarEnvio]
SET ANSI NULLS ON
GO
SET QUOTED IDENTIFIER ON
GO
ALTER procedure [dbo]. [sp eliminarEnvio]
@IDRE int
as
delete RegEnvioMS
where IdRegEnvio = @IDRE
```
## **Figura Nº 80: Procedimiento Almacenado 10 ActualizarEnvioConsl Fuente: Elaboración Propia**

```
USE [SistMnsjSUNARP]
GO
/****** Object: StoredProcedure [dbo]. [sp_ActualizarEnvioConsl]
SET ANSI NULLS ON
GO
SET QUOTED IDENTIFIER ON
GO
ALTER procedure [dbo]. [sp_ActualizarEnvioConsl]
@IDRE Int,
@Const char(1)AS.
   update RegEnvioMS
set Const = @Cons1where IdRegEnvio = @IDRE
```
### **Figura Nº 81: Procedimiento Almacenado 11 RegistrarEnvioInterno**

**Fuente: Elaboración Propia**

```
USE [SistMnsjSUNARP]
GO
/****** Object: StoredProcedure [dbo]. [sp RegistrarEnvioInterno]
SET ANSI NULLS ON
GO
SET QUOTED IDENTIFIER ON
GO
ALTER procedure [dbo]. [sp_RegistrarEnvioInterno]
@SalidaEI int,
@IdRE int,
@Portador varchar(50),
[Inte char(8)]@pt varchar(50)
AS
    insert into ConsEnvioMSI
values (@IdRE, @Portador, @Inte, @pt)
```
## **Figura Nº 82: Procedimiento Almacenado 12 RegistrarEnvioExterno**

```
USE [SistMnsjSUNARP]
GO
/****** Object: StoredProcedure [dbo]. [sp RegistrarEnvioExterno]
SET ANSI_NULLS ON
GO
SET QUOTED IDENTIFIER ON
GO
ALTER procedure [dbo]. [sp RegistrarEnvioExterno]
@SalidaEE int,
GTHRE int.
@NSali int,
@Servi char(15),
@CPeso TinyInt,
@GuiaR int,
QExte char(8)AS
    insert into ConsEnvioMSE
values (@IdRE, @NSali, @Servi, @CPeso, @GuiaR, @Exte)
```
## **Figura Nº 83: Procedimiento Almacenado 13 BuscarEnvioAderivarfilFech Fuente: Elaboración Propia**

```
USE [SistMnsjSUNARP]
GO
/****** Object: StoredProcedure [dbo]. [sp_BuscarEnvioAderivarfilFech] ******/
SET ANSI NULLS ON
GOSET QUOTED IDENTIFIER ON
GO
ALTER procedure [dbo]. [sp BuscarEnvioAderivarfilFech]
@Fch date
as
select R.IdReqEnvio,R.NumeroDocRE,R.FechaRE,r.Hora,D.NombreDestino,D.DireccionDestino,L.NombLugar,R.Observaciones,o.NombreOficina,R.IdUsuario,
e.Externo, i.Interno
from RegEnvioMS R inner join DestinoMS D on R.IdDestino = D.IdDestino inner join Lugar L on D.IdLugar = 1.IdLugar
FULL JOIN ConsEnvioMSE E ON R.IdRegEnvio = E.IdRegEnvio full join ConsEnvioMSI I on R.IdRegEnvio = I.IdRegEnvio
inner join UsuariosMS U on r.IdUsuario = u.IdUsuario inner join OficnasMS o on u.IdOficina = o.idOficina
where R.FechaRE = @Fch and r.Cons1 = '1'
```
#### **Figura Nº 84: Procedimiento Almacenado 14 BuscarEnvioAderivarfilFechConsl**

**Fuente: Elaboración Propia**

```
USE [SistMnsiSUNARP]
GO/****** Object: StoredProcedure [dbo]. [sp BuscarEnvioAderivarfilFechConsl] ******/
SET ANSI NULLS ON
GOSET QUOTED IDENTIFIER ON
ALTER procedure [dbo]. [sp_BuscarEnvioAderivarfilFechConsl]
@Fch date
\overline{a}select R.IdRegEnvio, R.NumeroDocRE, R.FechaRE, D.NombreDestino, D.DireccionDestino, L.NombLugar, R.Observaciones, o.NombreOficina, R.IdUsuario
from RegEnvioMS R inner join DestinoMS D on R.IdDestino = D.IdDestino inner join Lugar L on D.IdLugar = 1.IdLugar
FULL JOIN ConsEnvioMSE E ON R. IdRegEnvio = E. IdRegEnvio full join ConsEnvioMSI I on R. IdRegEnvio = I. IdRegEnvio
inner join UsuariosMS U on r.IdUsuario = u.IdUsuario inner join OficnasMS o on u.IdOficina = o.idOficina
where R.FechaRE = \theta Fch and r.Cons1 = '2'order by E.NumSalida
```
## **Figura Nº 85: Procedimiento Almacenado 15 ActualizarEnvioNConsl**

#### **Fuente: Elaboración Propia**

```
USE [SistMnsjSUNARP]
GO
/****** Object: StoredProcedure [dbo]. [sp ActualizarEnvioNConsl]
SET ANSI NULLS ON
GO
SET QUOTED IDENTIFIER ON
GO
ALTER procedure [dbo]. [sp ActualizarEnvioNConsl]
@IDRE Int,
@Const char(1),
@NConsl char (10)
AS
    update RegEnvioMS
set Consl = @Consl, NConsl = @NConsl
```
where  $IdRe@Envio = @IDRE$ 

## **Figura Nº 86: Procedimiento Almacenado 16 BuscarEnvioAderivarfilFechNConsl Fuente: Elaboración Propia**

```
USE [SistMnsjSUNARP]
GO
/****** Object: StoredProcedure [dbo]. [sp BuscarEnvioAderivarfilFechNConsl] ******/
SET ANSI NULLS ON
GO
SET QUOTED IDENTIFIER ON
GO
ALTER procedure [dbo]. [sp_BuscarEnvioAderivarfilFechNConsl]
@NConsl Char(10)
as
select R.IdRegEnvio,R.NumeroDocRE,R.FechaRE,D.NombreDestino,D.DireccionDestino,L.NombLugar,R.Observaciones,o.NombreOficina,R.IdUsuario
from RegEnvioMS R inner join DestinoMS D on R.IdDestino = D.IdDestino inner join Lugar L on D.IdLugar = 1.IdLugar
FULL JOIN ConsEnvioMSE E ON R.IdRegEnvio = E.IdRegEnvio full join ConsEnvioMSI I on R.IdRegEnvio = I.IdRegEnvio
inner join UsuariosMS U on r. IdUsuario = u. IdUsuario inner join OficnasMS o on u. IdOficina = o. idOficina
where R.NCons1 = @NCons1 and R.RegCons1 = '1'order by E.NumSalida
```
#### **Figura Nº 87: Procedimiento Almacenado 17 BuscarEnvioConslImp**

#### **Fuente: Elaboración Propia**

```
USE [SistMnsiSUNARP]
GO
/****** Object: StoredProcedure [dbo]. [sp BuscarEnvioConslImp]
                                                                    Sci
SET ANSI NULLS ON
GO
SET QUOTED IDENTIFIER ON
GO
ALTER procedure [dbo]. [sp BuscarEnvioConslImp]
@C Char(10)88select R.NumeroDocRE, D.NombreDestino, D.DireccionDestino
from RegEnvioMS R inner join DestinoMS D on R.IdDestino = D.IdDestino
where NumeroDocRE = AC
```
# **Figura Nº 88: Procedimiento Almacenado 18 BuscarEnvioConslDocImp**

```
USE [SistMnsiSUNARP]
GO
/****** Object: StoredProcedure [dbo]. [sp BuscarEnvioConslDocImp] ******/
SET ANSI NULLS ON
CDSET QUOTED IDENTIFIER ON
C<sub>0</sub>
ALTER procedure [dbo]. [sp BuscarEnvioConslDocImp]
GC Char(10)as.
select R.NumeroDocRE, D.NombreDestino, R.FechaRE, L.NombLugar, R.Observaciones
from RegEnvioMS R inner join DestinoMS D on R.IdDestino = D.IdDestino inner join Lugar L on D.IdLugar = 1.IdLugar
where R.NCons1 = @C
```
#### **Figura Nº 89: Procedimiento Almacenado 19 ActualizarEnvioExternoNSali**

**Fuente: Elaboración Propia**

```
USE [SistMnsjSUNARP]
GO
/****** Object: StoredProcedure [dbo]. [sp_ActualizarEnvioExternoNSali]
SET ANSI_NULLS ON
GO
SET QUOTED IDENTIFIER ON
GO
ALTER procedure [dbo]. [sp_ActualizarEnvioExternoNSali]
@SalidaEE int,
@IdRE int,
@NSali int
ASupdate ConsEnvioMSE
set IdRegEnvio = @IdRE, NumSalida = @NSali
where IdConsEnvioEE = @SalidaEE
```

```
Figura Nº 90: Procedimiento Almacenado 20 ActualizarEnvioExternoServ
```

```
Fuente: Elaboración Propia
```

```
USE [SistMnsjSUNARP]
GO
/****** Object: StoredProcedure [dbo]. [sp ActualizarEnvioExternoServ]
SET ANSI NULLS ON
GO
SET QUOTED IDENTIFIER ON
GO
ALTER procedure [dbo]. [sp ActualizarEnvioExternoServ]
@SalidaEE int,
@IdRE int,
@Servi char(15)
AS
    update ConsEnvioMSE
set IdRegEnvio = @IdRE, Serv=@Servi
where IdConsEnvioEE = @SalidaEE
```
#### **Figura Nº 91: Procedimiento Almacenado 21 ActualizarEnvioExternoCPes**

```
USE [SistMnsjSUNARP]
GO
/****** Object: StoredProcedure [dbo]. [sp ActualizarEnvioExternoCPes]
SET ANSI NULLS ON
GO
SET QUOTED IDENTIFIER ON
GO
ALTER procedure [dbo]. [sp ActualizarEnvioExternoCPes]
@SalidaEE int,
@IdRE int,
@CPeso TinyInt
AS
   update ConsEnvioMSE
set IdRegEnvio = @IdRE, CodPesoEE = @CPesowhere IdConsEnvioEE = @SalidaEE
```
## **Figura Nº 92: Procedimiento Almacenado 22 ActualizarEnvioExternoGuiaR Fuente: Elaboración Propia**

```
USE [SistMnsjSUNARP]
GO
/****** Object: StoredProcedure [dbo]. [sp_ActualizarEnvioExternoGuiaR]
SET ANSI NULLS ON
GO
SET QUOTED IDENTIFIER ON
GO
ALTER procedure [dbo]. [sp_ActualizarEnvioExternoGuiaR]
@SalidaEE int,
@IdRE int,
@GuiaR int
AS
    update ConsEnvioMSE
set IdRegEnvio = @IdRE, GuiaRemision=@GuiaR
where IdConsEnvioEE = @SalidaEE
```
## **Figura Nº 93: Procedimiento Almacenado 23 BusquedaEnvioExternofilFech Fuente: Elaboración Propia**

```
USE [SistMnsiSUNARP]
G \Omega/****** Object: StoredProcedure [dbo]. [sp BusquedaEnvioExternofilFech] ******/
SET ANSI NULLS ON
COSET QUOTED IDENTIFIER ON
COALTER procedure [dbo]. [sp_BusquedaEnvioExternofilFech]
@Fch date
as
select E.IdConsEnvioEE,E.IdRegEnvio,E.NumSalida,R.NumeroDocRE,R.FechaRE,D.NombreDestino,D.DireccionDestino,L.NombLugar,R.Observaciones,O.NombreOficina,
E. Serv, E. CodPesoEE, E. GuiaRemision
from RegEnvioMS R inner join DestinoMS D on R.IdDestino = D.IdDestino inner join Lugar L on D.IdLugar = 1.IdLugar
Inner JOIN ConsEnvioMSE E ON R.IdRegEnvio = E.IdRegEnvio inner join UsuariosMS U on r.IdUsuario = u.IdUsuario
inner join OficnasMS o on u. IdOficina = o. idOficina
where R.FechaRE = \mathcal{C}Fchorder by E.NumSalida
```
## **Figura Nº 94: Procedimiento Almacenado 24 eliminarEnvioExterno**

```
USE [SistMnsjSUNARP]
GO
/****** Object: StoredProcedure [dbo]. [sp_eliminarEnvioExterno]
SET ANSI NULLS ON
GO
SET QUOTED IDENTIFIER ON
GO
ALTER procedure [dbo]. [sp eliminarEnvioExterno]
@IDCEE int
as
delete ConsEnvioMSE
where IdConsEnvioEE = @IDCEE
```
## **Figura Nº 95: Procedimiento Almacenado 25 BusquedaEnvioExternoImp Fuente: Elaboración Propia**

```
USE [SistMnsjSUNARP]
GO
/****** Object: StoredProcedure [dbo]. [sp_BusquedaEnvioExternoImp] ******/
SET ANSI NULLS ON
G<sub>O</sub>SET QUOTED IDENTIFIER ON
GO
ALTER procedure [dbo]. [sp BusquedaEnvioExternoImp]
@Fecha date
AS
select R. FechaRE, E. NumSalida, R. NumeroDocRE, D. NombreDestino, D. DireccionDestino, L. NombLugar, E. Serv, E. CodPesoEE, E. GuiaRemision
from RegEnvioMS R inner join DestinoMS D on R.IdDestino = D.IdDestino inner join Lugar L on D.IdLugar = 1.IdLugar
Inner JOIN ConsEnvioMSE E ON R.IdRegEnvio = E.IdRegEnvio inner join UsuariosMS U on r.IdUsuario = u.IdUsuario
inner join OficnasMS o on u. IdOficina = o. idOficina
where R.FechaRE = @Fechaorder by E.NumSalida
```
## **Figura Nº 96: Procedimiento Almacenado 26 CargarPortador Fuente: Elaboración Propia**

```
USE [SistMnsjSUNARP]
GO
/****** Object: StoredProcedure [dbo]. [sp CargarPortador]
SET ANSI NULLS ON
GO
SET QUOTED IDENTIFIER ON
GO
ALTER procedure [dbo]. [sp CargarPortador]
as.
select IdPortador, NombrePortador
from PortadorMS
```
## **Figura Nº 97: Procedimiento Almacenado 27 eliminarEnvioInterno Fuente: Elaboración Propia**

```
USE [SistMnsjSUNARP]
GO
/****** Object: StoredProcedure [dbo]. [sp eliminarEnvioInterno]
SET ANSI NULLS ON
GO
SET QUOTED IDENTIFIER ON
GO
ALTER procedure [dbo]. [sp eliminarEnvioInterno]
@IDCEI int
as.
delete ConsEnvioMSI
where IdCnsEnInt = @IDCEI
```
# **Figura Nº 98: Procedimiento Almacenado 28 ActualizarEnvioInterno**

#### **Fuente: Elaboración Propia**

```
USE [SistMnsjSUNARP]
GO
/****** Object: StoredProcedure [dbo]. [sp ActualizarEnvioInterno]
SET ANSI NULLS ON
GO
SET QUOTED IDENTIFIER ON
GO
ALTER procedure [dbo]. [sp_ActualizarEnvioInterno]
@SalidaEI int,
@IdRE int.
@port varchar(50)
AS
    update ConsEnvioMSI
set IdRegEnvio = QIdRE, Portador = Qportwhere IdCnSEnInt = @SalidaEI
```
## **Figura Nº 99: Procedimiento Almacenado 29 BusquedaEnvioInternofilFech Fuente: Elaboración Propia**

```
USE [SistMnsjSUNARP]
GO
/****** Object: StoredProcedure [dbo]. [sp BusquedaEnvioInternofilFech] ******/
SET ANSI NULLS ON
GO
SET QUOTED IDENTIFIER ON
GO
ALTER procedure [dbo]. [sp BusquedaEnvioInternofilFech]
AFch date
as.
select I.IdCnsEnInt, I.IdRegEnvio, R.NumeroDocRE, R.FechaRE, D.NombreDestino, D.DireccionDestino, L.NombLugar, R.Observaciones, o.NombreOficina, i.Portador
from RegEnvioMS R inner join DestinoMS D on R.IdDestino = D.IdDestino inner join Lugar L on D.IdLugar = 1.IdLugar
Inner JOIN ConsEnvioMSI I ON R.IdReqEnvio = I.IdReqEnvio inner join UsuariosMS U on r.IdUsuario = u.IdUsuario
inner join OficnasMS o on u.IdOficina = o.idOficina
where R.FechaRE = @Fchorder by R. IdRegEnvio
```
## **Figura Nº 100: Procedimiento Almacenado 30 BusquedaEnvioInternoImp Fuente: Elaboración Propia**

```
USE [SistMnsjSUNARP]
GO
/****** Object: StoredProcedure [dbo]. [sp BusquedaEnvioInternoImp] ******/
SET ANSI NULLS ON
GO
SET QUOTED IDENTIFIER ON
G<sub>O</sub>ALTER procedure [dbo]. [sp BusquedaEnvioInternoImp]
@Fecha date
AS
select R. FechaRE, R. NumeroDocRE, D. NombreDestino, D. DireccionDestino, L. NombLugar, i. Portador
from RegEnvioMS R inner join DestinoMS D on R.IdDestino = D.IdDestino inner join Lugar L on D.IdLugar = 1.IdLugar
Inner JOIN ConsEnvioMSI I ON R. IdRegEnvio = I. IdRegEnvio inner join UsuariosMS U on r. IdUsuario = u. IdUsuario
inner join OficnasMS o on u.IdOficina = o.idOficina
where R.FechaRE = @Fechaorder by R.IdRegEnvio
```
## **Figura Nº 101: Procedimiento Almacenado 31 BuscarEnvRegCarg Fuente: Elaboración Propia**

```
USE [SistMnsjSUNARP]
GO
/****** Object: StoredProcedure [dbo]. [sp_BuscarEnvRegCarg] ******/
SET ANSI NULLS ON
GO
SET QUOTED IDENTIFIER ON
GO
ALTER procedure [dbo]. [sp_BuscarEnvRegCarg]
as
select e. IdConsEnvioEE, E. NumSalida, R. NumeroDocRE, R. FechaRE, D. NombreDestino, L. NombLugar, O. NombreOficina, c. Estado
from RegEnvioMS R inner join DestinoMS D on R.IdDestino = D.IdDestino inner join Lugar L on D.IdLugar = 1.IdLugar
Inner JOIN ConsEnvioMSE E ON R.IdRegEnvio = E.IdRegEnvio inner join UsuariosMS U on r.IdUsuario = u.IdUsuario
inner join OficnasMS o on u. IdOficina = o.idOficina FULL JOIN DescargCargoMSE C ON e. IdConsEnvioEE = c.IdConsEnvioEE
order by E.NumSalida
```
## **Figura Nº 102: Procedimiento Almacenado 32 BuscarEnvRegCargFilNumSali Fuente: Elaboración Propia**

```
USE [SistMnsjSUNARP]
/****** Object: StoredProcedure [dbo]. [sp BuscarEnvRegCargFilNumSali] ******/
SET ANSI NULLS ON
\inftySET QUOTED IDENTIFIER ON
GO
ALTER procedure [dbo]. [sp_BuscarEnvRegCargFilNumSali]
@NS nvarchar (100)
as
select e. IdConsEnvioEE, E. NumSalida, R. NumeroDocRE, R. FechaRE, D. NombreDestino, L. NombLugar, O. NombreOficina, c. Estado
from RegEnvioMS R inner join DestinoMS D on R.IdDestino = D.IdDestino inner join Lugar L on D.IdLugar = 1.IdLugar
Inner JOIN ConsEnvioMSE E ON R.IdRegEnvio = E.IdRegEnvio inner join UsuariosMS U on r.IdUsuario = u.IdUsuario
inner join OficnasMS o on u. IdOficina = o.idOficina FULL JOIN DescargCargoMSE C ON e. IdConsEnvioEE = c. IdConsEnvioEE
where E.NumSalida like @NS+'%'
order by E.NumSalida
```
## **Figura Nº 103: Procedimiento Almacenado 33 BuscarEnvRegCargFilNumDoc Fuente: Elaboración Propia**

```
USE [SistMnsjSUNARP]
GO
/****** Object: StoredProcedure [dbo]. [sp BuscarEnvRegCargFilNumDoc] ******/
SET ANSI NULLS ON
GO
SET QUOTED IDENTIFIER ON
GO
ALTER procedure [dbo]. [sp_BuscarEnvRegCargFilNumDoc]
@ND varchar (100)
as
select e. IdConsEnvioEE, E. NumSalida, R. NumeroDocRE, R. FechaRE, D. NombreDestino, L. NombLugar, O. NombreOficina, c. Estado
from RegEnvioMS R inner join DestinoMS D on R.IdDestino = D.IdDestino inner join Lugar L on D.IdLugar = 1.IdLugar
Inner JOIN ConsEnvioMSE E ON R.IdRegEnvio = E.IdRegEnvio inner join UsuariosMS U on r.IdUsuario = u.IdUsuario
inner join OficnasMS o on u. IdOficina = o. idOficina FULL JOIN DescargCargoMSE C ON e. IdConsEnvioEE = c. IdConsEnvioEE
where r.NumeroDocRE like @ND+'%'
order by E.NumSalida
```
## **Figura Nº 104: Procedimiento Almacenado 34 BuscarEnvRegCargFilFech Fuente: Elaboración Propia**

```
USE [SistMnsjSUNARP]
GO.
/****** Object: StoredProcedure [dbo]. [sp BuscarEnvRegCargFilFech] ******/
SET ANSI NULLS ON
GO
SET QUOTED IDENTIFIER ON
GO
ALTER procedure [dbo]. [sp_BuscarEnvRegCargFilFech]
@Fch date
as
select e. IdConsEnvioEE, E. NumSalida, R. NumeroDocRE, R. FechaRE, D. NombreDestino, L. NombLugar, O. NombreOficina, C. Estado
from RegEnvioMS R inner join DestinoMS D on R.IdDestino = D.IdDestino inner join Lugar L on D.IdLugar = 1.IdLugar
Inner JOIN ConsEnvioMSE E ON R.IdRegEnvio = E.IdRegEnvio inner join UsuariosMS U on r.IdUsuario = u.IdUsuario
inner join OficnasMS o on u. IdOficina = o. idOficina FULL JOIN DescargCargoMSE C ON e. IdConsEnvioEE = c. IdConsEnvioEE
where R. FechaRE like @Fch
order by E.NumSalida
```
### **Figura Nº 105: Procedimiento Almacenado 35 BuscarEnvRegCargFilDest Fuente: Elaboración Propia**

```
USE [SistMnsiSUNARP]
GO
/****** Object: StoredProcedure [dbo]. [sp BuscarEnvReqCarqFilDest] ******/
SET ANSI NULLS ON
\inftySET QUOTED IDENTIFIER ON
GOALTER procedure [dbo]. [sp BuscarEnvRegCargFilDest]
@Dst nvarchar(100)
as
select e. IdConsEnvioEE, E. NumSalida, R. NumeroDocRE, R. FechaRE, D. NombreDestino, L. NombLugar, O. NombreOficina, c. Estado
from RegEnvioMS R inner join DestinoMS D on R.IdDestino = D.IdDestino inner join Lugar L on D.IdLugar = 1.IdLugar
Inner JOIN ConsEnvioMSE E ON R.IdRegEnvio = E.IdRegEnvio inner join UsuariosMS U on r.IdUsuario = u.IdUsuario
inner join OficnasMS o on u.IdOficina = o.idOficina FULL JOIN DescargCargoMSE C ON e.IdConsEnvioEE = c.IdConsEnvioEE
where D.NombreDestino like @Dst+'%'
order by E.NumSalida
```
### **Figura Nº 106: Procedimiento Almacenado 36 BusquedaCargo Fuente: Elaboración Propia**

```
USE [SistMnsjSUNARP]
GO
/****** Object: StoredProcedure [dbo]. [sp BusquedaCargo] ******/
SET ANSI NULLS ON
GO
SET QUOTED IDENTIFIER ON
G<sub>O</sub>ALTER procedure [dbo]. [sp BusquedaCargo]
as
select c.IdDescargaC, c.IdConsEnvioEE, e.NumSalida, r.NumeroDocRE, d.NombreDestino, 1.NombLugar, r.FechaRE, c.FechaEntregaDC, c.FechaRetornoDC,
c. DiferenciaDiasDC, c. NumPaqueteDC, c. NumRemito
from RegEnvioMS R inner join ConsEnvioMSE E on r. IdRegEnvio = e. IdRegEnvio inner join DescargCargoMSE C on E. IdConsEnvioEE = C. IdConsEnvioEE
inner join DestinoMS D on D. IdDestino = R. IdDestino inner join Lugar L on 1. IdLugar = d. IdLugar
order by E.NumSalida
```
#### **Figura Nº 107: Procedimiento Almacenado 37 RegistrarCargo Fuente: Elaboración Propia**

```
USE [SistMnsjSUNARP]
GO
/****** Object: StoredProcedure [dbo]. [sp RegistrarCargo] ******/
SET ANSI NULLS ON
GO
SET QUOTED IDENTIFIER ON
GO
ALTER procedure [dbo]. [sp RegistrarCargo]
@IdDscCarg int,
@SalidaEE int,
@NumPaqDC int,
@FechaRetDC date,
@FechaEntDC date,
@DifDias tinyint,
@NumRemito Int,
@Estd char(10)
AS
```

```
insert into DescargCargoMSE
values (@SalidaEE,@NumPaqDC,@FechaRetDC,@FechaEntDC,@DifDias,@NumRemito,@Estd)
```
### **Figura Nº 108: Procedimiento Almacenado 38 ActualizarRegCargo Fuente: Elaboración Propia**

```
USE [SistMnsjSUNARP]
GO
/****** Object: StoredProcedure [dbo]. [sp ActualizarRegCargo] ******/
SET ANSI NULLS ON
GO
SET QUOTED IDENTIFIER ON
GO
ALTER procedure [dbo]. [sp_ActualizarRegCargo]
@IdDscCarg int,
@SalidaEE int,
\text{AlymPar}@FechaRetDC date,
@FechaEntDC date,
@DifDias tinvint.
@NumRemito Int
AS.
   update DescargCargoMSE
set IdConsEnvioEE = @SalidaEE, NumPaqueteDC = @NumPaqDC, FechaRetornoDC = @FechaRetDC, FechaEntregaDC = @FechaEntDC,
DiferenciaDiasDC = @DiffDias, NumRemito = @NumRemito
```
where  $Id$ DescargaC = @IdDscCarg

### **Figura Nº 109: Procedimiento Almacenado 39 eliminarRegCargo Fuente: Elaboración Propia**

```
USE [SistMnsjSUNARP]
GO
/****** Object: StoredProcedure [dbo]. [sp eliminarRegCargo]
SET ANSI NULLS ON
GO
SET QUOTED IDENTIFIER ON
GO
ALTER procedure [dbo]. [sp eliminarRegCargo]
@IdDscCarg int
\mathbf{a}\mathbf{s}delete DescargCargoMSE
where IdDescargac = @IdDscCarg
```
#### **Figura Nº 110: Procedimiento Almacenado 40 BuscarCargReg Fuente: Elaboración Propia**

```
USE [SistMnsjSUNARP]
GO/****** Object: StoredProcedure [dbo]. [sp BuscarCargReg] ******/
SET ANSI NULLS ON
\inftySET QUOTED IDENTIFIER ON
GO
ALTER procedure [dbo]. [sp BuscarCargReg]
select E.NumSalida, R.NumeroDocRE, D.NombreDestino, L.NombLugar, O.NombreOficina, R.FechaRE, e.GuiaRemision, C.FechaEntregaDC, C.FechaRetornoDC,
C.NumPaqueteDC, C.NumRemito
from RegEnvioMS R inner join DestinoMS D on R.IdDestino = D.IdDestino inner join Lugar L on D.IdLugar = 1.IdLugar
Inner JOIN ConsEnvioMSE E ON R.IdRegEnvio = E.IdRegEnvio inner join UsuariosMS U on r.IdUsuario = u.IdUsuario
inner join OficnasMS o on u. IdOficina = o.idOficina Inner JOIN DescargCargoMSE C ON e. IdConsEnvioEE = c. IdConsEnvioEE
order by E.NumSalida
```
### **Figura Nº 111: Procedimiento Almacenado 41 BuscarCargRegFilNumSali Fuente: Elaboración Propia**

```
USE [SistMnsiSUNARP]
/****** Object: StoredProcedure [dbo]. [sp BuscarCargRegFilNumSali] ******/
SET ANSI NULLS ON
\inftySET QUOTED IDENTIFIER ON
COALTER procedure [dbo]. [sp BuscarCargRegFilNumSali]
@NS nvarchar (100)
as
select E.NumSalida, R.NumeroDocRE, D.NombreDestino, L.NombLugar, O.NombreOficina, R.FechaRE, e.GuiaRemision, C.FechaEntregaDC, C.FechaRetornoDC,
C.NumPaqueteDC.C.NumRemito
from RegEnvioMS R inner join DestinoMS D on R.IdDestino = D.IdDestino inner join Lugar L on D.IdLugar = 1.IdLugar
Inner JOIN ConsEnvioMSE E ON R.IdRegEnvio = E.IdRegEnvio inner join UsuariosMS U on r.IdUsuario = u.IdUsuario
inner join OficnasMS o on u.IdOficina = o.idOficina Inner JOIN DescargCargoMSE C ON e.IdConsEnvioEE = c.IdConsEnvioEE
where E.NumSalida like @NS+'%'
order by E.NumSalida
```
### **Figura Nº 112: Procedimiento Almacenado 42 BuscarCargRegFilNumDoc Fuente: Elaboración Propia**

```
USE [SistMnsiSUNARP]
GO
/****** Object: StoredProcedure [dbo]. [sp BuscarCargRegFilNumDoc] ******/
SET ANSI NULLS ON
GO
SET QUOTED IDENTIFIER ON
GO
ALTER procedure [dbo]. [sp_BuscarCargRegFilNumDoc]
@ND varchar (100)
as.
select E.NumSalida, R.NumeroDocRE, D.NombreDestino, L.NombLugar, O.NombreOficina, R.FechaRE, e.GuiaRemision, C.FechaEntregaDC, C.FechaRetornoDC,
C.NumPaqueteDC.C.NumRemito
from RegEnvioMS R inner join DestinoMS D on R.IdDestino = D.IdDestino inner join Lugar L on D.IdLugar = 1.IdLugar
Inner JOIN ConsEnvioMSE E ON R.IdRegEnvio = E.IdRegEnvio inner join UsuariosMS U on r.IdUsuario = u.IdUsuario
inner join OficnasMS o on u. IdOficina = o. idOficina Inner JOIN DescargCargoMSE C ON e. IdConsEnvioEE = c. IdConsEnvioEE
where r.NumeroDocRE like @ND+'%'
order by E.NumSalida
```
#### **Figura Nº 113: Procedimiento Almacenado 43 BuscarCargRegFilFech Fuente: Elaboración Propia**

```
USE [SistMnsjSUNARP]
GO
/****** Object: StoredProcedure [dbo]. [sp BuscarCargRegFilFech] ******/
SET ANSI NULLS ON
COSET QUOTED IDENTIFIER ON
\inftyALTER procedure [dbo]. [sp BuscarCargRegFilFech]
@Fch date
select E.NumSalida, R.NumeroDocRE, D.NombreDestino, L.NombLugar, O.NombreOficina, R.FechaRE, e.GuiaRemision, C.FechaEntregaDC, C.FechaRetornoDC,
C.NumPaqueteDC.C.NumRemito
from RegEnvioMS R inner join DestinoMS D on R.IdDestino = D.IdDestino inner join Lugar L on D.IdLugar = 1.IdLugar
Inner JOIN ConsEnvioMSE E ON R.IdRegEnvio = E.IdRegEnvio inner join UsuariosMS U on r.IdUsuario = u.IdUsuario
inner join OficnasMS o on u.IdOficina = o.idOficina Inner JOIN DescargCargoMSE C ON e.IdConsEnvioEE = c.IdConsEnvioEE
where R. FechaRE like @Fch
order by E.NumSalida
```
#### **Figura Nº 114: Procedimiento Almacenado 44 BuscarCargRegFilDest Fuente: Elaboración Propia**

```
USE [SistMnsiSUNARP]
CO/****** Object: StoredProcedure [dbo]. [sp BuscarCargRegFilDest] ******/
SET ANSI_NULLS ON
GOSET QUOTED_IDENTIFIER ON
\inftyALTER procedure [dbo]. [sp_BuscarCargRegFilDest]
@Dst nvarchar(100)
as
select E.NumSalida,R.NumeroDocRE,D.NombreDestino,L.NombLugar,O.NombreOficina,R.FechaRE,e.GuiaRemision,C.FechaEntregaDC,C.FechaRetornoDC,
C.NumPaqueteDC.C.NumRemito
from RegEnvioMS R inner join DestinoMS D on R.IdDestino = D.IdDestino inner join Lugar L on D.IdLugar = 1.IdLugar
Inner JOIN ConsEnvioMSE E ON R.IdRegEnvio = E.IdRegEnvio inner join UsuariosMS U on r.IdUsuario = u.IdUsuario
inner join OficnasMS o on u.IdOficina = o.idOficina Inner JOIN DescargCargoMSE C ON e.IdConsEnvioEE = c.IdConsEnvioEE
where D.NombreDestino like @Dst+'%'
order by E.NumSalida
```
### **Figura Nº 115: Procedimiento Almacenado 45 BuscarCargRegFilLug Fuente: Elaboración Propia**

```
USE [SistMnsjSUNARP]
GO
/****** Object: StoredProcedure [dbo]. [sp BuscarCargRegFilLug] ******/
SET ANSI NULLS ON
GO
SET QUOTED IDENTIFIER ON
GO
ALTER procedure [dbo]. [sp BuscarCargRegFilLug]
@Lgr_nvarchar(50)
as
select E.NumSalida, R.NumeroDocRE, D.NombreDestino, L.NombLugar, O.NombreOficina, R.FechaRE, e.GuiaRemision, C.FechaEntregaDC, C.FechaRetornoDC,
C.NumPaqueteDC, C.NumRemito
from RegEnvioMS R inner join DestinoMS D on R.IdDestino = D.IdDestino inner join Lugar L on D.IdLugar = 1.IdLugar
Inner JOIN ConsEnvioMSE E ON R.IdRegEnvio = E.IdRegEnvio inner join UsuariosMS U on r.IdUsuario = u.IdUsuario
inner join OficnasMS o on u. IdOficina = o. idOficina Inner JOIN DescargCargoMSE C ON e. IdConsEnvioEE = c. IdConsEnvioEE
where 1. NombLugar like @Lgr+'%'
order by E.NumSalida
```
#### **Figura Nº 116: Procedimiento Almacenado 46 BuscarCargRegFilNumPaq Fuente: Elaboración Propia**

```
USE [SistMnsiSUNARP]
GO
/****** Object: StoredProcedure [dbo]. [sp BuscarCargRegFilNumPaq] ******/
SET ANSI NULLS ON
GO
SET QUOTED IDENTIFIER ON
\inftyALTER procedure [dbo]. [sp_BuscarCargRegFilNumPaq]
@NP nvarchar (100)
as
select E.NumSalida, R.NumeroDocRE, D.NombreDestino, L.NombLugar, O.NombreOficina, R.FechaRE, e.GuiaRemision, C.FechaEntregaDC, C.FechaRetornoDC,
C.NumPaqueteDC.C.NumRemito
from RegEnvioMS R inner join DestinoMS D on R.IdDestino = D.IdDestino inner join Lugar L on D.IdLugar = 1.IdLugar
Inner JOIN ConsEnvioMSE E ON R.IdRegEnvio = E.IdRegEnvio inner join UsuariosMS U on r.IdUsuario = u.IdUsuario
inner join OficnasMS o on u. IdOficina = o. idOficina Inner JOIN DescargCargoMSE C ON e. IdConsEnvioEE = c. IdConsEnvioEE
where C.NumPaqueteDC like @NP+'%'
order by E.NumSalida
```
## **Figura Nº 117: Procedimiento Almacenado 47 CantCargos**

```
USE [SistMnsjSUNARP]
\infty/****** Object: StoredProcedure [dbo]. [sp CantCargos] ******/
SET ANSI NULLS ON
GO
SET QUOTED IDENTIFIER ON
GO
ALTER procedure [dbo]. [sp_CantCargos]
@fech1 date,
@fech2 date
as
select COUNT (C. IdDescargaC) as Cargos
from ConsEnvioMSE E inner join RegEnvioMS R on E.IdRegEnvio = R.IdRegEnvio inner join DescargCargoMSE C on E.IdConsEnvioEE = C.IdConsEnvioEE
where r. FechaRE between @fech1 and @fech2
```
### **Figura Nº 118: Procedimiento Almacenado 48 CantCargosNoRetornados Fuente: Elaboración Propia**

```
USE [SistMnsjSUNARP]
GO
/****** Object: StoredProcedure [dbo]. [sp CantCargosNoRetornados] ******/
SET ANSI NULLS ON
GO
SET QUOTED IDENTIFIER ON
-GO
ALTER procedure [dbo]. [sp_CantCargosNoRetornados]
@fech1 date,
@fech2 date
as
SELECT c1. Envios-c2. Cargos as NoRetornados
FROM
select COUNT (E. IdConsEnvioEE) as Envios
from ConsEnvioMSE E inner join RegEnvioMS R on E. IdRegEnvio = R. IdRegEnvio
where r. FechaRE between @fech1 and @fech2
) AS c1,
select COUNT (C. IdDescargaC) as Cargos
from ConsEnvioMSE E inner join RegEnvioMS R on E.IdRegEnvio = R.IdRegEnvio inner join DescargCargoMSE C on E.IdConsEnvioEE = C.IdConsEnvioEE
where r. FechaRE between @fech1 and @fech2
) AS c2;
```
#### **Figura Nº 119: Procedimiento Almacenado 49 CantosEnvios**

#### **Fuente: Elaboración Propia**

```
USE [SistMnsiSUNARP]
GO
/****** Object: StoredProcedure [dbo]. [sp CantEnvios] ******/
SET ANSI NULLS ON
GO
SET QUOTED IDENTIFIER ON
GO
ALTER procedure [dbo]. [sp_CantEnvios]
@fech1 date,
@fech2 date
as
select COUNT (E. IdConsEnvioEE) as Envios
from ConsEnvioMSE E inner join RegEnvioMS R on E.IdRegEnvio = R.IdRegEnvio
where r. FechaRE between @fech1 and @fech2
```
#### **Figura Nº 120: Procedimiento Almacenado 50 ListarCargosNoRetornados Fuente: Elaboración Propia**

```
USE [SistMnsjSUNARP]
GO/****** Object: StoredProcedure [dbo]. [sp ListarCargosNoRetornados] ******/
SET ANSI NULLS ON
GOSET QUOTED IDENTIFIER ON
GO
ALTER procedure [dbo]. [sp ListarCargosNoRetornados]
@fech1 date,
@fech2 date
as
select R.FechaRE, E.NumSalida, R.NumeroDocRE, D.NombreDestino, D.DireccionDestino, L.IdLugar, L.NombLugar, E.Serv, E.CodPesoEE, E.GuiaRemision, C.IdDescargaC
from RegEnvioMS R inner join ConsEnvioMSE E on R.IdRegEnvio = E.IdRegEnvio inner join DestinoMS D on R.IdDestino = D.IdDestino
inner join Lugar L on D. IdLugar = 1. IdLugar full join DescargCargoMSE C on E. IdConsEnvioEE = C. IdConsEnvioEE
where C.IdDescargaC IS NULL and R.FechaRE between @fech1 and @fech2
order by E.NumSalida
```
### **Figura Nº 121: Procedimiento Almacenado 51 cargaOficina Fuente: Elaboración Propia**

```
USE [SistMnsjSUNARP]
GO
/****** Object: StoredProcedure [dbo]. [sp_cargaOficina]
SET ANSI NULLS ON
GO
SET QUOTED IDENTIFIER ON
GO
ALTER procedure [dbo]. [sp cargaOficina]
asselect idOficina.NombreOficina
from OficnasMS
```
### **Figura Nº 122: Procedimiento Almacenado 52 BuscarUsuario Fuente: Elaboración Propia**

```
USE [SistMnsjSUNARP]
GO
/****** Object: StoredProcedure [dbo]. [sp BuscarUsuario] ******/
SET ANSI NULLS ON
GO
SET QUOTED IDENTIFIER ON
GO
ALTER Procedure [dbo]. [sp BuscarUsuario]
As
Select U. IdUsuario, U. NombreUsuario, U. ApellidoUsuario, U. ContraseñaUsuario, O. NombreOficina
From UsuariosMS U Inner Join OficnasMS O on U.IdOficina = 0.idOficina
```
#### **Figura Nº 123: Procedimiento Almacenado 53 RegistrarUsuario Fuente: Elaboración Propia**

```
USE [SistMnsjSUNARP]
GO
/****** Object: StoredProcedure [dbo]. [sp RegistrarUsuario]
SET ANSI NULLS ON
GO
SET QUOTED IDENTIFIER ON
GO
ALTER Procedure [dbo]. [sp RegistrarUsuario]
@IdUser char(50),
(Nombre varchar(100),
@Apellido varchar(100),
@Pass varchar (50),
@IdOf int
As
insert into UsuariosMS
values (@IdUser,@Nombre,@Apellido,@Pass,@IdOf)
```
### **Figura Nº 124: Procedimiento Almacenado 54 ActualizarUsuario Fuente: Elaboración Propia**

```
USE [SistMnsjSUNARP]
GO
/****** Object: StoredProcedure [dbo]. [sp ActualizarUsuario] ******/
SET ANSI NULLS ON
GO
SET QUOTED IDENTIFIER ON
GO
ALTER Procedure [dbo]. [sp ActualizarUsuario]
@IdUser char(50),
(Nombre varchar (100),
@Apellido varchar(100),
@Pass varchar (50),
@IdOf int
AS
update UsuariosMS
set NombreUsuario = @Nombre, ApellidoUsuario = @Apellido, ContraseñaUsuario = @Pass, IdOficina = @IdOf
where IdUsuario = @IdUser
```
#### **Figura Nº 125: Procedimiento Almacenado 55 eliminarUsuario**

#### **Fuente: Elaboración Propia**

```
USE [SistMnsjSUNARP]
GO
/****** Object: StoredProcedure [dbo]. [sp eliminarUsuario]
SET ANSI NULLS ON
GO
SET QUOTED IDENTIFIER ON
CDALTER procedure [dbo]. [sp eliminarUsuario]
@IdUser char(50)
ABdelete UsuariosMS
where IdUsuario = @IdUser
```
#### **Figura Nº 126: Procedimiento Almacenado 56 BuscarOficina**

```
USE [SistMnsjSUNARP]
GO
/****** Object: StoredProcedure [dbo]. [sp BuscarOficina]
SET ANSI NULLS ON
GO
SET QUOTED IDENTIFIER ON
GO
ALTER Procedure [dbo]. [sp BuscarOficina]
As
select 0.idOficina, 0.NombreOficina, 0.ObservacionesOficina
from OficnasMS O
order by O.NombreOficina
```
### **Figura Nº 127: Procedimiento Almacenado 57 RegistrarOficina Fuente: Elaboración Propia**

```
USE [SistMnsjSUNARP]
GO
/****** Object: StoredProcedure [dbo]. [sp_RegistrarOficina]
SET ANSI NULLS ON
GO
SET QUOTED IDENTIFIER ON
GO
ALTER Procedure [dbo]. [sp_RegistrarOficina]
@IdOf int,
@NomOf varchar(100),
@Obs varchar (250)
As
insert into OficnasMS
values (@NomOf, @Obs)
```
## **Figura Nº 128: Procedimiento Almacenado 58 ActualizarOficina Fuente: Elaboración Propia**

```
USE [SistMnsjSUNARP]
GO
/****** Object: StoredProcedure [dbo]. [sp ActualizarOficina]
SET ANSI NULLS ON
GO
SET QUOTED IDENTIFIER ON
GO
ALTER Procedure [dbo]. [sp ActualizarOficina]
@IdOf int,
@NomOf varchar(100),
@Obs varchar (250)
AS
   update OficnasMS
set NombreOficina = @NomOf, ObservacionesOficina = @Obswhere idOficina = @IdOf
```

```
Figura Nº 129: Procedimiento Almacenado 59 eliminarOficina
```

```
USE [SistMnsjSUNARP]
GO
/****** Object: StoredProcedure [dbo]. [sp eliminarOficina]
SET ANSI NULLS ON
GO
SET QUOTED IDENTIFIER ON
GO
ALTER procedure [dbo]. [sp eliminarOficina]
@IdOf int
\overline{\mathbf{a}}\mathbf{s}delete OficnasMS
where idOficina = @IdOf
```
### **Figura Nº 130: Procedimiento Almacenado 60 BuscarDestino Fuente: Elaboración Propia**

```
USE [SistMnsjSUNARP]
GO
/****** Object: StoredProcedure [dbo]. [sp BuscarDestino]
SET ANSI NULLS ON
GO
SET QUOTED IDENTIFIER ON
GO
ALTER Procedure [dbo]. [sp BuscarDestino]
Aз
Select D.IdDestino, D.NombreDestino, D.DireccionDestino, L.NombLugar
From DestinoMS D inner join Lugar L on D. IdLugar = L. IdLugar
```
### **Figura Nº 131: Procedimiento Almacenado 61 eliminarDestino**

#### **Fuente: Elaboración Propia**

```
USE [SistMnsiSUNARP]
GO
/****** Object: StoredProcedure [dbo]. [sp eliminarDestino]
SET ANSI NULLS ON
GO.
SET QUOTED IDENTIFIER ON
GO.
ALTER procedure [dbo]. [sp eliminarDestino]
@IdDst int
as
delete DestinoMS
where IdDestino = @IdDst
```
#### **Figura Nº 132: Procedimiento Almacenado 62 RegistrarDestino Fuente: Elaboración Propia**

```
USE [SistMnsjSUNARP]
GO
/****** Object: StoredProcedure [dbo]. [sp_RegistrarDestino]
SET ANSI NULLS ON
GO
SET QUOTED IDENTIFIER ON
GO.
ALTER Procedure [dbo]. [sp_RegistrarDestino]
@IdDst int,
@NomDst nvarchar(100),
@DrcDst nvarchar(100),
@IdLug int
As
insert into DestinoMS
values (@NomDst,@DrcDst,@IdLug)
```
### **Figura Nº 133: Procedimiento Almacenado 63 ActualizarDestino Fuente: Elaboración Propia**

```
USE [SistMnsjSUNARP]
GO
/****** Object: StoredProcedure [dbo]. [sp ActualizarDestino]
SET ANSI NULLS ON
GO
SET QUOTED IDENTIFIER ON
GO
ALTER Procedure [dbo]. [sp ActualizarDestino]
@IdDst int,
@NomDst nvarchar(100),
@DrcDst nvarchar(100),
@IdLug int
AS
   update DestinoMS
set NombreDestino = @NomDst, DireccionDestino = @DrcDst, IdLugar = @IdLug
where IdDestino = @IdDst
```
#### **Figura Nº 134: Procedimiento Almacenado 64 cargaLugarV2**

#### **Fuente: Elaboración Propia**

```
USE [SistMnsjSUNARP]
GO
/****** Object: StoredProcedure [dbo]. [sp cargaLugarV2]
SET ANSI NULLS ON
GO
SET QUOTED IDENTIFIER ON
GO
ALTER procedure [dbo]. [sp cargaLugarV2]
as
select IdLugar, NombLugar
from Lugar
```
### **Figura Nº 135: Procedimiento Almacenado 65 BuscarPortador Fuente: Elaboración Propia**

```
USE [SistMnsjSUNARP]
GO
/****** Object: StoredProcedure [dbo]. [sp BuscarPortador]
SET ANSI NULLS ON
GO
SET QUOTED IDENTIFIER ON
GO
ALTER Procedure [dbo]. [sp BuscarPortador]
Aз
select IdPortador, NombrePortador, ObservacionesPortador
from PortadorMS
```
#### **Figura Nº 136: Procedimiento Almacenado 66 RegistrarPortador Fuente: Elaboración Propia**

```
USE [SistMnsjSUNARP]
GO
/****** Object: StoredProcedure [dbo]. [sp RegistrarPortador]
SET ANSI NULLS ON
GO
SET QUOTED IDENTIFIER ON
GO
ALTER Procedure [dbo]. [sp RegistrarPortador]
@IdPrt varchar(50),
@NomPrt nvarchar(100),
@Obs nvarchar(250)
As
insert into PortadorMS
values (@IdPrt,@NomPrt,@Obs)
```
#### **Figura Nº 137: Procedimiento Almacenado 67 ActualizarPortador**

**Fuente: Elaboración Propia**

```
USE [SistMnsjSUNARP]
GO.
/****** Object: StoredProcedure [dbo]. [sp ActualizarPortador]
SET ANSI NULLS ON
GO.
SET QUOTED IDENTIFIER ON
GO
ALTER Procedure [dbo]. [sp ActualizarPortador]
@IdPrt varchar(50),
@NomPrt nvarchar(100),
@Obs nvarchar(250)
AS
    update PortadorMS
set NombrePortador = @NomPrt, ObservacionesPortador = @Obs
where IdPortador = @IdPrt
```
### **Figura Nº 138: Procedimiento Almacenado 68 eliminarPortador**

```
USE [SistMnsjSUNARP]
GO
/****** Object: StoredProcedure [dbo]. [sp eliminarPortador]
SET ANSI NULLS ON
GO
SET QUOTED IDENTIFIER ON
GO
ALTER procedure [dbo]. [sp eliminarPortador]
@IdPrt varchar(50)
as.
delete PortadorMS
where IdPortador = @IdPrt
```
### **Figura Nº 139: Procedimiento Almacenado 69 BuscarTDoc Fuente: Elaboración Propia**

```
USE [SistMnsjSUNARP]
GO
/****** Object: StoredProcedure [dbo]. [sp BuscarTDoc]
SET ANSI NULLS ON
GO.
SET QUOTED IDENTIFIER ON
GO.
ALTER Procedure [dbo]. [sp BuscarTDoc]
As
select IDTipo, NomDocumento
from TipoDocumento
```
#### **Figura Nº 140: Procedimiento Almacenado 70 RegistrarTDoc Fuente: Elaboración Propia**

```
USE [SistMnsjSUNARP]
GO
/****** Object: StoredProcedure [dbo]. [sp RegistrarTDoc]
SET ANSI NULLS ON
GO.
SET QUOTED IDENTIFIER ON
GO
ALTER Procedure [dbo]. [sp RegistrarTDoc]
(1dTD \ char(10)),
@NomD nvarchar(50)
As
 insert into TipoDocumento
values (@IdTD, @NomD)
```
#### **Figura Nº 141: Procedimiento Almacenado 71 ActualizarTDoc Fuente: Elaboración Propia**

```
USE [SistMnsjSUNARP]
GO
/****** Object: StoredProcedure [dbo]. [sp ActualizarTDoc]
SET ANSI NULLS ON
GO
SET QUOTED IDENTIFIER ON
GO
ALTER Procedure [dbo]. [sp ActualizarTDoc]
(10),
@NomD nvarchar(50)
AS
   update TipoDocumento
set NomDocumento = @NomD
where IDTipo = @IdTD
```
### **Figura Nº 142: Procedimiento Almacenado 72 eliminarTDoc Fuente: Elaboración Propia**

```
USE [SistMnsjSUNARP]
GO
/****** Object: StoredProcedure [dbo]. [sp eliminarTDoc]
SET ANSI NULLS ON
GO.
SET QUOTED IDENTIFIER ON
GO
ALTER procedure [dbo]. [sp eliminarTDoc]
@IdTD char(10)
as
delete TipoDocumento
where IDTipo = @IdTD
```
#### **Figura Nº 143: Procedimiento Almacenado 73 BuscarLugar Fuente: Elaboración Propia**

```
USE [SistMnsjSUNARP]
GO
/****** Object: StoredProcedure [dbo]. [sp BuscarLugar]
SET ANSI NULLS ON
GO.
SET QUOTED IDENTIFIER ON
GO.
ALTER Procedure [dbo]. [sp BuscarLugar]
As
Select IdLugar, NombLugar
From Lugar
```
#### **Figura Nº 144: Procedimiento Almacenado 74 RegistrarLugar**

```
USE [SistMnsjSUNARP]
GO
/****** Object: StoredProcedure [dbo]. [sp RegistrarLugar]
SET ANSI NULLS ON
GO
SET QUOTED IDENTIFIER ON
GO
ALTER Procedure [dbo]. [sp RegistrarLugar]
@IdLug int,
@NomLuq nvarchar(50)
As
insert into Lugar
values (@NomLug)
```
### **Figura Nº 145: Procedimiento Almacenado 75 ActualizarLugar Fuente: Elaboración Propia**

```
USE [SistMnsjSUNARP]
GO
/****** Object: StoredProcedure [dbo]. [sp_ActualizarLugar]
SET ANSI NULLS ON
GO.
SET QUOTED IDENTIFIER ON
GO
ALTER Procedure [dbo]. [sp_ActualizarLugar]
@IdLug int,
@NomLug nvarchar(50)
AS
   update Lugar
set NombLugar = @NomLug
where IdLugar = @IdLug
```
## **Figura Nº 146: Procedimiento Almacenado 76 eliminarLugar Fuente: Elaboración Propia**

```
USE [SistMnsjSUNARP]
GO
/****** Object: StoredProcedure [dbo]. [sp eliminarLugar]
SET ANSI NULLS ON
GO.
SET QUOTED IDENTIFIER ON
GO
ALTER procedure [dbo]. [sp eliminarLugar]
@IdLug int
as
delete Lugar
where IdLugar = 0IdLug
```
Detalle de la Encuesta

### **Figura Nº 147: Encuesta con Respecto al Servicio de Mensajería Fuente: Elaboración Propia**

## Encuesta Sobre el Servicio de Mensajería-SUNARP ZRVIII

Buenas me gustaría que me brindara unos minutos de su tiempo y respondiera las siguientes preguntas para conocer su grado de aceptación y opinión con respecto al servicio de Mensajería.

- 1. Suedad: 1.
- 2. Su Género:
- 3. Area en el que labora:
- 4. Tiempo que viene Laborando en la Institución:
- El tiempo actual en el proceso de mensajería le parece: 5.
- ¿Cómo califica el tiempo que toma realizar el servicio de mensajería? б. Rápido ( )  $Regular()$  Lento()
- ¿Cuál cree que sea la exactitud de la información que maneja el sistema  $7$ de mensajería? Exacta  $( )$ Regular ( ) Muy Inexacta ( )
- ¿cuál cree que es la dificultad de manejo del sistema de mensajería? Muy Fácil ( ) Regular ( ) Muy Difícil ( )

## **Figura Nº 148: Encuesta con Respecto al Servicio de Mensajería con la Solución Implementada Fuente: Elaboración Propia**

# Encuesta Sobre la Implementación de un software para la optimización del Servicio de Mensajería-SUNARP ZRVIII

Buenas me gustaría que me brindara unos minutos de su tiempo y respondiera las siguientes preguntas para conocer su grado de aceptación y opinión con respecto a la implementación de un software (instalación de un programa) para la optimización del servicio de Mensajería.

- 1. Suedad:
- 2. Su Género: \_\_\_\_\_\_\_\_\_\_\_\_\_\_\_\_\_\_\_\_\_\_\_\_\_
- 3. Area en el que labora: \_\_\_\_\_\_\_\_\_\_\_\_\_\_\_\_\_\_\_\_\_\_\_\_\_\_\_\_\_\_\_\_\_\_

4. Tiempo que viene Laborando en la Institución:

- ¿Cómo califica el tiempo que toma realizar el servicio de mensajería con la solución implementada? Regular ( ) Lento ( ) Rápido ( )
- 6. ¿Cuál cree que sea la exactitud de la información que maneja el sistema de mensajería con la solución implementada? Exacta  $($   $)$ Regular ( ) Muy Inexacta  $(-)$
- 7. ¿Cuál cree que es la dificultad de manejo del sistema de mensajería con la solución implementada? Muy Fácil ( ) Regular ( ) Muy Difícil ( )